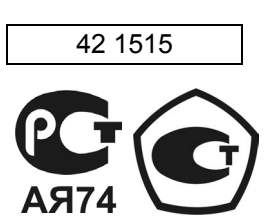

# ГАЗОАНАЛИЗАТОР ДАГ-510 РУКОВОДСТВО ПО ЭКСПЛУАТАЦИИ ЛПАР.413411.001-02 РЭ

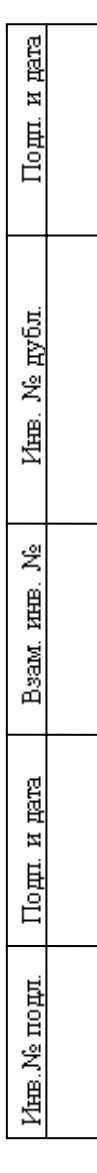

2007 г.

### СОДЕРЖАНИЕ

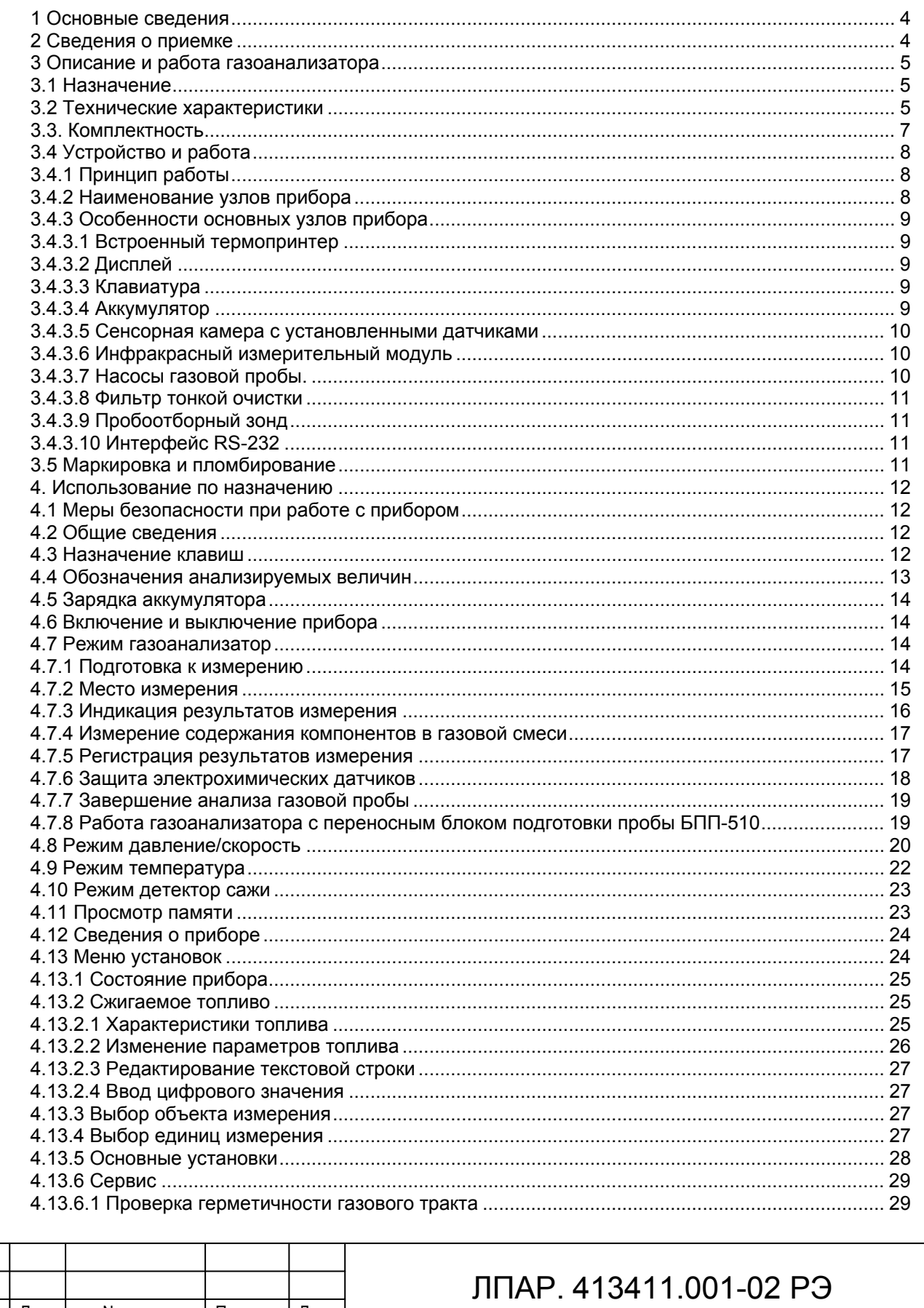

ГАЗОАНАЛИЗАТОР ДАГ-510 РУКОВОДСТВО ПО ЭКСПЛУАТАЦИИ

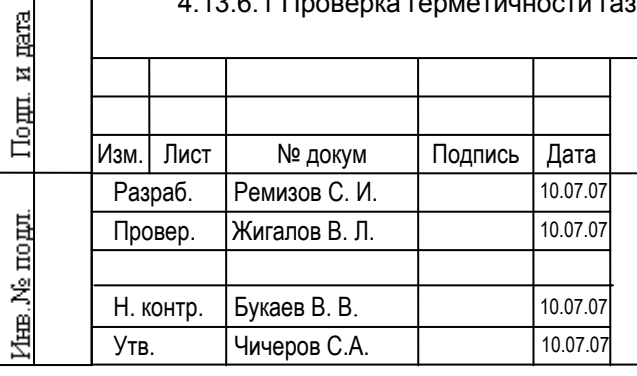

Подп. и дата

Инв. № дубл.

Beam, KHE, No

Лит.  $\overline{\text{IMCT}}$ Листов  $\overline{2}$  $64$ 

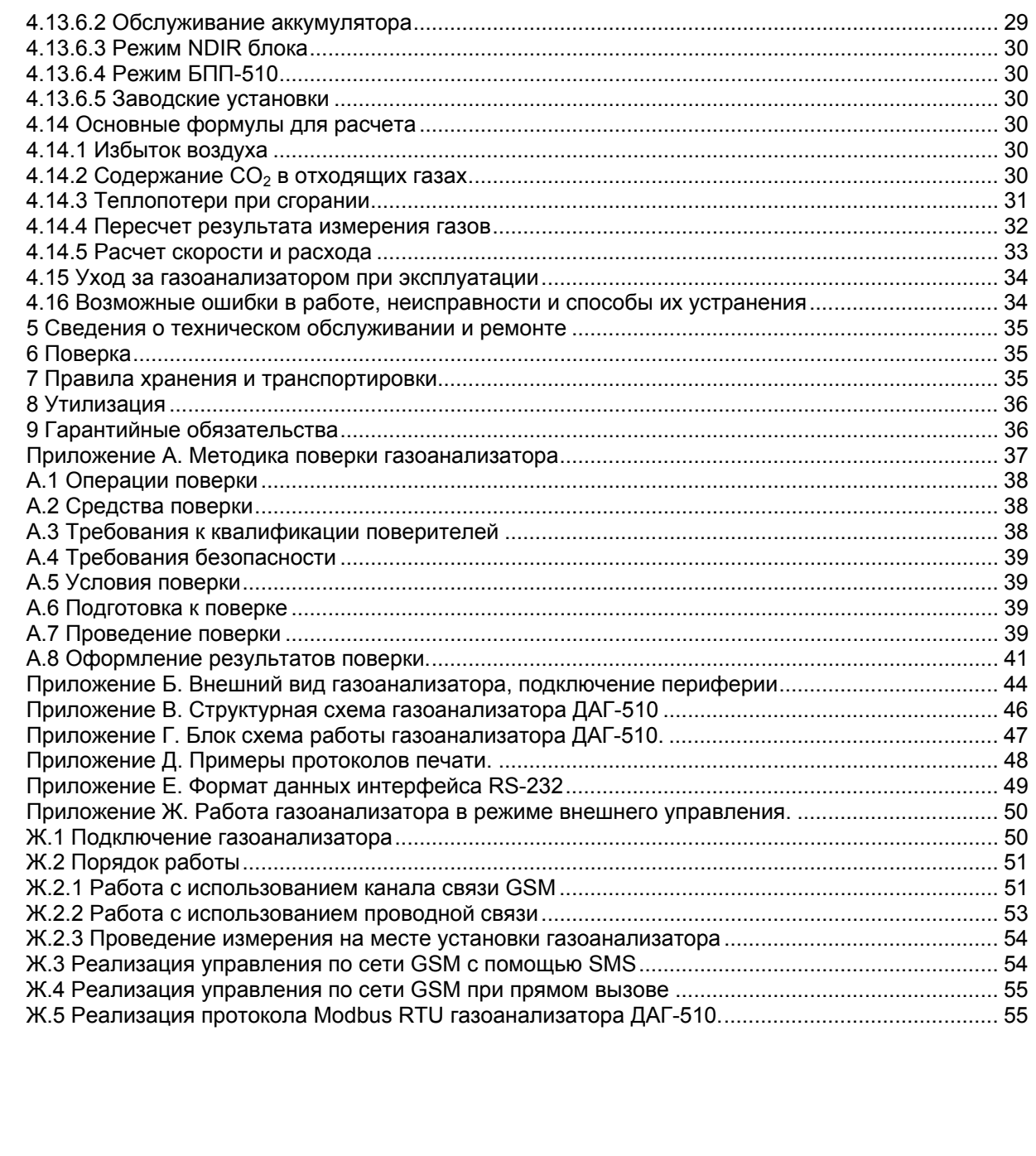

Подп. и дата

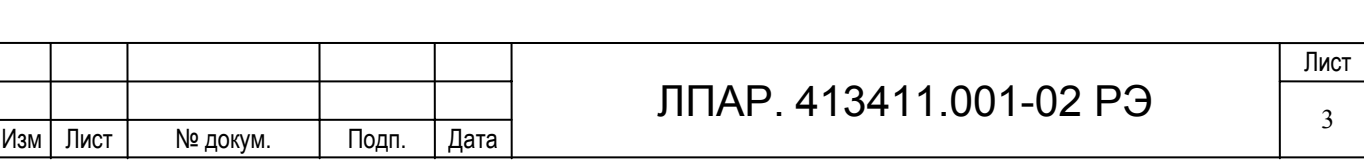

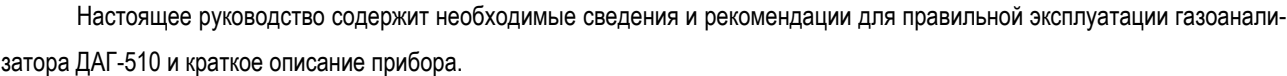

Газоанализатор ДАГ-510 соответствует требованиям стандартов:

ГОСТ 13320-81 Газоанализаторы промышленные автоматические. Общие технические условия.

ГОСТ Р 50759-95 Анализаторы газов для контроля транспортных и промышленных выбросов. Общие технические условия.

Руководство распространяется на модификацию газоанализатора ДАГ-510 ЛПАР. 413411.001-02.

#### **1 Основные сведения**

Наименование изделия Газоанализатор **ДАГ-510** ЛПАР. 413411.001-02

Заводской номер

Подп. и дата

Инв. № дубл.

Beam, KHEB, No

Подп. и дата

Инв. № подл.

Сертификат Госстандарта России об утверждении типа средств измерения RU.C.31.011.A № 20026/1 (№ в Госреестре 28679-05). Сертификат соответствия в системе ГОСТ-Р № РОСС.RU.АЯ74.В08424, выдан ООО «Нижегородский центр сертификации».

#### **2 Сведения о приемке**

Газоанализатор ДАГ-510 соответствует ЛПАР.413411.001 ТУ и признан годным к эксплуатации.

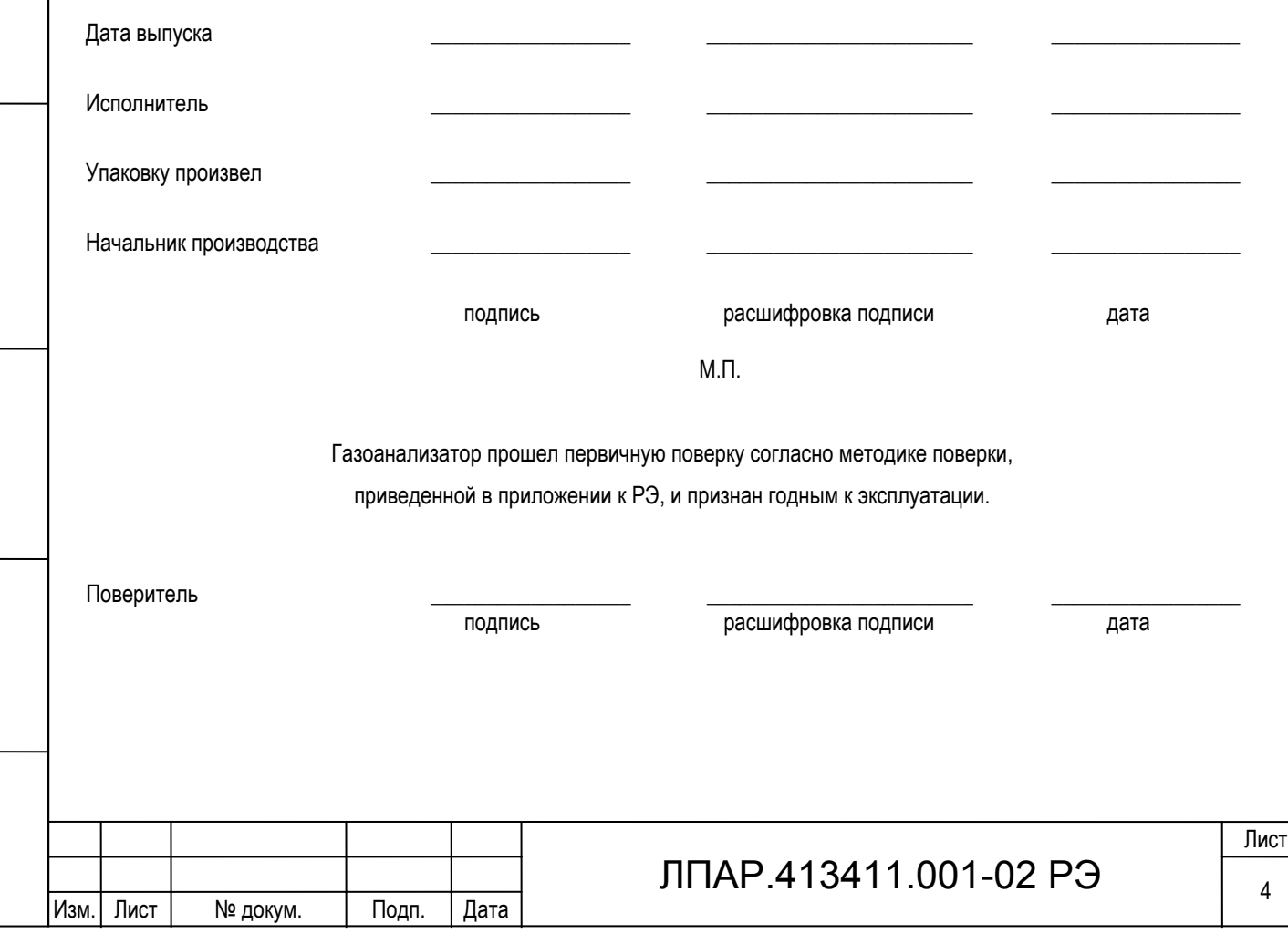

#### **3 Описание и работа газоанализатора**

#### **3.1 Назначение**

3.1.1 Газоанализатор ДАГ-510, в зависимости от модификации, предназначен для:

- измерения содержания кислорода (O<sub>2</sub>), оксида углерода (CO), оксида азота (NO), диоксида азота (NO<sub>2</sub>), сернистого ангидрида (SO2), сероводорода (Н2S) и углеводородов (по метану или пропану) в отходящих газах топливосжигающих установок;

- измерения температуры газового потока в точке отбора пробы и температуры воздуха;

- измерения абсолютного давления, разности давлений, избыточного давления и разрежения;

- определения расчетным методом в соответствии с ГОСТ 17.2.4.06-90 скорости и расхода газопылевых потоков при работе с измерительным зондом – пневмометрической трубкой Пито или НИИОГАЗ;

- определения расчетным методом содержания диоксида углерода (CO<sub>2</sub>) и суммы оксидов азота (NO<sub>X</sub>);

- определения расчетным методом технологических параметров топливосжигающих установок;

- коэффициента избытка воздуха и коэффициента потерь тепла.

3.1.2 Основные области применения газоанализатора: экологический контроль содержания загрязняющих веществ в отходящих газах стационарных и передвижных источников промышленных выбросов, настройка топливосжигающих установок, оптимизация процесса горения топлива.

3.1.3 Климатические условия эксплуатации газоанализатора:

- температура от 5 до 40 ºС;

Подп. и дата

Ne avon

Inmer.

罢 EШER,

Взам.

Подп. и дата

інв. № подл.

- относительная влажность окружающего воздуха не более 75% при 30ºС и более низких температурах без конденсации влаги (группа В2 по ГОСТ 12997-84);

- атмосферное давление от 91 до105 кПа.

3.1.4 Максимальная амплитуда вибрации (с частотой от 5 до 35 Гц) 0,35 мм (группа L2 по ГОСТ 12997-84);

3.1.5 Газоанализатор предназначен для работы в невзрывоопасных условиях.

#### **3.2 Технические характеристики**

3.2.1. Газоанализатор ДАГ-510 производится в шести модификациях, отличающихся количеством измеряемых компонентов, диапазонами измерения и средствами пробоотбора и пробоподготовки. Перечень измеряемых и рассчитываемых параметров, диапазоны измерений и пределы допускаемой основной погрешности газоанализаторов в зависимости от модификации приведены в таблице 3.1.

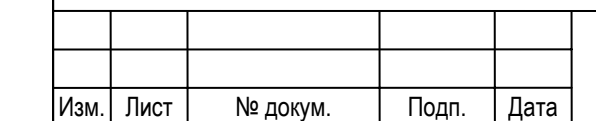

### ЛПАР.413411.001-02 РЭ $\frac{1}{5}$

Лист

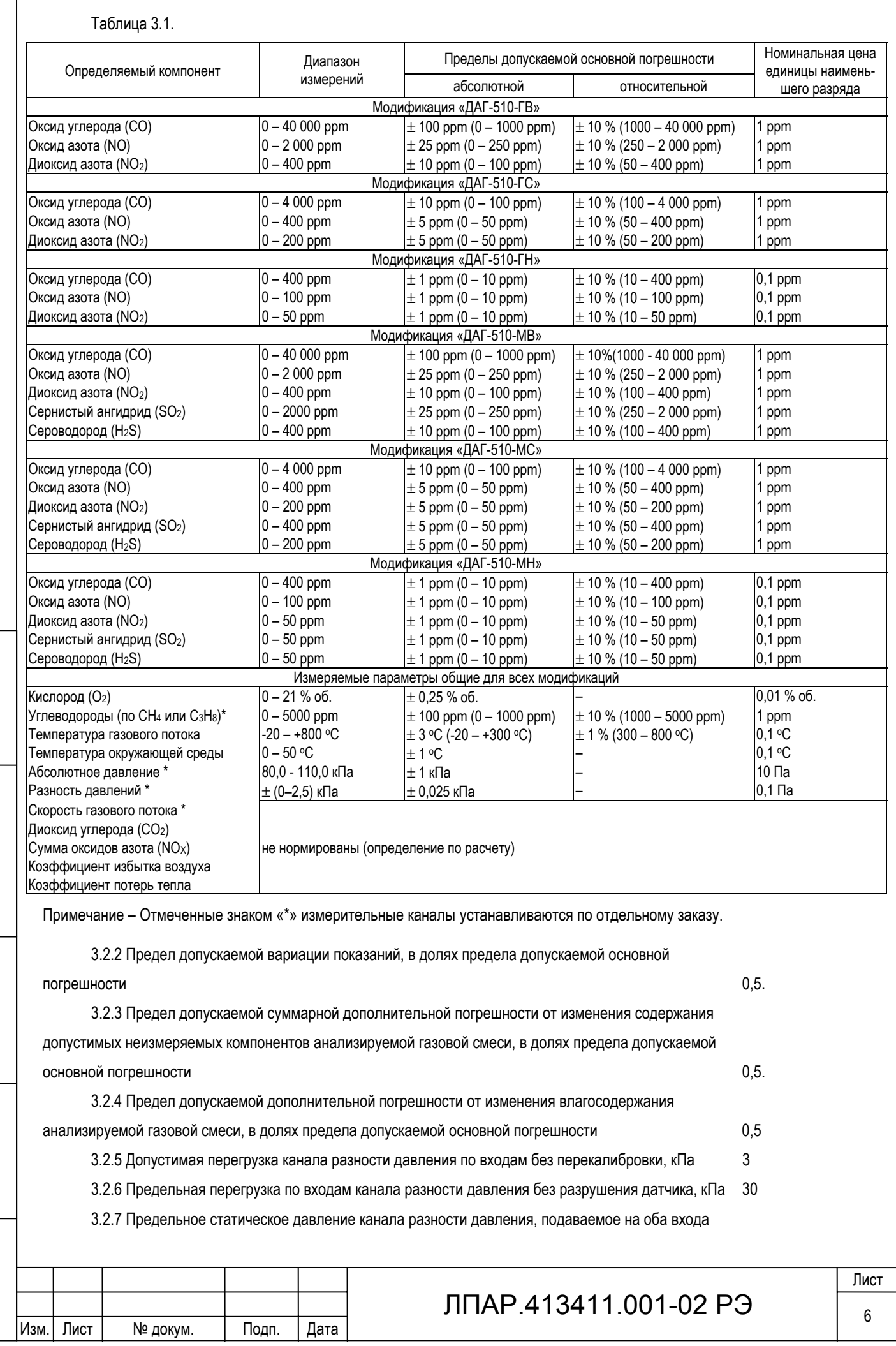

<u>Инв.</u> № дубл. Beam, HHB, No Инв. № подл. Подп. и дата

Подп. и дата

 $\sqrt{ }$ 

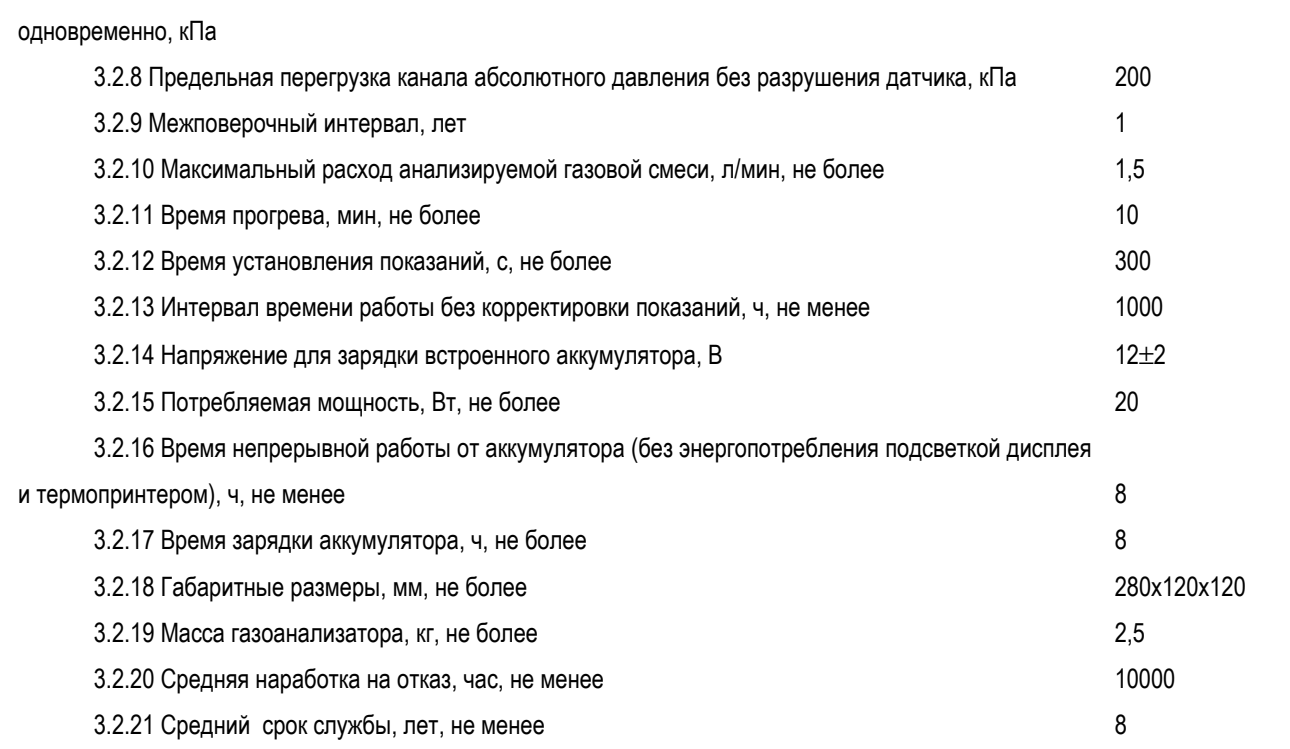

#### **3.3. Комплектность**

Изм. Лист № докум. Подп. Дата

Комплектность поставки газоанализаторов «ДАГ-510» приведена в таблице 3.2.

Таблица 3.2.

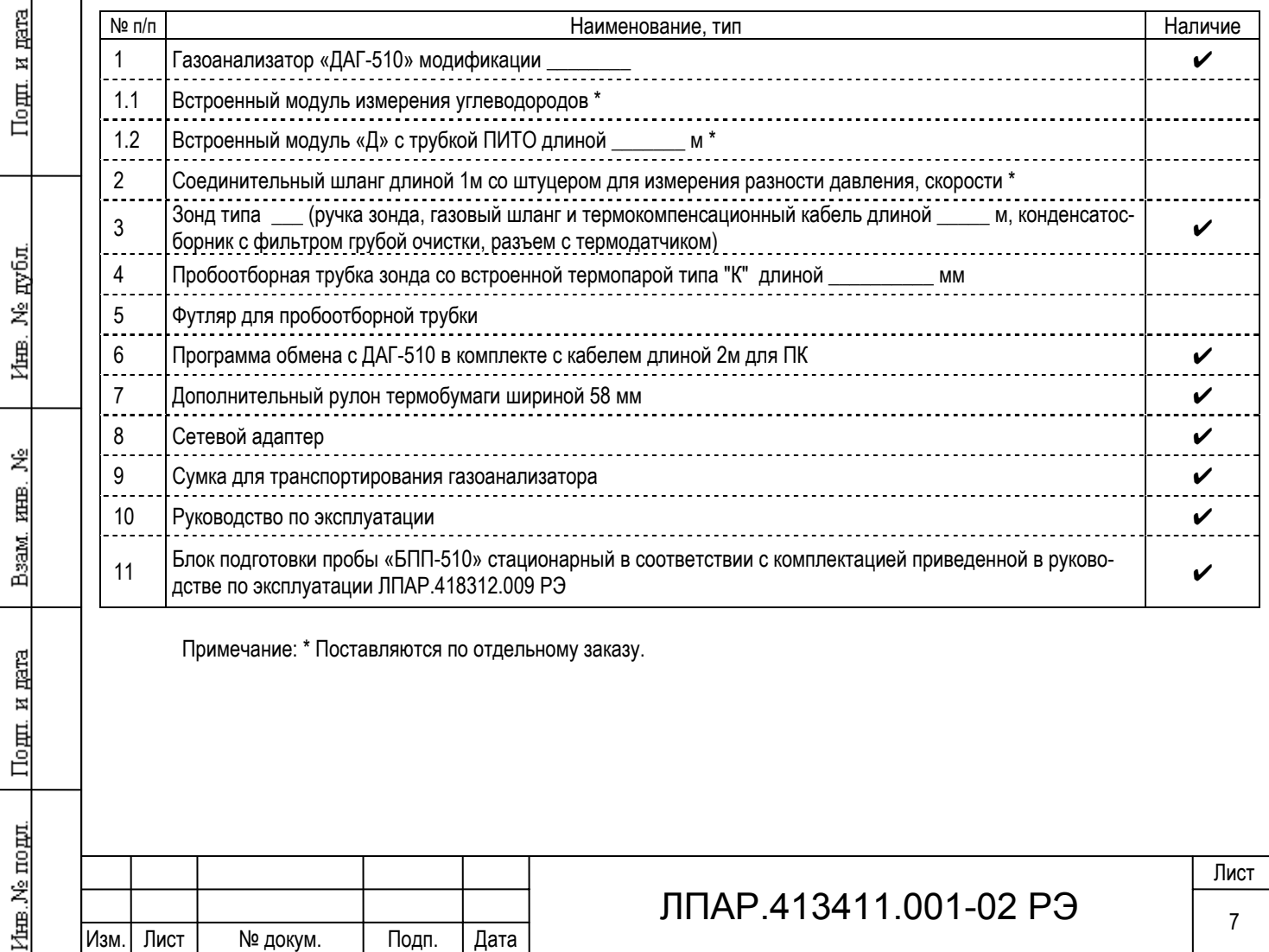

#### **3.4 Устройство и работа**

#### 3.4.1 Принцип работы

Принцип действия газоанализаторов основан на применении комплекта электрохимических измерительных датчиков для измерения содержания О2, СО, NO, NO2, SO2, и Н2S инфракрасного оптического датчика для измерения содержания углеводородов, термоэлектрического преобразователя для измерения температуры газового потока, полупроводниковых датчиков - для измерения температуры окружающей среды, измерения абсолютного давления и разности давлений.

Сигналы, поступающие с датчиков, подаются на нормирующие усилители, после чего преобразуются в цифровой вид на аналого-цифровом преобразователе и поступают на обработку в микропроцессорный контроллер. Микропроцессор выполняет температурную компенсацию, устранение перекрестных влияний одного измеряемого газа на другой, перечет сигнала в соответствующую измеряемую величину с учетом единиц измерения и выводит результат измерения дисплей, принтер или персональный компьютер.

#### 3.4.2 Наименование узлов прибора

Нумерация устройств и составных частей прибора представлено по структурной схеме газоанализатора, содержащей номера и условные обозначения составных частей. Структурная схема приведена в Приложении В:

- 1) встроенный термопринтер.
- 2) жидкокристаллический дисплей;
- 3) пленочная клавиатура;
- 4) микропроцессорный контроллер, осуществляющий основные расчеты и управление всеми устройствами прибора;
- 5) преобразователь напряжения, предназначенный для зарядки аккумулятора и питания всех устройств прибора;
- 6) NiMH аккумулятор;

Подп. и дата

Ne avon

Inmer.

罢 EШER,

Взам.

Подп. и дата

mom

inan N°

- 7) аналого-цифровой преобразователь;
- 8) цифро-аналоговый преобразователь;
- 9) аналоговый коммутатор;
- 10) нормирующие усилители сигнала;
- 11) сенсорная камера с установленными датчиками;

12) датчик температуры прибора, служит для контроля условий проведения измерений и термокомпенсации;

13) датчик абсолютного давления, представляющий полупроводниковый преобразователь давления с аналоговым выходом

для измерения абсолютного давления, необходимого для расчетов скорости и расхода газопылевого потока;

14) полупроводниковый датчик разности давлений, предназначен для измерения разности давлений между положительным портом, подключенным к гнезду «+pd» (27) и отрицательным, подключенным к гнезду «pa/-pd» (26);

15) датчик разности давлений, предназначенный для контроля расхода пробы поступающей на измерение;

- 16) газовый демпфер;
- 17) контроллер инфракрасного измерительного модуля;
- 18) измерительный канал инфракрасного модуля;
- 19) насос газовой пробы;
- 20) фильтр тонкой очистки;
- 21) насос защиты датчиков;
- 22) интерфейс RS-232 «PC»;

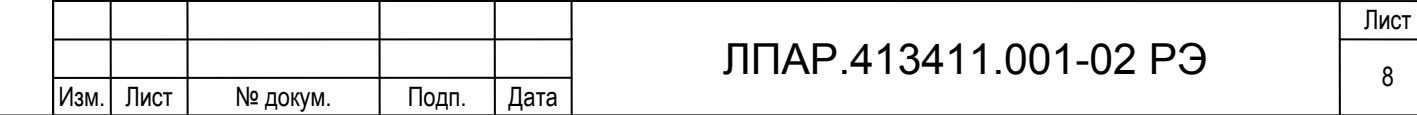

23) интерфейс RS-232 «БПП-510»;

24) разъем «=12В» для подключения сетевого адаптера;

25) разъем «ЗОНД» для подключения термопары пробоотборного зонда;

26) гнездо «pa/-pd», подключены датчики отрицательный порт датчика разности давления и датчик абсолютного давления;

27) гнездо «+pd», подключен положительный порт датчика разности давления;

28) гнездо «ПРОБА», предназначенное для подключения пробоотборного зонда или с блока подготовки пробы;

29) дренажное отверстие.

#### 3.4.3 Особенности основных узлов прибора

#### 3.4.3.1 Встроенный термопринтер

Работа принтера основана на принципе печати с использованием термочувствительной бумаги, изменяющей цвет при нагреве. Точечный нагрев бумаги осуществляется перемещающейся головкой с семью вертикальными элементами. Для нормальной работы принтера должна применяться термобумага шириной 58+0-1мм при максимальном диаметре рулона 40 мм, намотанная термочувствительным слоем наружу. Для установки нового рулона необходимо на конце бумаги сделать ножницами косой срез (см. рис. Б.2 приложения Б). Затем аккуратно вставить срез над блестящей планкой печатающего механизма до появления бумаги в месте выхода со стороны головки принтера. За срез вытянуть бумагу на 10-15 см и просунуть в щель крышки принтера. После этого крышку закрыть.

Следует оберегать принтер от попадания пыли, которая сокращает срок его службы, а мелкий мусор, попавший в щель выхода бумаги, может привести к заклиниванию механизма печати.

#### 3.4.3.2 Дисплей

Подп. и дата

дубл Ž Йшв.

罢 kная,

Beam

Подп. и дата

інв. № подл.

В приборе применяется жидкокристаллический графический дисплей с подсветкой. Яркость подсветки может индивидуально настраиваться пользователем. При работе с прибором следует учитывать значительное энергопотребление включенной подсветки, которое сокращает время автономной работы прибора. При хранении прибора в помещении с отрицательной температурой следует иметь ввиду, что при температуре ниже минус 25 °С дисплей может выйти из строя.

#### 3.4.3.3 Клавиатура

Пленочная клавиатура прибора является стойкой к истиранию, но может быть повреждена острым предметом. Чистить клавиатуру можно влажной тканью без применения едких моющих средств.

#### 3.4.3.4 Аккумулятор

В приборе установлены NiMH перезаряжаемые батареи емкостью 4 Ач напряжением 6.15В, характерным свойством которых является эффект «памяти», выражающийся в частичной потере емкости при зарядке не полностью разряженного аккумулятора. В связи с этим не рекомендуется заряжать аккумулятор, если он не полностью разряжен. Для полной разрядки аккумулятора можно воспользоваться функцией обслуживания аккумулятора, см. п. 4.13.6.2.

Зарядка аккумулятора производится специальным режимом, который автоматически включается, если к газоанализатору, у которого выключено питание, подключить сетевой адаптер включенный в сеть. Во избежание выхода прибора из строя необходимо использовать только сетевой адаптер, входящий в комплект поставки.

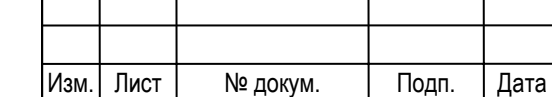

### ЛПАР.413411.001-02 РЭ $\frac{1}{9}$

Газоанализатор индицирует напряжение на аккумуляторе и приблизительно степень зарядки аккумулятора (рис. 4.1). Зарядка прекращается автоматически после полного завершения процесса, при этом выводится сообщение «Аккумулятор заряжен». В процессе зарядки газоанализатором автоматически контролируется температурный режим аккумулятора встроенным датчиком температуры. Оптимальным является режим зарядки в диапазоне от + 5 °С до + 45 °С - рабочем диапазоне температур прибора. При неблагоприятной температуре заряжаемого аккумулятора прибор индицирует сообщение: «Внимание! Перегрев аккумулятора. Бережный заряд», или «Внимание! Переохлаждение аккумулятора. Бережный заряд». Попытка зарядить аккумулятор при низких отрицательных температурах может привести к выходу аккумулятора из строя.

#### 3.4.3.5 Сенсорная камера с установленными датчиками

Принцип анализа газовой смеси основан на использовании электрохимических ячеек. Они являются основой 2х, 3<sup>х</sup> и 4<sup>х</sup> электродных датчиков, применяемых в приборе. Датчики установлены на сенсорной камере, на которую подается измеряемая газовая проба. Большую роль на точность измерения электрохимическими датчиками оказывает скорость поступления газа в сенсорную камеру и давление в сенсорной камере. Поэтому необходимо обеспечить:

- поступление измеряемой газовой смеси без избыточного давления, только за счет встроенного насоса с требуемым расходом, при необходимости анализа газов, находящихся под давлением (например, в баллоне или технологической магистрали), то необходимо выполнить сброс лишнего газа, например через ротаметр, как показано на рисунке А.1 Приложения А настоящего РЭ «Газоанализатор ДАГ-510. Методика поверки».

- отсутствие избыточного давления в сенсорной камере, которое может возникнуть при закрытии выходных отверстий на корпусе прибора.

Для гарантии точных измерений нужно всегда обращать внимание на то, чтобы в измерительную камеру не попали пыль, сажа и конденсат. Поэтому необходимо своевременно заменять фильтры и вовремя освобождать ловушки конденсата от жидкости.

Срок службы для электрохимических датчиков до 5 лет, исключая датчик кислорода, который служит около 2 лет. Работоспособность датчика кислорода слабо зависит от интенсивности использования прибора, ресурс остальных датчиков уменьшается от времени и концентраций газов, измеряемых прибором при эксплуатации.

#### 3.4.3.6 Инфракрасный измерительный модуль

Этот модуль устанавливается опционально. Он состоит из оптического инфракрасного модуля и контроллера.

Оптический модуль состоит из оптической четырехпроходной газовой кюветы, полупроводниковых ИК излучателя, приемника и датчика температуры, которые установлены на двухкаскадный термоэлектрический охлаждающий модуль, с помощью которого достигается термостабилизация в широком диапазоне рабочих температур. Контроллер обеспечивает управление, измерение, обработку и выдачу результата измерения в цифровом виде по внутреннему последовательному интерфейсу.

#### 3.4.3.7 Насосы газовой пробы.

В газоанализаторе установлены высококачественные, устойчивые к агрессивным средам дымового газа мембранные насосы. Один насос предназначен для отбора пробы с места измерения с разрежением до 10 кПа. Второй насос служит для продувки электрохимических датчиков при превышении диапазонов измерения и отключении отбираемой пробы от всех каналов измерения кроме О2 и ИК модуля.

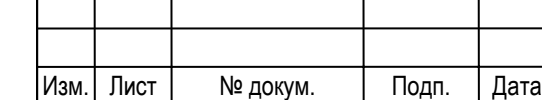

Подп. и дата

дубл Ž 圑

罢 Iнна,

Beam.

Подп. и дата

mom

lama Ne

### ЛПАР.413411.001-02 РЭ  $\frac{1}{10}$

#### 3.4.3.8 Фильтр тонкой очистки

Для защиты основных устройств газового тракта газоанализатора на входе за гнездом «Проба» установлен фильтр тонкой очистки. Он обладает достаточным ресурсом и меняется один раз в год при очередном техническом обслуживании газоанализатора. Замена должна производиться только на фильтр аналогичного типа.

#### 3.4.3.9 Пробоотборный зонд

Для газоанализатора ДАГ-510 поставляются зонды забора газа следующих модификаций:

- зонд типа А (стандартная комплектация), состоит из пробоотборной металлической трубки длиной 782 мм со встроенной термопарой типа «К» с передвижным конусом для фиксирования зонда, ручки к которой подсоединены пробоотборный шланг длиной 2 метра и термокомпенсационный провод той же длины. В пробоотборный шланг врезан конденсатосборник со встроенным с фильтром грубой очистки. Термокомпенсационный провод подключается к термопаре через специальное термокомпенсационное разъемное соединение. На этой трубке также в трубе отходящего газа.

- зонд типа В (поставляется по отдельному заказу), аналогичный зонду типа А, но с ручкой имеющей щель для размещения фильтровальной бумаги, которая устанавливается при нажата на специальный курок.

Примечание: По заказу трубки к зондам типа А и В могут поставляться длиной 332-782-1500- 2500 мм.

ВНИМАНИЕ!

НЕ ДОПУСКАЕТСЯ ПЕРЕЛИВ КОНДЕНСАТА И ПОПАДАНИЕ ВОДЫ В ПРИБОР.

Если это произошло, нужно разобрать ловушку конденсата, затем "высушить" прибор включив режим «газоанализатор» и насос отбора пробы на продолжительное время (по меньшей мере в течение 4-х часов).

После каждого измерения необходимо проверять и при необходимости заменять фильтр грубой очистки, опоражнивать конденсатосборник при наличии конденсата и, желательно, просушить его в разобранном виде.

Зонды забора газа должны регулярно прочищаться, прорезь для фильтровальной бумаги чиститься бензином, при появлении конденсата в газоотводных шлангах его необходимо удалять.

При повреждении термоэлемента необходимо заменить трубку вместе с термоэлементом. Замена может быть произведена на месте самим пользователем.

#### 3.4.3.10 Интерфейс RS-232

Газоанализатор оснащен двумя последовательными портами RS-232:

- для связи с персональным компьютером «PC»;

- для управления блоком подготовки пробы «БПП».

Назначение контактов разъемов и распайка кабеля для связи газоанализатора ДАГ-510 и персональным компьютером совместимым с IBM PC приведена в таблице E.1, формат выходных данных в таблице Е.2 приложения Е.

Рекомендуется пользоваться интерфейсным кабелем нашего производства.

ВНИМАНИЕ! Перед подключением интерфейса проверьте наличие заземления у компьютера. Все соединения необходимо выполнять при выключенном питании.

К нашей программе поставок относится также программное обеспечение к компьютерам, на которых осуществляется накопление и обработка данных.

#### **3.5 Маркировка и пломбирование**

На передней панели газоанализатора нанесено наименование и условное обозначение, сведения о предприятии изготовителе, его товарный знак, знак Госреестра СИ, степень защиты прибора.

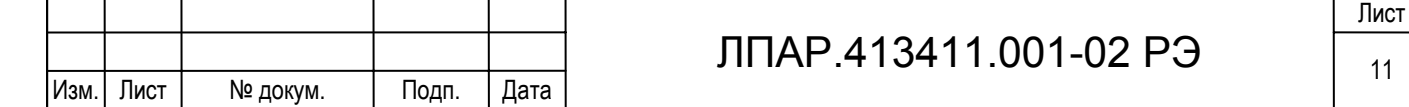

На основании газоанализатора на этикетке нанесены: обозначение ТУ, заводской номер, дата изготовления.

На боковой стенке прибора возле разъемов и гнезд нанесена соответствующая им маркировка.

Предусмотрено пломбирование газоанализатора после его калибровки и поверки, для этого пломбируется винт, находящийся на основании газоанализатора.

#### **4. Использование по назначению**

#### **4.1 Меры безопасности при работе с прибором**

К работе с газоанализатором допускаются лица, прошедшие обучение и инструктаж по технике безопасности при работах с радиоизмерительными приборами, ознакомившиеся с настоящим РЭ, имеющие квалификационную группу по электробезопасности не ниже 3-й, усвоившие безопасные приемы и методы работы.

Все подключения кабелей и жгутов разрешается производить только при отключенном питании подключаемого оборудования. Запрещается сброс анализируемой пробы или поверочных газовых смесей в помещении, не оборудованном вытяжной вентиляцией.

#### **4.2 Общие сведения**

Приступая к работе с газоанализатором необходимо тщательно изучить все разделы настоящего руководства. При работе необходимо строго выполнять порядок операций, указанных в настоящем РЭ.

После пребывания газоанализатора при пониженной температуре, необходимо выдержать прибор не менее 2х часов, после чего приступать к эксплуатации.

Газоанализатор любой модификации может работать с блоком подготовки пробы БПП-510, который поставляется в переносном и стационарном варианте исполнения. Рекомендуется использование блока подготовки пробы при длительных измерениях, в связи с образованием большого количества конденсата и абсорбции в нем измеряемых компонентов, а так же в условиях, когда невозможно произвести корректную установку «нуля» датчиков по чистому воздуху. Предварительная подготовка пробы особенно актуальна для модификаций МН и ГН при измерении концентрации загрязняющих веществ, близкой к ПДК рабочей зоны. Особенности работы с переносным блоком подготовки пробы описаны пункте 4.7.8, со стационарным в приложении Ж настоящего руководства.

#### **4.3 Назначение клавиш**

Внешний вид передней панели прибора с пленочной клавиатурой показан в приложении Б на рисунке Б.1.

Клавиша  $\circled{O}$  предназначена для включения и выключения прибора.

Клавишей  $\circledast$  включается и выключается подсветка дисплея.

Нажатием клавиши  $\circledcirc$  в большинстве случаев на дисплей выводится краткая справочная информация, содержащая рекомендации по текущему режиму работы прибора.

Клавишей выводятся подменю в измерительных режимах и при работе с памятью, открываются для редактирования справочники объектов измерения и типов сжигаемого топлива.

Клавишей ESC осуществляется выход из текущего режима, меню, отказ от редактирования без сохранения изменений, прерывание вывода протокола измерения на принтер.

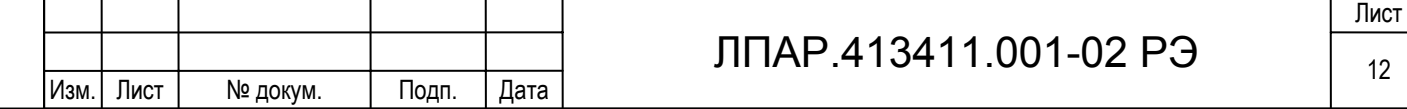

Клавишей производится ввод строки, подтверждение ввода величины. В измерительных режимах клавиша

имеет дополнительное назначение, которое будет описано в соответствующих разделах руководства.

Клавишами от  $\circled{1}$ до  $\circled{9}$  производится выбор пункта меню, ввод числового значения при редактировании.

Кроме того в режиме измерения и при редактировании эти клавиши имеют дополнительное назначение в соответствии с символами, находящимися над клавишами.

Нажатием клавиши  $\binom{3}{5}$  (<X>) в измерительных режимах производится усреднение результатов измерения для снижения нестабильности показаний.

Клавишей  $\leftarrow$  (START/STOP) приостанавливается обновление результатов в измерительных режимах и производится управление насосом отбора пробы в режиме. При редактировании клавишей удаляется предшествующий маркеру символ.

#### **4.4 Обозначения анализируемых величин**

Обозначения измеряемых и рассчитываемых величин в таблице 4.1.

Таблица 4.1

Подп. и дата

Инв. № дубл.

Ž

Взам. инв.

Подп. и дата

1нв. № подл.

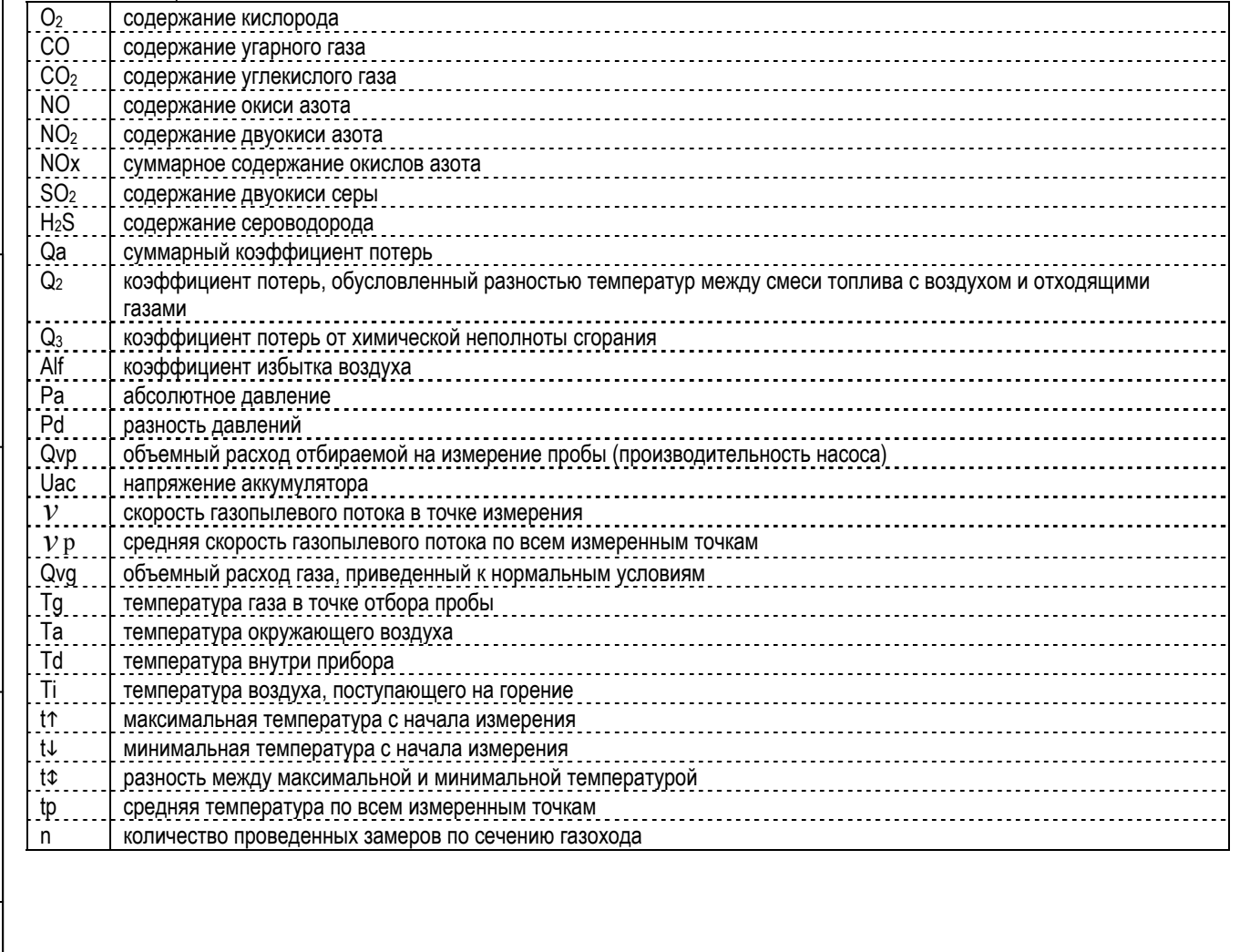

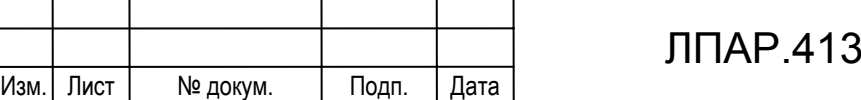

#### **4.5 Зарядка аккумулятора**

Для зарядки аккумулятора необходимо к газоанализатору, у которого выключено питание, подключить сетевой

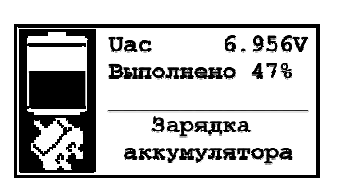

адаптер, входящий в комплект поставки, при этом газоанализатор автоматически включается и индицирует процесс зарядки аккумулятора (рис. 4.1). После достижения полной зарядки аккумулятора (100%), она автоматически прекращается и выводится сообщение «Аккумулятор заряжен». При отключении сетевого адаптера прибор самостоятельно отключается. Для перехода в меню режимов работы необходимо нажать клавишу  $\textsf{ESC}$ .

зарядка аккумулятора при этом прекращается, даже если она не была завершена. Более подробно о зарядке аккумулятора можно прочитать в п. 3.4.3.4.

#### **4.6 Включение и выключение прибора**

Включение производится нажатием клавиши  $\circled{0}$  на время около одной секунды. После тестирования аппаратных средств и настроек на дисплей выводится меню режимов работы (рисунок 4.2). Если в течение трех минут не будет

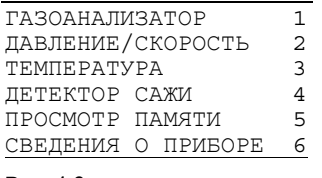

Рис. 4.2

Подп. и дата

Ne avon

通

罢 kная.

BsaM.

Подп. и дата

інв. № подл.

Рис. 4.1

выбран ни один из режимов работы, то для предотвращения разряда аккумулятора газоанализатор автоматически отключается. При возникновении затруднений в работе с прибором или назначением вызванного режима прибора нажатием клавиши  $\circledcirc$  можно получить краткую справочную информацию (помощь), содержащую рекомендации по текущему режиму работы прибора, последовательности проведения измерений и назначениях клавиш в данном режиме. Информация может быть представлена нескольких

экранах, стрелки, расположенные с права в верхнем и нижнем поле экрана показывают на наличие продолжения текста справки. Клавиша ESC возврат к окну, из которого была вызвана справка. Прибор автоматически отключает режим справки после 3 минут ожидания.

Из меню режимов работы можно вызвать меню основных установок клавишей  $\textcircled{\texttt{m}}$ .

Выключение прибора производится повторным нажатием клавиши  $\circled{0}$ , в течение 5 секунд до выключения будет издавать прерывистый звуковой сигнал. Звуковой сигнал так же подается в случае необходимости привлечения внимания оператора к сообщениям на дисплее прибора, значкам у символов состояния устройств в измерительных режимах, а так же при необходимости ввода информации. Если во время работы произошло случайное нажатие клавиши выключения, то в течение 5 секунд нажатием любой другой клавиши команду выключения можно отменить. Перед выключением прибора в режиме газоанализатор необходимо выполнить условия, изложенные в п.4.7.7.

#### **4.7 Режим газоанализатор**

#### 4.7.1 Подготовка к измерению

Перед включением газоанализатора необходимо выполнить следующие операции:

- проверить отсутствие конденсата в конденсатосборнике и фильтр грубой очистки газа (при загрязнении обязательно заменить другим);

- присоединить к гнезду ЗОНД штекер датчика температуры газа (термопары), расположенного в пробоотборном зонде;

- к гнезду ПРОБА присоединить штуцер газового шланга пробоотборного зонда;

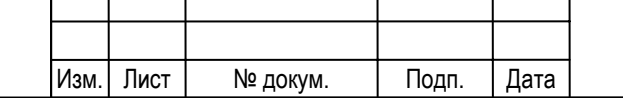

### ЛПАР.413411.001-02 РЭ $\frac{14}{14}$

Лист

Отверстия для выхода газовой пробы в основании газоанализатора должны оставаться открытыми в течение всего времени работы. Случайное их перекрытие приведет к некорректной установке нуля датчиков и недостоверности результатов измерения.

Пробоотборный зонд не должен находиться в потоке дымового газа, так как установка «нуля» датчиков прибора должна производиться по чистому атмосферному воздуху.

Включить газоанализатор. Выбрать режим ГАЗОАНАЛИЗАТОР в меню режимов, после чего прибор автоматически начнет выполнять подготовку к измерению. В ходе подготовки проверяется соответствие условиям проведения измерения, заложенным в программе газоанализатора, следующих параметров:

- напряжение аккумулятора Uаc,

- температура газа Tg,

Подп. и дата

№ дубл

Inmer.

罢

Взам. инв.

Подп. и дата

інв. № подп.

- температура воздуха Ta,

- температура внутри прибора Td,

- производительность насоса Qv.

Значения контролируемых в ходе подготовки параметров выводятся на дисплей. При их отклонении больше допустимого подготовка останавливается и выдается сообщение о несоответствии параметра и возможной причине несоответствия. При любой неисправности кроме недостаточного уровня зарядки аккумулятора возможно продолжение работы при нажатии на клавишу ESC.

После проверки условий проведения измерений производится установка «нуля» газовых датчиков и инфракрасного канала измерения, которая продолжается в течение 200 секунд. Если за это время не будет достигнута требуемая стабильность выходных сигналов датчиков, то время установки будет автоматически добавлено.

После завершения подготовки к измерению предлагается ввести объект измерения и тип сжигаемого топлива. Название объекта выбирается в справочника «ОБЪЕКТ ИЗМЕРЕНИЯ» из записанных ранее или вводится новое (см. пункт 4.13.3 Выбор объекта измерения). Инструкцию по записи объекта можно так же получить, нажав клавишу  $\circled{0}$ . Ввод типа и параметров топлива описан в пункте 4.13.2.

Для расчета потерь Q2, вызванных разностью температур между поступающей в топку смеси топлива с воздухом и отходящими газами, необходимо определить температуру воздуха, поступающего на горение (Ti). Для измерения Ti установить пробоотборный зонд в воздуховод и, после стабилизации показания, подтвердить значение клавишей  $\left(\rightleftarrow$ ). Если значение температуры воздуха, поступающего на горение, известно заранее, то его можно ввести с клавиатуры, вызвав режим ввода клавишей  $\widehat{CD}$ . Вводимое значение должно иметь значение быть в диапазоне от -20 до 200 °С.

Если не планируется производить теплотехнические расчеты Qa и Q2,то нет необходимости измерения либо ввода Ti, отмена клавиша  $ESC$ . После ввода Тi прибор готов к измерению.

#### 4.7.2 Место измерения

Если в выпускной трубе топливосжигающей установки не предусмотрено отверстие для отбора пробы на анализ, или нет соответствующих нормативных требований к месту отбора пробы, то для проведения измерений необходимо просверлить отверстие на расстоянии двух диаметров выпускной трубы от выхода котла топливной установки. Место измерения должно быть легко доступным.

Для проведения измерения необходимо:

- включить насос газовой пробы, если он ранее был выключен;

- ввести зонд в газоход;

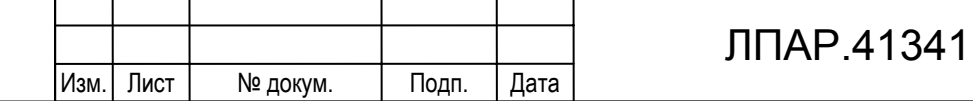

- найти ядро потока (по максимальной температуре Tg) и зафиксировать зонд в этом положении.

При необходимости анализа газов, находящихся под давлением (например, в баллоне или технологической магистрали), то необходимо обеспечить поступление газа в прибор без избыточного давления, выполнив сброс лишнего газа, например, через ротаметр, как показано на рисунке Приложения А.1 настоящего РЭ «Газоанализатор ДАГ-510. Методика поверки».

#### 4.7.3 Индикация результатов измерения

Если на дисплее не может одновременно разместиться все результаты измерения и расчета их вывод производится

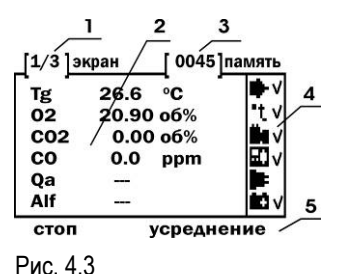

 $T_0$  $F_2$  $T_3$ 

Подп. и дата

Ne avon

通

罢 田.

**B**saM.

Подп. и дата

На поле 1 содержится порядковый номер экрана и общее количество экранов в текущем измерительном режиме.

поэкранно. Информация на дисплей выводится в виде, показанном на рис. 4.3.

На поле 2 индицируются один экран с результатами измерения и расчета. Пере-

ключение экранов осуществляется клавишами  $\textcircled{\scriptsize{\textsf{B}}}$ и $\textcircled{\scriptsize{\textsf{B}}}$ .

На поле 3 индицируется количество записей, хранящихся в памяти прибора.

На поле 4 отображаются символы устройств и их состояния, приведенные в таблице 4.2. Символы состояния, обозначающие ошибки и неисправности, дублируются звуковым сигналом.

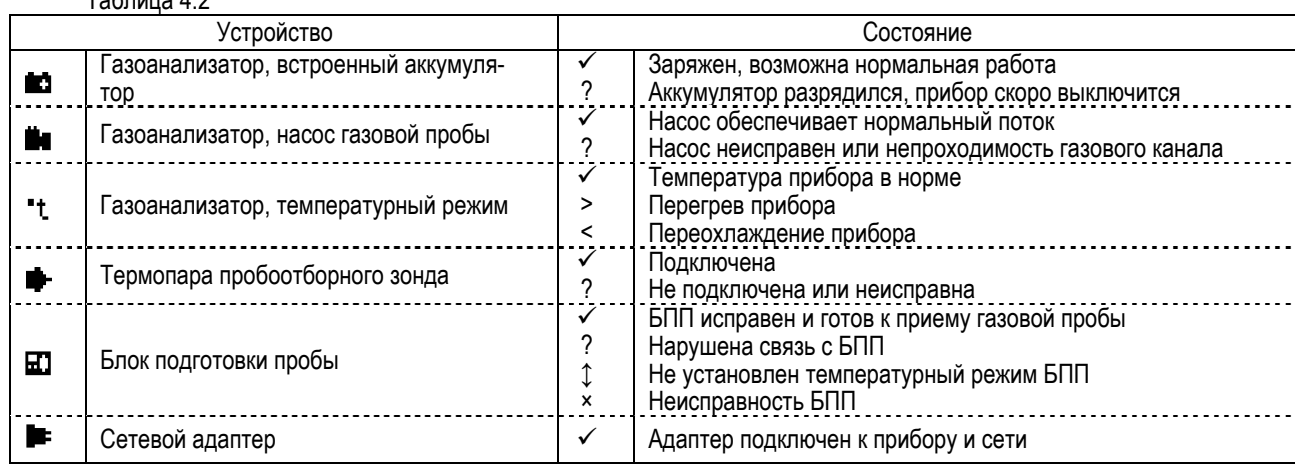

В строке поля 5 показывается состояние измерительного режима:

*измерение* - результаты измерения выводятся непрерывно только на дисплей;

*пер. печать* - результаты измерения выводятся на дисплей непрерывно, на принтер через выбранный интервал перио-

дической записи, установленный в меню дополнительных установок;

*зап. в пам.* - результаты измерения выводятся на дисплей непрерывно, сохраняются в памяти через выбранный интервал периодической записи;

*интерфейс* - результаты измерения выводятся на дисплей непрерывно, выводятся на интерфейс через выбранный интервал периодической записи;

*стоп* - приостанавливается обновление результатов измерения;

*усреднение* - включен режим усреднения параметров.

В этой строке так же могут выводиться сообщения о состоянии прибора и ошибках в работе.

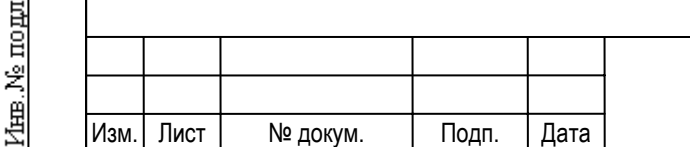

### ЛПАР.413411.001-02 РЭ $\frac{16}{16}$

#### 4.7.4 Измерение содержания компонентов в газовой смеси

Для получения нормированной точности результата измерение необходимо проводить не менее трех минут. Это обусловлено инерционностью электрохимических датчиков на токсичные газы. Если по истечении трех минут измеряемые величины имеют нестабильные значения, что вызвано характеристиками потока пробы в месте замера, можно включить режим усреднения и получить результат о среднем значении содержания компонентов. Включение/выключение режима усреднения производится клавишей (<X>).

Отбор пробы и обновление результатов измерение можно включать и выключать клавишей  $\leftarrow$  (START/STOP). После проведения замера концентраций газов СО, NO, NO2, SO2, H2S превышающих 10% диапазона измерения перед выключением отбора пробы на длительное время рекомендуется «продуть» прибор чистым воздухом до показаний примерно равным погрешности в начале диапазона измерения. Следует учесть, что после включения насоса и начала отбора пробы необходимо время для стабилизации показаний.

Допускается проводить измерения последовательно в нескольких местах отбора пробы или объектах, без дополнительной установки «нуля», если общее время замеров не превышает 30 минут.

Если результаты измерения по каналам СО, NO, NO2, SO2, H2S превышали 50% от диапазона измерения этого канала, то перед измерением концентраций менее 5% от диапазона измерения необходимо произвести установку «нуля».

Рекомендуемые циклы отбора пробы и продувки воздухом при проведении длительных измерений концентраций газов СО, NO, NO2, SO2, H2S приведены в таблице 4.3.

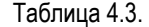

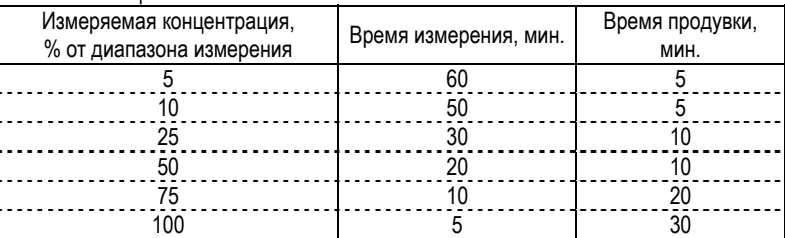

Недопустимо попадание воды в прибор при отборе пробы. Поэтому при проведении длительного замера пробы с высоким содержанием влаги необходимо периодически контролировать уровень воды в конденсатосборнике и вовремя удалять ее. Разбирать конденсатосборник и сливать конденсат можно только при выключенном насосе.

#### 4.7.5 Регистрация результатов измерения

В приборе предусмотрены следующие виды регистрации результатов измерения:

- печать протокола измерения на встроенном термопринтере;

- запись в память прибора емкостью 3950 ячеек для последующей обработки;

- вывод результатов измерения на компьютер по интерфейсу RS-232.

Регистрировать результаты измерения можно:

- текущий результат измерения нажатием соответствующей клавиши;

- через фиксированный интервал времени, используя функцию периодической записи.

В процессе измерения клавишей  $\bigcap$  производится распечатка текущих результатов измерения. Если нужно получить несколько одинаковых протоколов измерения, то необходимо остановить обновление результата измерения клавишей  $\leftarrow$  (START/STOP), затем распечатать нужное количество одинаковых протоколов. Распечатка протокола измерения возможна в трех вариантах: полный, стандартный и краткий, отличающихся содержанием дополнительной информации. Варианты протоколов представлены в Приложении Д.

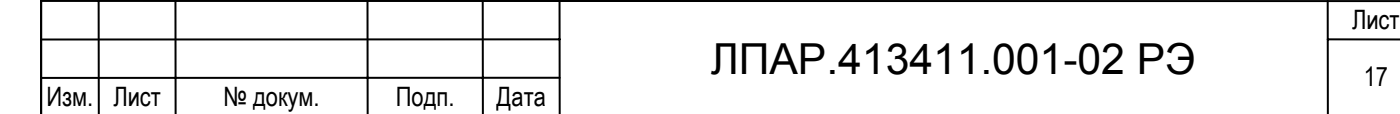

Нажатием клавиши  $\circ$  производится запись результатов измерения в память, номер последней записи в память индицируется в поле 3 рис. 4.3. Вместе с результатом измерения в память записывается время, дата, номер объекта измерения и вида топлива.

Если планируется выводить результаты измерения на персональный компьютер, то предварительно необходимо соединить разъем прибора «RS-232 PC» с аналогичным интерфейсом ПК кабелем связи из комплекта ДАГ-510 и загрузить программу обмена, например Dag510-PC.exe. Передача результатов измерения на персональный компьютер производится клавишей  $\overline{\mathbf{3}}$ . Если при выводе данных по интерфейсу RS-232 на дисплее (рис. 4.3 поле 5) выдается сообщение «компьютер не готов..» необходимо проверить настройки программы и персонального компьютера, правильность подключения и целостность кабеля связи. Описание работы с программой приведено в «Руководстве пользователя» ЛПАР.413411.001РП.

Функция периодической записи позволяет автоматически регистрировать результаты измерения с заданным интервалом времени. Включение этой функции и выбор регистрирующего устройства производится в подменю установок, вызываемом клавишей  $\left(\mathbb{D}\right)$  только в измерительном режиме. Сначала нужно выбрать устройство для регистрации (принтер, память или интерфейс), затем ввести интервал между записями. Ввод производится по аналогии с пунктом 4.13.2.4. Для периодической записи на принтер минимальный интервал при этом составляет 30 секунд, максимальный – 9999 секунд, при записи в память и выводе на компьютер минимальный интервал – 5 секунд, максимальный – 9999 секунд.

#### 4.7.6 Защита электрохимических датчиков

В газоанализаторе реализована защита датчиков CO, NO, NO<sub>2</sub>, SO<sub>2</sub> и H<sub>2</sub>S от воздействия на них газовой пробы, содержание компонентов в которой превышает порог защиты, установленный оператором. Порог защиты устанавливается в меню установок для каждого датчика в отдельности в диапазоне от 10 до 100 процентов от диапазона измерения данного канала измерения. Порог всегда устанавливается в объемных долях компонента без учета разбавления. Порог может быть установлен как до начала измерения (в меню установок), так и во время проведения измерения (в дополнительном меню установок) см. пункт 4.13.2.4.

Если в приборе не установлен модуль защиты от перегрузки, то при превышении измеренного значения уровня порога защиты газоанализатор выключает насос отбора пробы, выводит сообщение о необходимости отключить пробу от прибора. После подтверждения отключения пробы клавишей ESC включается специальный режим продувки датчиков «чистым воздухом», после чего возможно продолжение работы в режиме измерения состава газа.

В случае комплектации газоанализатора модулем защиты от перегрузки, при превышении установленного порога автоматически включается дополнительный насос, который подает на датчики воздух вместо пробы. На дисплей выводится сообщение о необходимости отключить пробу от прибора. После нажатия клавиши ESC возможно продолжение измерения датчиком O2 и инфракрасным модулем (при его наличии). Это дает возможность произвести предварительную настройку топливосжигающей установки по величине избытка воздуха. В этом случае, напротив обозначения отключенного измеряемого компонента индицируется сообщение **откл**. Для возобновления подачи газовой пробы на защищаемые датчики надо отключить дополнительный насос клавишей  $\leftarrow$ . Дополнительный насос выключается независимо от состояния основного насоса. Включить дополнительный насос, обеспечив тем самым защиту датчиков, можно и вручную клавишей при включенном основном насосе.

Если порог защиты установлен меньше диапазона измерения, можно увеличить его и попытаться продолжить измерение.

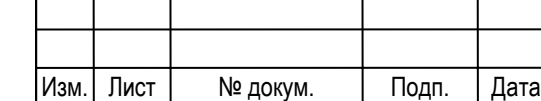

Подп. и дата

Ne avon

Inmer.

罢 RШE.

Взам.

Подп. и дата

fee. Ne no gut

### ЛПАР.413411.001-02 РЭ $\frac{1}{18}$

#### 4.7.7 Завершение анализа газовой пробы

По окончании измерений газовой пробы перед выключением питания или началом измерения давления/скорости или температуры необходимо обеспечить продувку газового тракта прибора от измеряемой пробы, что особенно важно, если концентрации газов СО, NO, NO2, SO2, H2S превышающих 10% диапазона измерения. Для этого необходимо переместить пробоотборный зонд из места отбора пробы на воздух, при этом основной насос отбора пробы должен быть включен. После того, как показания газоанализатора приблизятся к значениям содержания загрязняющих веществ в рабочей зоне можно выйти из режима анализа газовой пробы в меню режимов работы, нажав клавишу  $ESC$ , затем подтвердить выход клавишей  $\left(\rightarrow\right)$ , либо отключить питание клавишей  $\circ$ .

После завершения работы с прибором необходимо:

- отсоединить все штуцера и разъемы от газоанализатора;

- удалить конденсат из ловушки;

- при необходимости заменить фильтр грубой очистки и произвести чистку пробоотборного зонда;

- подзарядить аккумулятор при его существенном разряде;

- сложить прибор в транспортную упаковку.

#### 4.7.8 Работа газоанализатора с переносным блоком подготовки пробы БПП-510

Перед началом работы необходимо ознакомиться с документом «Блок подготовки пробы БПП-510. Руководство по эксплуатации. ЛПАР.418312.001 РЭ». Для подготовки к совместной работе газоанализатора и переносного блока подготовки пробы БПП-510 (далее БПП) необходимо:

- разместить приборы на месте измерения, соблюдая рекомендации РЭ;

- произвести подключения интерфейсного кабеля и шланга из комплекта БПП между приборами в соответствии с обозначениями у разъемов и гнезд приборов;

- если предполагается длительное проведение измерений, то необходимо обеспечить питание газоанализатора с помощью сетевого адаптера входящего в комплект поставки кабелем газоанализатора;

- подключить разъем термопары пробоотборного зонда к гнезду «ЗОНД» газоанализатора;

- включить питание приборов.

Подп. и дата

Ne avon

通

罢 田.

BsaM.

Подп. и дата

fee. Ne no gut

Возможны два варианта совместной работы приборов: автоматический режим и ручное управление. Выбор режима у газоанализатора осуществляется в соответствии подменю Сервис с пунктом 4.13.6.4.

Предпочтительно использовать автоматический режим, при котором БПП работает под управлением газоанализатора, не требуя каких либо действий со стороны оператора. В этом случае после выбора режима ГАЗОАНАЛИЗАТОР одним из этапов производится проверка связи с БПП и неисправностей в его работе. При обнаружении неисправностей в работе БПП газоанализатор выводит сообщение: ВНИМАНИЕ НЕИСПРАВНОСТЬ! ПРОВЕРЬТЕ РАБОТУ БЛОКА ПРОБОПОДГО-ТОВКИ! Для продолжения работы необходимо устранить причину, вызвавшую неисправность, затем нажать клавишу **ESC**. Если связь с блоком подготовки пробы отсутствует, на дисплей выдается сообщение: ВНИМАНИЕ! ВКЛ. ПИТАНИЕ БПП-510! НЕТ СВЯЗИ С БЛОКОМ ПРОБОПОДГОТОВКИ. В этом случае надо проверить правильность и надежность подключения соединительного кабеля и убедиться, что питание БПП включено. Если связь газоанализатора с БПП не установилась, например, из-за неисправности кабеля связи, то можно перейти на ручное управление работой блока подготовки пробы, нажав клавишу  $\mathbb{F}_{\text{S}}^{\text{S}}$ . В этом случае ручной режим работы БПП будет выполняться до следующей установки «нуля» газоанализатора.

Перед началом установки «нуля» газоанализатор подает команду на переключение выхода БПП к генератору нулевого газа и подготовку к приему газовой пробы. Температура обогреваемого шланга(Tlin) и охладителя пробы(Tplt) БПП

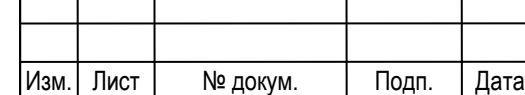

### ЛПАР.413411.001-02 РЭ

устанавливается по умолчанию. Изменить значения этих температур можно до начала работы в автоматическом режиме, так как клавиатура БПП в этом режиме заблокирована.

После завершения установки «нуля», БПП по команде газоанализатора переключает выход газовой пробы к тракту отбора пробы и поддерживает режим отбора газовой пробы. Состояние БПП индицируется значком рядом с символом **ЬЕ Ј** на дисплее газоанализатора в соответствии с таблицей 4.2.

Информацию о температурном режиме и состоянии блока подготовки пробы во время измерения можно получить в пункте СОСТОЯНИЕ ПРИБОРА меню установок.

Если выбрано ручное управление, то подготовка к работе и управление режимами БПП производится в соответствии с руководством по эксплуатации ЛПАР.418312.001 РЭ. Газоанализатор в этом случае не управляет блоком подготовки пробы и не контролирует его состояние. **В случае ручного управления особенно важно перед началом установи «нуля» у газоанализатора обеспечить переключение выхода ПРОБА БПП на генератор нулевой газа.** В противном случае газ с места отбора пробы будет поступать в газоанализатор, что приведет к некорректной установке «нуля» и ошибочным результатам измерения.

#### **4.8 Режим давление/скорость**

Режим давление/скорость может быть использован для:

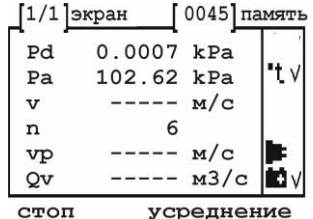

- измерения абсолютного давления; - измерения разности давлений;

- измерения избыточного давления и разрежения;

- определения расчетным методом в соответствии с ГОСТ 17.2.4.06-90 скорости и объемного расхода газопылевых потоков при работе с измерительным зондом – напорной пневмометрической трубкой Пито или НИИОГАЗ.

Рис. 4.4

Для точного измерения скорости и объемного расхода газового потока предварительно необходимо определить коэффициент плотности газового потока, который рассчитывается по составу газа в соответствии с разделом 4 ГОСТ 17.2.4.06-90. Для приближенных расчетов плотность дымовых газов принимают равной плотности воздуха (**Kp**=1290 г/м3).

При необходимости производить расчет объемного расхода газов за вычетом доли водяного пара необходимо предварительно определить массовую концентрацию водяных паров **Pn** в газовом потоке в соответствии с ГОСТ 17.2.4.08-90. Если расчет объемного расхода потока нужно выполнить с учетом присутствия водяного пара коэффициент **Pn** необходимо приравнять к нулю.

Для начала работы необходимо включить прибор и выбрать пункт **ДАВЛЕНИЕ/СКОРОСТЬ** в меню режимов, после чего прибор автоматически начнет производить установку «нуля» датчиков давления. При обнаружении нестабильности сигналов выходных сигналов датчиков установка «нуля» может повториться.

После завершения установки «нуля» предлагается выбрать объект, на котором производится измерение (см. пункт 4.13.3 Выбор объекта измерения). Затем, если планируется производить измерение скорости и (или) расхода газопылевого потока, необходимо определить температуру потока **Tg**, необходимую для расчета скорости. Это значение может быть измерено датчиком температуры пробоотборного зонда, подключенным к гнезду **ЗОНД** и помещенным в газоход, либо введено оператором, если оно известно заранее или измерено другим прибором. Далее в диалоговом режиме ввести параметры, необходимые для расчета скорости потока газа и расхода в анализируемом газоходе:

- **Kt** - коэффициент пневмометрической трубки, указанный в свидетельстве о метрологической аттестации;

- **Kp** - коэффициент плотности газового потока (г/м3);

- **Pn** - массовая концентрация водяных паров в газовом потоке при нормальных условиях (г/м3);

- **Sg** - сечение газохода в месте замера (м3).

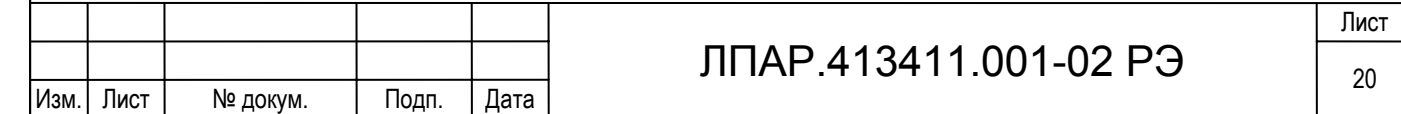

Подп. и дата дубд. Ž Inmer. 罢 EШER, Взам. Подп. и дата mom lama Ne

Величины введенных параметров, кроме **Tg**, сохраняются в памяти и могут быть использованы в последующих замерах. Для начала измерения необходимо присоединить к гнезду **-Pd/Pa** прибора полость статического давления, а к гнезду **+Pd** полость полного давления пневмометрической трубки при помощи штуцеров и соединительных трубок из комплекта ДАГ-510. Пробоотборный зонд может быть отключен от гнезда **ЗОНД**.

Результаты измерения и символы состояния отображаются на одном экране (рис. 4.4) в соответствии с пунктом 4.7.3, неактивные символы состояния не отображаются. Обозначения измеряемых величин приведены в таблице 4.1.

При проведении измерения скорости пневмометрической трубкой следует обратить особое внимание на положение трубки в потоке газа. Измерение следует проводить в зоне ламинарного потока, направление потока должно строго совпадать с положением рабочего участка трубки. Индикация скорости *v* производится, если измеренное значение больше или равно 2.0 м/с, в противном случае выводятся прочерки, как показано на рис. 4.4.

Измерение расхода газопылевого потока следует проводить в соответствии с ГОСТ 17.2.4.06-90. Максимальное количество точек замеров при определении скорости не более 100. Пневмометрическую трубку установить в одну из намеченных точек газохода. После стабилизации показаний зафиксировать локальную скорость в данной точке клавишей  $\left(\rightarrow$ ). Для снижения нестабильности показаний можно включить функцию усреднения клавишей  $\left(\rightarrow$ ). Аналогичные действия произвести для всех точек сечения газохода. Расчет средней скорости потока и приведенного к нормальным условиям расхода газа начинается после первого зафиксированного значения локальной скорости. Если ни одно из значений не будет зафиксировано, расчет производиться не будет.

Если измерения проводятся продолжительное время (более 10 минут), рекомендуется извлечь трубку из газохода и, нажатием клавиши  $\Box$ ), произвести установку «нуля» датчиков давления. Во время установки «нуля» пневмометрическая трубка не должна находиться в месте, где воздух перемещается со скоростью выше 0,2 м/с. Если это выполнить невозможно, необходимо перед каждой установкой «нуля» производить отключение штуцеров, идущих от пневмометрической трубки, а по окончании подключать их вновь.

Регистрация результатов измерения на принтере, в памяти или персональном компьютере производится в соответствии с пунктом 4.7.5. Результаты измерения, содержащие локальные скорости в каждой точке сечения, выводятся при полном или стандартном протоколе печати принтера, исходные данные для расчетов только при полном протоколе печати.

После окончания серии замеров сечения газохода и сохранения результата измерения, можно выйти из режима **ДАВЛЕНИЕ/СКОРОСТЬ** или выключить питание. Новую серию замеров для определения расхода газопылевого потока можно начать только из меню режимов.

Если планируется проводить измерение только разницы давлений и (или) абсолютного давления, то после установки «нуля» датчиков давления и выбора объекта измерения клавиша  $\mathbb{E}_a^n$  отменяет ввод температуры и коэффициентов, принимающих участие в расчете скорости и расхода газопылевого потока. В этом случае значение рассчитанной скорости и расхода не принимают в расчет.

Для определения разницы давления (дифференциального давления) необходимо подключить объект измерения к гнездам **-Pd/Pa** и **+Pd** с помощью штуцеров и шлангов из комплекта поставки газоанализатора. При подключении необходимо обеспечить герметичность всех соединений. Если измеренная величина разницы давления имеет положительный знак, значит, к гнезду **+Pd** подключен штуцер с большим давлением, а к гнездам **-Pd/Pa** с меньшим. При отрицательном результате к гнезду **+Pd** подводиться меньшее давление по отношению к гнезду **-Pd/Pa**.

При продолжительных измерениях необходимо контролировать «0» канала разницы давления и при необходимости производить его корректировку (клавиша  $\textcircled{1}$ ). Перед установкой «0» необходимо отключить штуцера от гнезд измерения давления, а по окончании подключать их вновь.

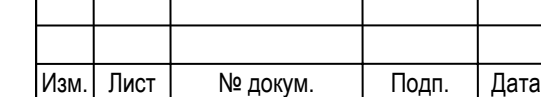

Подд. и дата

дубл Ž Zhea.

罢 RШE.

**B**sam.

Подп. и дата

інв. № подл.

### ЛПАР.413411.001-02 РЭ $\frac{1}{21}$

Измерение избыточного давления или разрежения производится аналогично измерению разницы давлений. Объект измерения подключают только к гнезду **+Pd**, гнездо **-Pd/Pa** остается свободным и связанным с атмосферным давлением. Если измеренная величина давления **pd** имеет положительный знак, значит, измеряется избыточное давление, если отрицательный разрежение. В этом случае канал абсолютного давления **pa** выполняет измерение величины атмосферного давления.

При измерении абсолютного давления **pa** объект измерения подключают к гнезду **-Pd/Pa**. Если гнездо **+Pd** остается свободным, то измеренная величина давления **pd** показывает разницу между величиной измеряемого и атмосферного давления. При большой разности атмосферного и давления объекта измерения величина **pd** может показывать перегрузку.

Предельные значения давления, подаваемого на гнезда **-Pd/Pa** и **+Pd**, указаны в разделе 3.2 настоящего РЭ. Следует учесть, что высокое давление может возникнуть от перегиба и сжатия шлангов, соединяющих газоанализатор с объектом измерения массивными предметами, а так же при различного рода пневматических и гидравлических ударах.

#### **4.9 Режим температура**

Режим температура предназначен для использования расширенных возможностей обработки результата при измерении температуры. Газоанализатор рассчитан на использование в качестве датчика температуры термоэлектрического

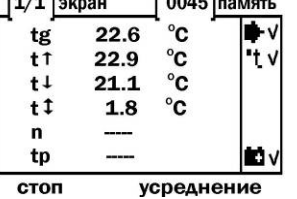

преобразователя типа «К».

Для начала работы необходимо подключить датчик температуры, например газозаборный зонд из комплекта поставки включить прибор и выбрать режим измерения **ТЕМПЕРАТУРА** в меню режимов, затем объект, на котором производится измерение (см. пункт 4.13.3 Выбор объекта измерения). Результаты измерения и символы состояния отображаются на одном экране (рис. 4.5) в соответствии с пунктом 4.7.3, неактивные символы состояния не отображаются. Обозначения измеряемых величин приведены в таблице 4.1.

Рис. 4.5

mara

Подп. и

дубл Ž Йшв.

罢 kная.

**B**sam.

Подп. и дата

mom

lama Ne

Текущая температура **tg** обновляется один раз в секунду. Если величина **tg** нестабильна, можно включить функцию усреднения показаний клавишей  $\binom{3}{2}$ .

Прибор позволяет производить анализ температурных режимов объектов, используя усреднение по конкретным точкам объекта измерения. Запись производится после стабилизации показаний нажатием клавиши  $\left(\rightleftarrow\right)$ . Максимально можно записать температуру у ста точек объекта. Расчет средней температуры по точкам **tp** начинается после первого записанного значения (**n**>0).

Если усреднение по точкам не проводилось, значения **t<sup>↑</sup>, t↓, t**© отражают изменение величины температуры **tg** от начала измерения до текущего момента, если были произведены записи величин температуры для усреднения по точкам  $(n>0)$ , то **t**↑, **t↓**, **t**Φ получаются путем анализа значений температуры по точкам усреднения.

 $\Box$ Для сброса значений t<sup> $\dagger$ </sup>, t $\downarrow$ , t $\ddagger$ , n, tp для начала нового анализа объекта необходимо нажать клавишу  $\Box$ .

При проведении измерения температуры газозаборным зондом следует обратить особое внимание на положение зонда в потоке газа. Зонд необходимо располагать в потоке газа таким образом, чтобы ось зонда была перпендикулярна оси потока, и поток проходил через отверстия на наконечнике зонда. Это обеспечит максимальный контакт термопары с дымовыми газами и наиболее быстрое измерение температуры. Кончик термопары не должен касаться трубки зонда. Это может привести к неверному результату измерения температуры. При необходимости кончик термопары следует осторожно отогнуть. Искажения результата измерения температуры так же могут быть вызваны присутствием конденсата в газоотборной трубке.

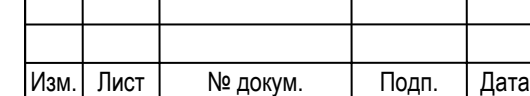

### ЛПАР.413411.001-02 РЭ $\frac{1}{22}$

Регистрация результатов измерения на принтере, в памяти или персональном компьютере производится в соответствии с пунктом 4.7.5. Результаты измерения, содержащие значения температуры по точкам усреднения, выводятся при полном или стандартном протоколе печати принтера, исходные данные для расчетов только при полном протоколе печати.

После окончания замеров и сохранения результата измерения, можно выйти из режима **ТЕМПЕРАТУРА** или выключить питание.

#### **4.10 Режим детектор сажи**

Определение содержания сажи в отходящих газах производится методом сравнения сажевого пятна со шкалой Бахараха в соответствии с DIN 51402. Сажевое пятно получается путем прокачки через фильтровальную бумагу газопылевого потока объемом 1,63 литра через калиброванное сечение. Для реализации этой функции прибора необходимы пробоотборный зонда типа В, имеющий зажим и щель для установки специальной фильтровальной бумаги. Данный зонд поставляется по отдельному заказу.

Для проведения теста на содержание сажи необходимо выбрать пункт **ДЕТЕКТОР САЖИ** в меню режимов и следовать рекомендациям, указанным на дисплее прибора. Для определения содержания сажи рекомендуется провести, по меньшей мере, три теста и взять среднее значение. Определение содержания сажи производилось правильно, если фильтровальная бумага:

- не изменила своего цвета от перегрева;
- не влажная от образования конденсата;
- на ней нет масляных пятен;
- равномерно окрашена по всей поверхности.

#### **4.11 Просмотр памяти**

Этот функция предназначена для работы с записанными в память прибора результатами измерений. После выбора

⁄41∙ [ó0051日  $10008$ ИЗМ. СОСТАВА ГАЗА БАЛАХНИНСКАЯ ТЭЦ 18.04.04 **AATA ВРЕМЯ 12:15:02** просмотр памяти

пункта **ПРОСМОТР ПАМЯТИ** в меню режимов на дисплей выводится запись в память с первым номером. Каждая запись в память выводится на дисплей на нескольких экранах в виде, показанном на рисунке 4.6. Разница между выводом информации записанной в память и соответствующим режимам измерения в том, что добавляется дополнительное окно, в котором выводится общая информация о режиме измерения, месте и времени проведения замера.

Рис. 4.6

Назначение полей дисплея при выводе информации в режиме просмотра содержимого памяти:

- 1 порядковый номер экрана / общее количество экранов для текущей записи;
- 2 номер текущей записи;
- 3 информация, записанная в память;
- 4 общее количество записей в память;
- 5 шкала положения текущей записи в массиве памяти;
- 6 символы устройств и их состояние (см. пункт 4.2);

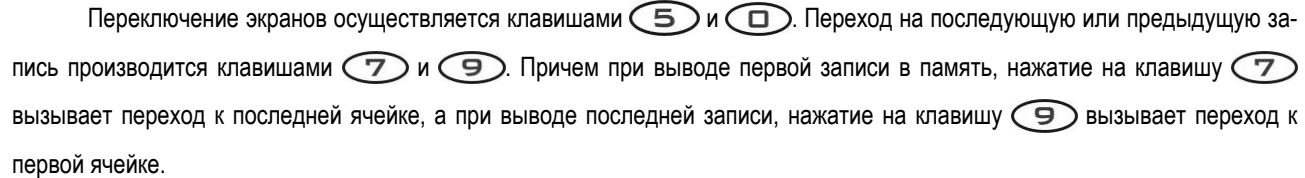

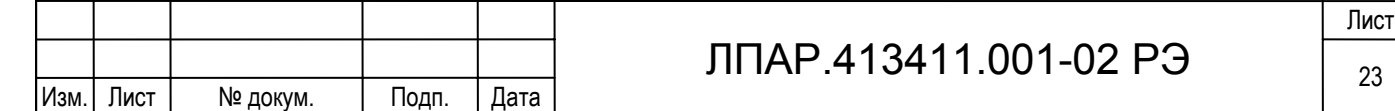

Подп. и дата Ne gyfon. 緾 罢 RШE. **B**saM. Подп. и дата nopr. قح )<br>细

Ввиду того, что результаты измерений записываются в память, которой для нормальной работы необходимо питание, сохраненные результаты измерения будут потеряны при полной разрядке аккумулятора. Аккумулятор разряжается, даже если с прибором не работают из-за того, что от него запитаны постоянно часть электрохимических датчиков и часы. Поэтому при необходимости сохранить результаты измерения, записанные в память, необходимо поддерживать аккумулятор в заряженном состоянии. Если в процессе работы прибор выключился сам из-за разряда аккумулятора необходимо при первой возможности зарядить аккумулятор. Если информация, ввиду какого-либо сбоя в работе, была искажена только в одной ячейке памяти, результат измерения в данной ячейке полстью обнуляется.

При просмотре результатов измерения записанных в память можно распечатать текущую запись на принтере, нажав клавишу  $\Box$  или передать на компьютер, нажав клавишу  $\Box$ . Варианты протоколов измерений выведенных из памяти на встроенный принтер приведены в Приложении Д.

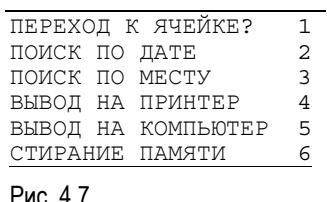

Дополнительные возможности поиска, блочной печати и вывода информации на компьютер и удаления данных из памяти предоставляет меню управления памятью (см. рисунок 4.7), которое можно вызвать при просмотре записей в память клавишей  $\square$ . При использовании меню управления памятью следует учесть следующее:

Рис. 4.7

Подд. и дата

№ дубл

Inmer.

罢 kная.

**B**sam.

Подп. и дата

- при выполнении частичного стирания записей в память и последующем поиске результатов измерения обратите внимание на то, что номера результатов сохраненных в памяти изменяется, если будут удалены записи, сделанные до этих них (с меньшими номерами);

- поиск по дате будет производиться корректно, если не производилась коррекция даты и времени встроенных часов;

- ввиду того, что в память записывается не наименование объекта измерения, а его номер в списке, при редактировании списка объектов измерения, ранее произведенные записи в память с номерами объекта измерения, который был откорректирован, изменят объект измерения в соответствии со сделанными изменениями;

- при выводе на принтер или компьютер большого количества результатов измерений (распечатка на принтере всей полностью заполненной памяти займет больше суток) можно прервать выполнение операции, нажав клавишу  $\text{ESC}$ 

#### **4.12 Сведения о приборе**

Этот пункт меню выводит информацию о заводском номере прибора, дате последнего технического обслуживания, наработке, версии программного обеспечения, установленных в приборе электрохимических датчиках в формате «газ – тип – дата установки – диапазон измерения» и диапазонах измерения каналов давления и температуры. Информация выводится на трех экранах, переключение которых производится клавишами  $\bigcirc$  и  $\bigcirc$ . Возможно распечатать сведения о приборе на встроенном принтере, нажав клавишу  $\binom{1}{\cdot}$ .

#### **4.13 Меню установок**

В меню установок производится настройка и контроль прибора. Вызов производится клавишей  $\widehat{CD}$ . Основное меню установок доступно только из меню режимов (Рис. 4.8). При измерении состава газов, давления, температуры доступны дополнительные меню установок, содержащие набор функций, необходимый для работы в конкретном режиме измерения.

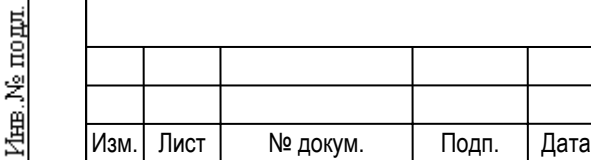

### ЛПАР.413411.001-02 РЭ $\frac{1}{24}$

Лист

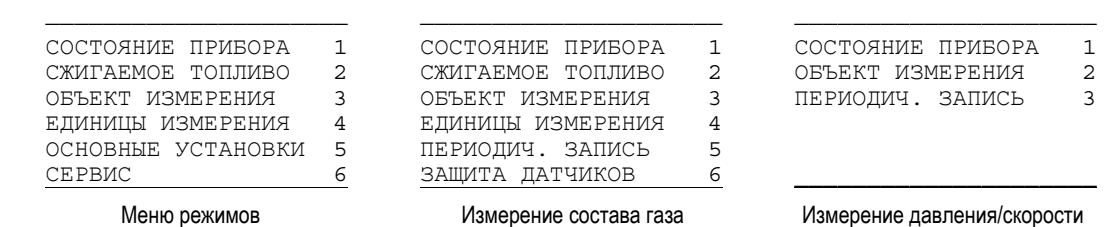

Рис.4.8 Основное и дополнительные меню установок

#### 4.13.1 Состояние прибора

После выбора этого пункта на дисплей выводится:

- время и дату встроенных часов;

Подд. и дата

№ дубл

Inmer.

罢 RШE.

B<sub>sam</sub>

Подп. и дата

інв. № подл.

- напряжение аккумулятора (Uac) в вольтах и приблизительно степень его заряда в процентах или сообщение **Внешний источник** при подключенном внешнем адаптере;

Измерение температуры

- температура внутри газоанализатора (Td);

- расход отбираемой газовой пробы (Qvp);

- состояние БПП-510 (температура охладителя пробы Tp и обогреваемого шланга Tl, готовность, наличие ошибок). Если БПП-510 не подключен к газоанализатору, выводится сообщение: нет связи, проверьте подключение БПП-510.

Информация о температуре прибора позволяет оценить соответствие температурного режима прибора требуемым условиям эксплуатации.

Данные о расходе пробы дают возможность проверить насос отбора пробы и поиска мест непроходимости и подсосов газового тракта. В режиме просмотра состояния прибора насос можно включить или выключить клавишей (START/STOP). При работающем насосе отбора пробы расход должен быть не менее 0,5 литра в минуту. К снижению расхода пробы приводит неисправность насоса или непроходимость газового тракта. Насос исправен, если при отключенном от гнезда **ПРОБА** штуцере газового тракта расход больше 0.80 литра в минуту. Причину непроходимости в газовом тракте определяют методом последовательного исключения частей пробоотборной магистрали. Поиск места подсоса пробоотборной магистрали ведут последовательно заглушая газовый канал. Критерий герметичности газового канала – постепенное снижение расхода до значения менее 0,03 литра в минуту.

Более корректно проверить исправность газового канала и насоса отбора пробы можно с помощью специальной функции тест герметичности см. 4.13.6.1.

#### 4.13.2 Сжигаемое топливо

#### 4.13.2.1 Характеристики топлива

Выбор типа сжигаемого топлива необходим для правильного расчета величин CO<sub>2</sub> и коэффициентов потерь, и на остальные величины влияния не оказывает. При обращении к данной функции выводится справочник с 12 стандартными и 4 программируемыми типами топлива. Необходимо выбрать одно из предлагаемых видов топлива. Тип топлива и его характеристики выводятся на протоколе измерения встроенного принтера, если включен полный протокол печати (см. пункт 4.13.5 и приложение Д).

Используемые в приборе стандартные типы топлива и их характеристики приведены в таблице 4.4, а в таблице 4.5 приведены характеристики этих типов топлива, зависящих от температуры продуктов сгорания.

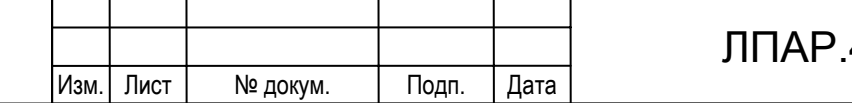

### 413411.001-02 PЭ $\frac{}{\phantom{1}25}$

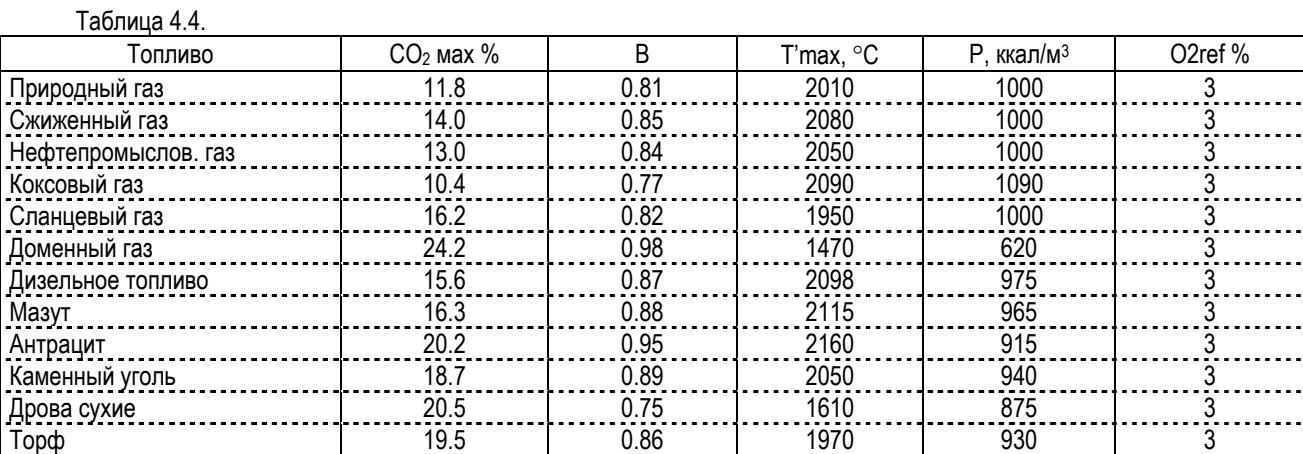

где:

 $CO<sub>2</sub>$  max - теоретическое максимальное содержание  $CO<sub>2</sub>$  для данного вида топлива;

T'max - жаропроизводительность топлива, с учетом содержания в воздухе влаги;

P - количество теплоты, выделяемое при полном сжигании при  $\alpha$ =1, отнесенное к 1м<sup>3</sup> сухих продуктов сгорания;

B - соотношение объемов влажных и сухих продуктов сгорания;

O2 ref - стандарт О<sup>2</sup> для мг/м3.

Коэффициенты С' и К приведенные в таблице 4.5 задаются для температуры уходящего газа 200°С и автоматически вычисляются в зависимости от измеренной величины Tg.

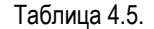

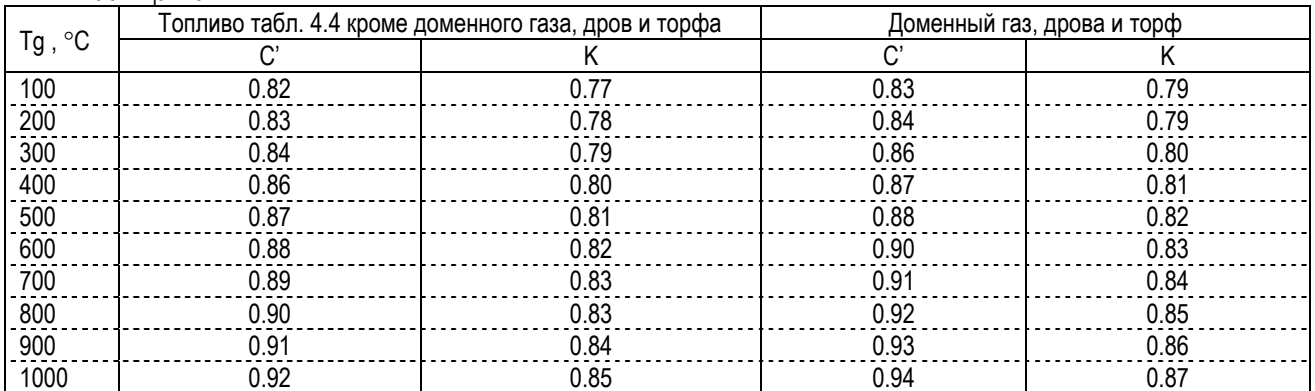

где:

Подп. и дата

Ne gyfon

Zhea.

罢 RШE.

B<sub>sam</sub>

Подп. и дата

fee. Ne no gut

 $C'$  - отношение теплоемкостей продуктов полного сгорания при  $\alpha$ =1 в интервале температур от 0 °С до Ті к их теплоемкости в интервале температур от 0 °С до Tmax;

К - отношение объемной теплоемкости воздуха в интервале температур от 0 °С до Ті к объемной теплоемкости продуктов сгорания при коэффициенте избытка воздуха в интервале температур от 0 °С до Tmax.

#### 4.13.2.2 Изменение параметров топлива

Если оператора не устраивают параметры стандартных типов топлива, он может изменить их характеристики (включая название), либо запрограммировать один из программируемых типов топлива (четыре последние строки в списке типов топлива). Следует учесть, что изменения сделанные для стандартных типов топлива сохраняются только до следующего вызова функции **Сжигаемое топливо**, а введенные параметры программируемых типов топлива записываются в энергонезависимую память и сохраняются при выключении питания.

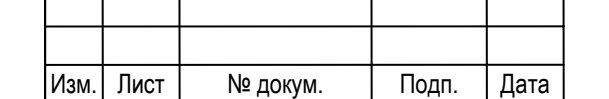

## ЛПАР.413411.001-02 РЭ $\frac{26}{26}$

Для изменения параметров топлива надо выбрать в списке соответствующую строку в списке типов топлива и нажать клавишу  $\binom{m}{k}$ , на дисплее отобразятся название топлива и его коэффициенты. Далее необходимо выбирая мигающим маркером изменяемые параметры топлива ввести нужный текст и значения коэффициентов (см. пункты 4.13.2.3 и 4.13.2.4). Ввод изменений подтверждается клавишей  $\left(\rightleftarrow$ 

4.13.2.3 Редактирование текстовой строки

Активной для ввода или редактирования является мигающая строка. Для внесения изменений в эту текстовую строку надо нажать клавишу  $\Box$ ), после чего на дисплее остается редактируемая строка и появляется таблица, содержащая символы, которые может содержать строка. Редактирование производится вводом символов из предлагаемой таблицы в строку. Маркер в строке обозначает позицию вводимого символа. Маркер перемещается клавишами  $\circled{7}$  (<) и  $\circled{9}$ (►). Символ из таблицы добавляется в уже существующую строку. Строка может содержать максимум 21 символ. Если при вводе количество символов превышает максимальное, последний символ отбрасывается. Маркер переводится из строки в таблицу символов клавишей  $\Box$  (▼). Для выбора символа из таблицы надо установить на него маркер клавишами с символами  $\circled{5}$  ( $\triangle$ ),  $\circled{1}$  ( $\blacktriangledown$ ),  $\circled{9}$  ( $\blacktriangleright$ ) и  $\circled{7}$ ) ( $\blacktriangle{4}$ ) и нажать  $\circled{4}$ ). Удаление символа слева от маркера производится клавишей  $\leftarrow$ ), если необходимо стереть всю строку, необходимо переместить маркер в самый ее конец и последовательно удалить каждый символ клавишей  $\leftarrow$ .

Редактирование строки завершается нажатием клавиши  $\bigoplus$ . От редактирования можно отказаться в любой момент. Выход без сохранения изменений – нажатием клавиши  $ESC$ .

#### 4.13.2.4 Ввод цифрового значения

Подп. и дата

№ дубл

Inmer.

罢 RШE.

**B**sam.

Подп. и дата

Для ввода или редактирования числового значения, содержащегося в строке справочника, надо выделить строку, содержащую число, и нажать клавишу  $\Box$ . Числовое значение редактируется заменой цифр в позиции, отмеченной мигающим маркером. К завершению редактирования числа приводит последовательный ввод всех значащих цифр либо нажатие клавиши . Попытка ввода числа вне допустимого диапазона значений, обозначается звуковым сигналом, ввод числа повторяется заново.

Редактирование строки завершается нажатием клавиши  $\bigoplus$ . От редактирования можно отказаться в любой момент без сохранения изменений нажатием клавиши  $ESC$ .

Ввод числового значения какого-либо коэффициента аналогичен вводу числового значения, содержащегося в строке справочника, но в этом случае маркер сразу устанавливается на первую значащую цифру.

#### 4.13.3 Выбор объекта измерения

Справочник названий объектов имеет 16 строк для записи и хранения информации. Название объекта измерения вводится и редактируется согласно п. 4.13.2.3 настоящего руководства. Оно записываются в энергонезависимую память прибора, которая сохраняет данные при полном разряде аккумулятора.

#### 4.13.4 Выбор единиц измерения

Результат измерения содержания газов может выводиться в объемных частях % и ppm (parts per million, 1/1000000 часть объема) или в миллиграммах на кубометр при нормальных условиях (давлении 101,3 кПа, температуре 273,15 К).

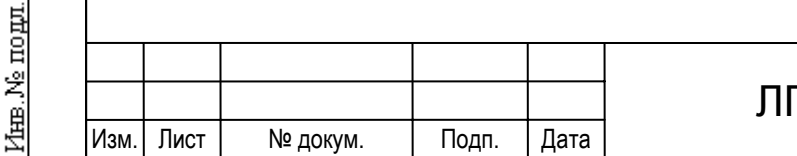

### $\sqrt{77}$  TAP.413411.001-02 PЭ

Лист

При необходимости можно привести результат измерения токсичных газов к стандартному содержанию кислорода и учитывать преобразование оксида азота в диоксид азота при выбросе отходящих газов топливосжигающих установок в атмосферу. Формулы пересчет результата измерения газов приведены в пункте 4.14.4.

Выбор единиц измерения и режимов пересчета результата измерения содержания токсичных газов производится в пункте 4 меню установок. У выбранной строки клавишами  $\gtrapprox$  или  $\gtrapprox$  можно установить один из вариантов в соответствии с таблицей 4.6. Сохранение изменений подтверждаются клавишей  $\left(\rightleftarrow\right)$ . Отображение единиц измерения при выводе на дисплей и принтер согласно таблице 4.7.

Таблица 4.6

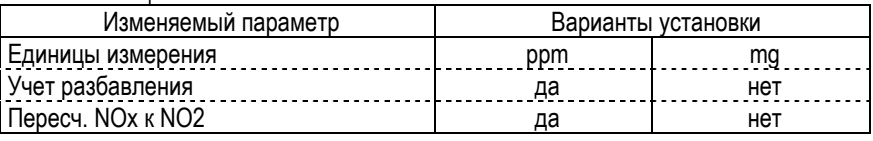

Таблица 4.7

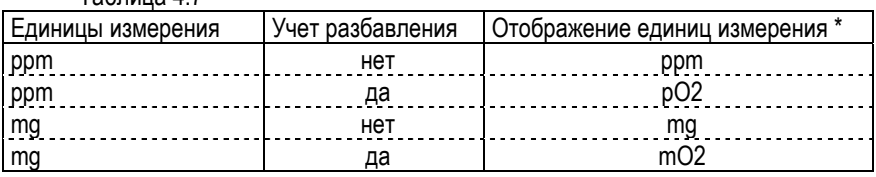

\* При включенном пересчете NOx к NO2 (**ПЕРЕСЧ. NOx к NO2 да**), в строке NOx к обозначению единиц измерения добав-

ляется символ «↑».

#### 4.13.5 Основные установки

Подменю основных установок (рис. 4.9) позволяет менять настройки газоанализатора относящиеся к выводу и регистрации результатов измерения. Протокол измерения, выводимый на принтер, может быть полный, стандартный и краткий.

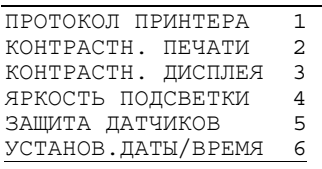

В зависимости от типа протокола меняется объем выводимой информации. Варианты протоколов представлены в Приложении Д.

Рис. 4.9

Подп. и дата

№ дубл

Inmer.

罢

Взам. инв.

Подп. и дата

Регулировка контрастности печати предусмотрена для подстройки принтера под конкретный тип термобумаги. Изменение контрастности от минимальной до максимальной производится клавишами  $\mathcal{D}$  и  $\mathcal{D}$ , подтверждается клавишей  $\mathcal{D}$ . Можно

получить тестовую распечатку нажав клавишу  $\bigcap$ .

Аналогично выполняется настройка контрастности и яркости подсветки дисплея. Не следует устанавливать яркость подсветки больше необходимой и включать без необходимости, так как её энергопотребление сокращает время работы прибора без подзарядки аккумулятора.

Установка порога защиты датчиков доступна как из меню режимов, так и при работе в режиме «газоанализатор». Ввод значения порога защиты описан в пункте 4.13.2.4.

Установка даты и время производится последовательным вводом чисел клавишами  $\textcircled{1}...\textcircled{9}$ .

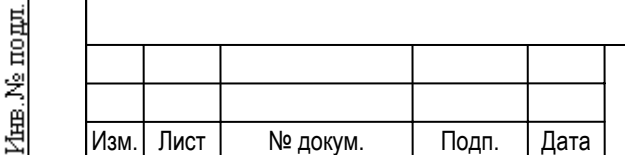

### ЛПАР.413411.001-02 РЭ $\frac{1}{28}$

#### 4.13.6 Сервис

#### 4.13.6.1 Проверка герметичности газового тракта

Функция проверка герметичности газового тракта доступна при наличии в приборе модуля «Д» из подменю сервис

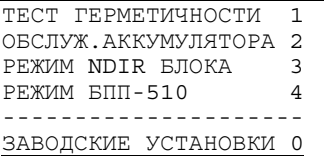

Рис. 4.10

Подп. и дата

дубл Ž 緾

罢 RШE.

**B**sam.

Подд. и дата

(рис. 4.10), которое вызывается в меню режимов. Тест герметичности позволяет проверить газовый тракт и насос отбора пробы, что дает возможность избежать ошибок, вызванных разбавлением газовой пробы из-за подсоса атмосферного воздуха в канал отбора пробы. Под газовым трактом понимается газовый канал самого газоанализатора и все устройства на пути прохождения газовой пробы: шланг с конденсатосборником, блок

подготовки пробы с соединительным и обогреваемым шлангом и пробоотборный зонд.

Проверка герметичности проходит в несколько этапов:

- проверка и установка «нуля» датчиков давления;

- проверка работоспособности насоса с подключенным к гнезду **ГАЗ** полным газовым трактом (рис. Б.7 Приложения Б);

- подключение входа зонда отбора пробы к штуцеру **-Pd/Pa** с помощью переходника из комплекта поставки для создания замкнутого объема и контроля давления в газовом тракте (рис. Б.8 Приложения Б);

- создание газоанализатором разрежения с помощью насоса отбора пробы;

- проверка герметичности путем контроля изменения давления в газовом тракте при выключенном насосе отбора пробы;

- индикация результата теста.

При вызове функции проверки герметичности на дисплей последовательно выводятся рекомендации по проведению теста и дополнительная справочная информация о режимах проверки. После при обнаружении ошибки или неисправности тест прерывается и выдается соответствующее сообщение. В случае прохождения всех тестов с положительным результатом выдается сообщение о герметичности газового тракта.

В случае негерметичности газового тракта надо установить негерметичное устройство и устранить причину. Поиск негерметичного устройства можно вести по производительности насоса Qvp как показано в пункте 4.13.1. После устранения причины подсоса воздуха повторить тест герметичности. Обычно в процессе эксплуатации нарушение герметичности может возникать в результате износа уплотнительных резиновых колец на штуцерах, в результате неаккуратной сборки конденсатосборника после удаления конденсата, при механических повреждениях шлангов и корпуса конденсатосборника.

#### 4.13.6.2 Обслуживание аккумулятора

Подп. | Дата

Ввиду того, что в приборе установлены NiMH перезаряжаемые батареи, характерным свойством которых является эффект "памяти", выражающийся в потере емкости при зарядке не полностью разряженного аккумулятора. Поэтому не рекомендуется заряжать аккумулятор, если он не полностью разряжен. Функция «Обслуживание аккумулятора» предназначена для профилактики встроенного аккумулятора. При включении этой функции выполняется полная разрядка аккумулятора, для чего у газоанализатора автоматически включаются наиболее мощные потребители энергии: подсветка дисплея, основной и дополнительный насосы газовой пробы. По мере завершения разрядки энергопотребители поочередно отключаются. На дисплее прибора индицируется продолжительность разрядки и напряжение на аккумуляторе. При снижении напряжения на аккумуляторе до значения, установленного в программе прибора, на дисплей выводится сообщение «АККУМУЛЯТОР РАЗРЯЖЕН», и питание отключается. После этого необходимо подключить сетевой адаптер и зарядить аккумулятор.

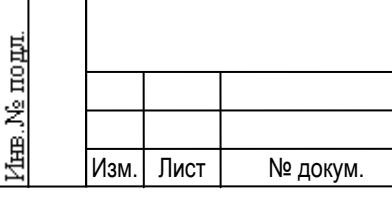

### ЛПАР.413411.001-02 РЭ  $\frac{1}{29}$

#### 4.13.6.3 Режим NDIR блока

Этот пункт подменю доступен только при наличии в приборе инфракрасного измерителя. ИК измеритель обладает значительным энергопотреблением. Рекомендуется включать инфракрасный измеритель, только если при анализе газовой смеси предполагается проводить измерение содержания углеводородов. Это позволит увеличить время автономной работы прибора от аккумулятора.

#### 4.13.6.4 Режим БПП-510

При работе газоанализатора совместно с блоком подготовки пробы БПП-510 в этом пункте подменю оператором устанавливается режим работы БПП-510: автоматический или ручное управление. Описание режимов приводится в п. 4.7.8 настоящего РЭ.

#### 4.13.6.5 Заводские установки

В этом режиме на дисплей выводится значения нормированных сигналов поступающих с датчиков газоанализатора. Показания представленные в данном виде служат для проверки технического состояния и настройки газоанализатора. Ввиду того, что диагностика и настройка прибора возможна только квалифицированными специалистами при наличии специализированного оборудования, доступ к основным функциям данного режима при эксплуатации закрыт. Пользователь может только получить сервис-протокол состояния прибора нажатием на клавишу  $\bigcap$ , который может помочь при определении причины неисправности. При получении сообщения об ошибке, перед тем как связаться со специалистами службы сервиса предприятия-изготовителя, рекомендуем распечатать и иметь при себе сервис-протокол.

#### **4.14 Основные формулы для расчета**

#### 4.14.1 Избыток воздуха

На практике очень сложно обеспечить идеальный режим сгорания топлива, поэтому топливные установки всегда работают с избыточным количеством воздуха. Отношение действительного количества воздуха к теоретически необходимому называют избытком воздуха. Избыток воздуха должен быть минимальным, но при этом должно обеспечиваться полное сгорание топлива. Он рассчитывается следующим образом:

 $\mathsf{Alf} = \mathsf{N}_2 / [\mathsf{N}_2 - 3.76 \bullet (\mathsf{O}_2 - 0.5 \bullet \mathsf{CO})];$  (1)

где:

O2 , СО - измеренное значение компонентов в процентах объема;

 $N_2$  - содержание азота в отходящих газах:  $N_2$  = 100 - RO<sub>2</sub> – O<sub>2</sub> - CO.

Расчет избытка воздуха начинается в случае, если величина О2 меньше 20 %. Если расчет избытка воздуха не ведется, тогда на дисплей вместо значения выводится "---".

#### 4.14.2 Содержание СО<sub>2</sub> в отходящих газах

Содержание СО<sup>2</sup> в отходящих газах зависит от доли углерода и водорода в топливе, количества воздуха поступающего на горение и режима сжигания топлива. Газоанализатор ДАГ-510 непосредственного измерения СО<sup>2</sup> не производит, а вычисляет, исходя из содержания кислорода и угарного газа. Для правильного расчета необходимо чтобы тип топлива, выбранного до начала измерения соответствовал сжигаемому топливу, и не было разбавления продуктов сгорания возду-

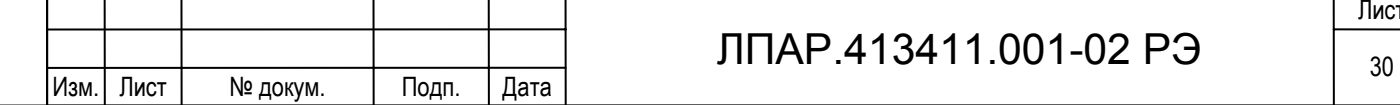

Лист

хом. Если характеристики сжигаемого топлива отличаются от стандартных или сжигается смесь из нескольких топлив, необходимо изменить характеристики выбранного топлива, руководствуясь пунктом 4.13.2.2 настоящего РЭ.

Содержание СО<sup>2</sup> рассчитывается следующим образом:

 $CO_2 = CO_2$  макс.топ. • ( 100 - 4.76 • (О<sub>2</sub> изм. - 0.4 • СО изм. )) / 100 - СО изм. (2)

где:

CO2 макс. - теоретическое максимальное содержание углекислого газа при стехиометрическом горении топлива;

О<sup>2</sup> изм. - жаропроизводительность топлива;

СО изм. - отношение теплоемкостей продуктов полного сгорания \*.

#### 4.14.3 Теплопотери при сгорании

При сжигании топлива всегда стремятся как можно больше использовать освобождающееся при сгорании тепло и возможно уменьшить его потери.

Существует следующие виды потерь.

- Потери освобождающегося тепла происходят вследствие разницы между поступающей в топку температурой смеси топлива с воздухом и отходящими газами. Чем больше избыток воздуха и, следовательно, объем отходящих дымовых газов и чем выше температура отходящих газов, тем выше потери тепла. Прибор ДАГ-510 производит расчет потерь теплоты с уходящими газами в соответствии с формулой:

$$
Q_2 = \underbrace{(Tg-Ti) \bullet [C' + (h-1) \bullet B \bullet K] \bullet 100}_{T'max}
$$
 (h=CO<sub>2max</sub>/(CO<sub>2</sub>+CO)); (3)

где:

Подд. и дата

Ne avon

Inmer.

罢 EШER,

Взам.

Подп. и дата

fee. Ne no gut

 $CO<sub>2</sub>$  max - теоретическое максимальное содержание  $CO<sub>2</sub>$ ;

T'max - жаропроизводительность топлива;

- С' отношение теплоемкостей продуктов полного сгорания \*;
- K отношение объемной теплоемкости воздуха и продуктов сгорания \*;

B - соотношение объемов влажных и сухих продуктов сгорания;

Tg - измеренная температура уходящих газов;

Ti - температура поступающего в топку воздуха.

\* зависят от температуры уходящих газов и находятся табличным способом для стандартных видов топлива или вычисляются для программируемых видов топлива исходя из значений C' и K при 200 °С, которые вводятся при установке топливных коэффициентов (см. п.п. установка параметров топлива).

- Потери тепла, связанные с химической неполнотой сгорания топлива (Q3), обусловленные содержанием в продуктах сгорания горючих компонентов (окиси углерода). Химическая неполнота сгорания наблюдается при недостаточном количестве воздуха, участвующего в горении, или плохом его перемешивании с топливом, при снижении температуры в зоне горения. Прибор производит расчет по формуле:

$$
Q_3 = (30.2 \cdot CO \cdot 100 \cdot h) / P;
$$
 (4)

где:

СО - содержание оксида углерода в уходящих газах в объемных процентах;

 $P =$  - количество теплоты, выделяемое при полном сжигании 1м<sup>3</sup> сухих продуктов сгорания.

 $-$  Общие потери тепла (Qa) рассчитываются как сумма предыдущих потерь: Qa = Q<sub>2</sub> + Q<sub>3</sub>. (5)

- Потери вследствие теплоизлучения (величина потери вследствие теплоизлучения зависит от конструкции и изоляции котла и составляет от 0.5 до 4 %).

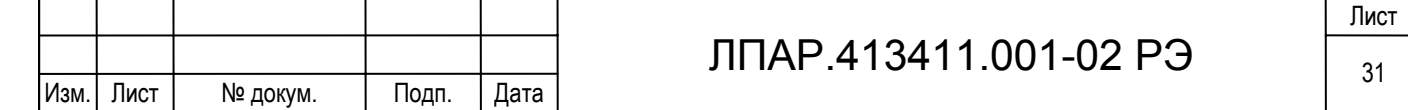

- Потери от механической неполноты сгорания топлива (провал топлива сквозь колосниковые решетки, содержания топлива в золе и шлаках, унос топлива с уходящими газами) не учитываются прибором и могут быть учтены по значениям, указанным в документации на котел. По таблице 4.8 можно приближенно оценить потери из-за механической неполноты сгорания топлива.

#### Таблица 4.8

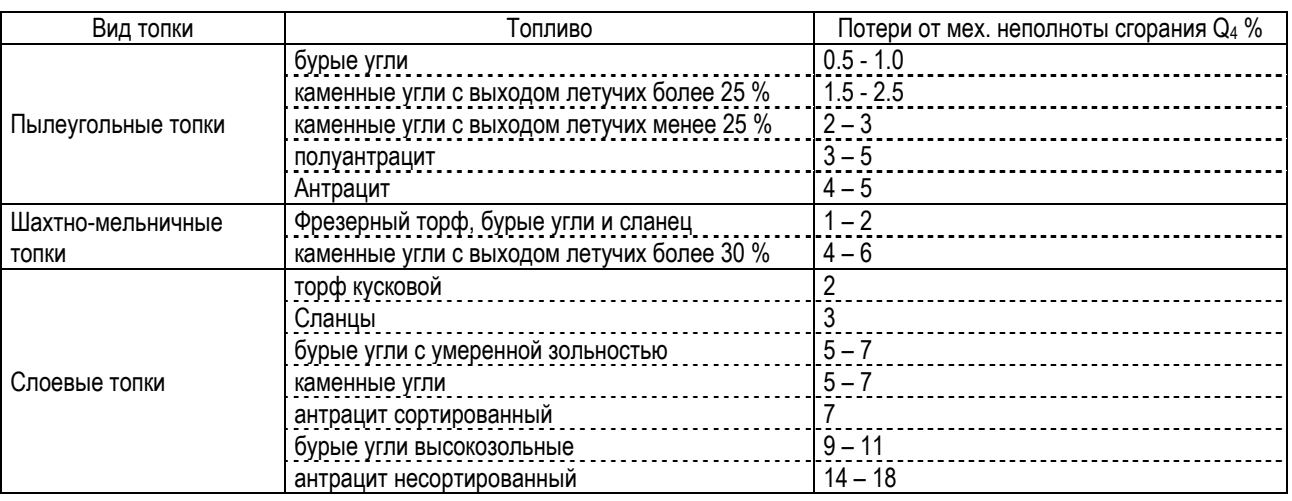

Чтобы определить общие потери установки, эти потери должны быть просуммированы с общими потерями Qa, рассчитанными прибором.

Расчет потерь начинается в случае, если величина СО<sub>2</sub> больше 1.0 % и разность между температурой газа и температурой воздуха больше 20°С. Если расчет потерь не ведется, то на дисплей вместо значений выводится "---". Более подробно познакомиться с использованной методикой теплотехнических расчетов можно в книге «Эффективность использования топлива», Равич М. Б., изд. «Наука», г. Москва, 1977 г.

#### 4.14.4 Пересчет результата измерения газов

Сигналы о величине концентрации измеряемых газов, поступающие с датчиков, пропорциональны объемным долям измеряемых компонентов. В зависимости от выбранных единиц измерения и режимов расчета измеренное в объемных долях содержание газов в пробе Em (ppm) пересчитывается согласно формулам, приведенным в таблице 4.9, и выводится как результат измерения. Коэффициенты пересчета от объемных долей (ppm) в весовые концентрации (mq на м<sup>3</sup> при нормальных условиях 101,3 кПа и температуре 273,15 К) приведены в таблице 4.10.

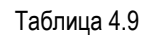

Подп. и дата

Ne avon

Inmer.

罢 kная.

**B**saM.

Подп. и дата

fee. Ne no gut

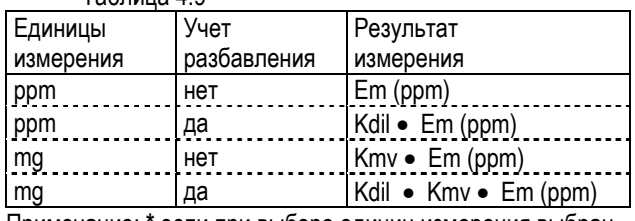

Примечание: **\*** если при выборе единиц измерения выбран пересчет NOx к NO2 (**ПЕРЕСЧ. NOx К NO2 да**), то Кmv для NO будет 2.05.

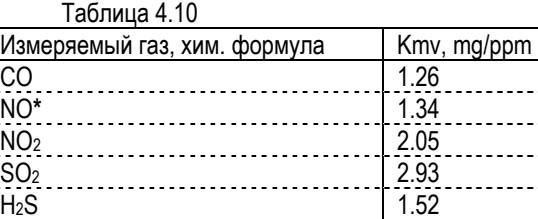

СН<sub>4</sub> 0,72  $C_3H_8$  2,05

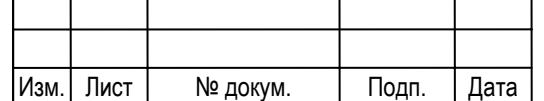

### ЛПАР.413411.001-02 РЭ  $\frac{1}{32}$

Лист

Коэффициент разбавления относительно образцовой концентрации кислорода рассчитывается по формуле: Kdil =  $(20.9 - O_2$ ref) /  $(20.9 - O_2m)$ ; (6)

где:

O2ref - значение образцового содержания кислорода в объемных процентах см. п. 4.13.2.1;

O2m - измеренное значение содержания кислорода в объемных процентах.

#### 4.14.5 Расчет скорости и расхода

Скорость газового потока, измеряемая с помощью пневмометрических трубок, по измеренному динамическому давлению рассчитывается по формуле:

$$
V = \sqrt{\frac{2 \cdot \text{Kt} \cdot \text{p} \cdot (273 + \text{Ti}) \cdot 101.3}{\text{Kp} \cdot \text{Pa} \cdot 273}}, \quad M / c;
$$
 (7)

где:

p – измеренный перепад давления, Па;

Ti – температура измеренного газопылевого потока, ºС;

Pa – абсолютное давление в месте замера, кПа;

Kt – коэффициент преобразования пневмометрической трубки;

Kp – плотность газопылевого потока в нормальных условиях (кг/м3). Для приближенных расчетов плотность дымовых газов принимают равной плотности воздуха (ρ = 1,29 кг/м3). Точный расчет плотности среды производится в соответствии с разделом 4 ГОСТ 17.2.4.06-90.

Средняя скорость по всем измеренным точкам в серии определяется по формуле:

$$
v p = 1/N \cdot \sum v p i, \, \text{m3/c}.
$$

Формула справедлива при разбиении сечения газохода на равные площади, внутри которых локальная скорость Vpi считается одинаковой.

Среднее значение объемного расхода сухого потока газа приведенного к нормальным условиям по всем уже измеренным точкам в серии рассчитывается как:

$$
Qvg = Sg \bullet Vp \bullet \frac{273,15 \bullet Pa}{(273,15+Ti) \bullet 101,3} \bullet (1 - Pn \bullet \frac{V_m}{\mu}), \, \text{M3}/c; \tag{8}
$$

где:

Sg – площадь сечения газохода, м2;

*v* p – средняя скорость по всем точкам сечения;

Ti – температура измеренного газопылевого потока, ºС;

Pa – абсолютное давление в месте замера, кПа;

Pn – массовая концентрация водяных паров в газовом потоке при нормальных условиях, г/м<sup>3</sup>, определяемая в соответст-

вии с ГОСТ 17.2.4.08-90 в и вводимая как константа до начала измерения;

 $V_M$  – молярный объем водяных паров при нормальных условиях ( $V_M = 22,14x10^{-3}$  м $3/M$ оль);

 $\mu$  – молярная масса водяных паров ( $\mu$  = 18,0 г/моль).

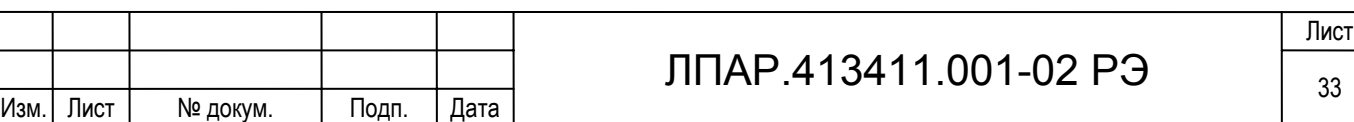

#### **4.15 Уход за газоанализатором при эксплуатации**

При эксплуатации пользователь регулярно должен выполнять следующее:

- Своевременно заменять фильтры грубой очистки по мере их загрязнения (почернения);
- Опоражнивать ловушку и конденсата и регулярно ее чистить (обращать внимание на уплотнение);
- Регулярно чистить зонды забора газа. У зонда типа В регулярно чистить бензином приемник фильтровальной бумаги;
- Для сохранности данных, сохраненных в памяти, регулярно, не реже 1 раза в месяц (примерно на 8 часов).
- При загрязнении сам прибор чистить влажной тряпкой, не применяя растворители и моющие средства.

#### **4.16 Возможные ошибки в работе, неисправности и способы их устранения**

Перечень наиболее часто встречающихся ошибок в работе с прибором, неисправностей и способов их устранения приведены в табл.4.11.

Таблица 4.11

Подп. и дата

Инв. № дубл.

Ž

Взам. инв.

Подп. и дата

1нв. № подл.

Изм. Лист № докум. Подп. Дата

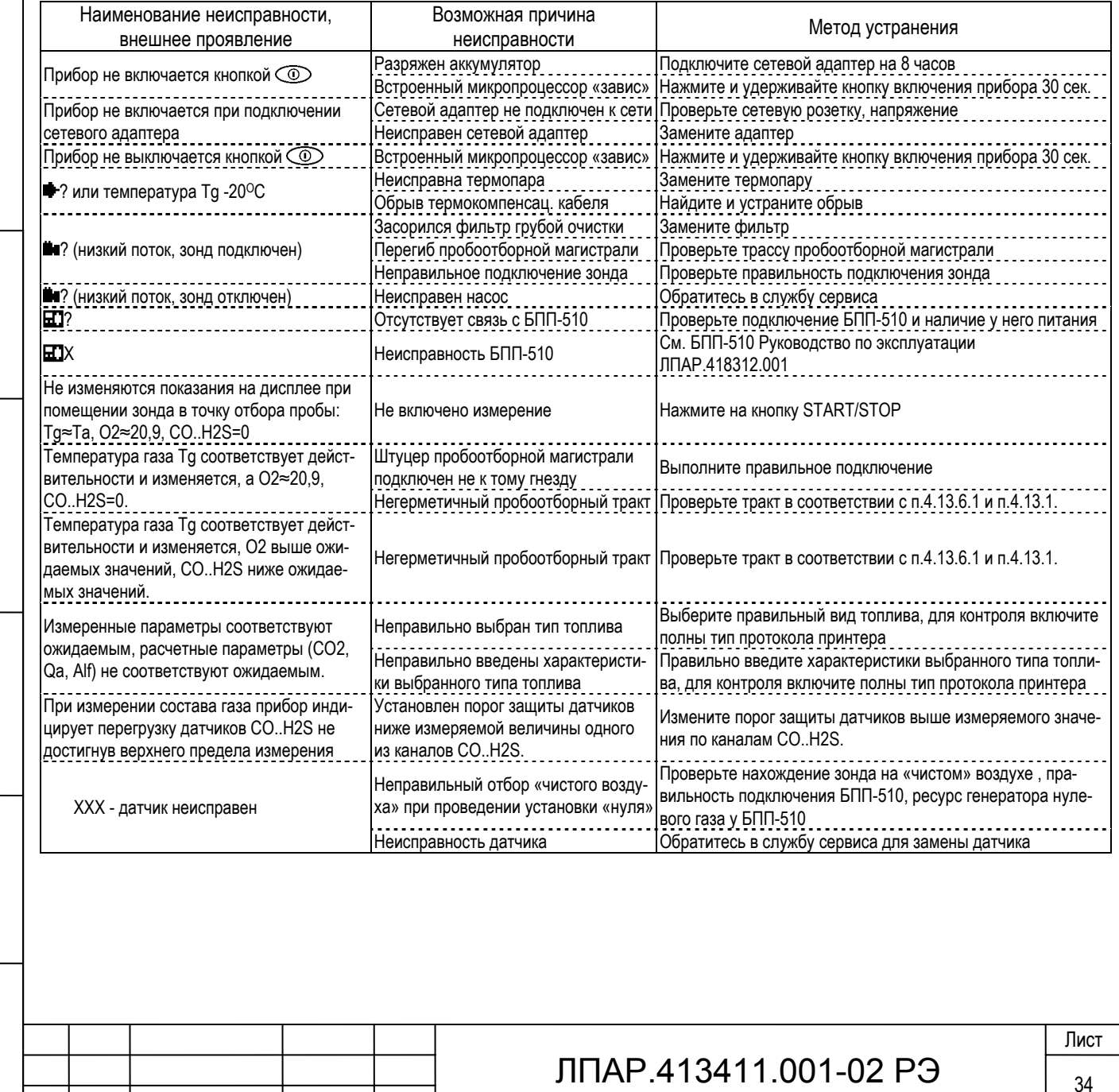

#### **5 Сведения о техническом обслуживании и ремонте**

Газоанализатор ДАГ-510 является сложным прибором с гаммой измеряемых параметров, основанными на различных принципах измерения. Техническое обслуживание требует специализированного оборудования и должно производиться квалифицированными специалистами. Техническое обслуживание производится на предприятии изготовителе и его филиалах. В межповерочный интервал прибор не требует технического обслуживания. Сведения о техническом обслуживании и ремонте вносятся в таблицу 6.1.

Таблица 6.1.

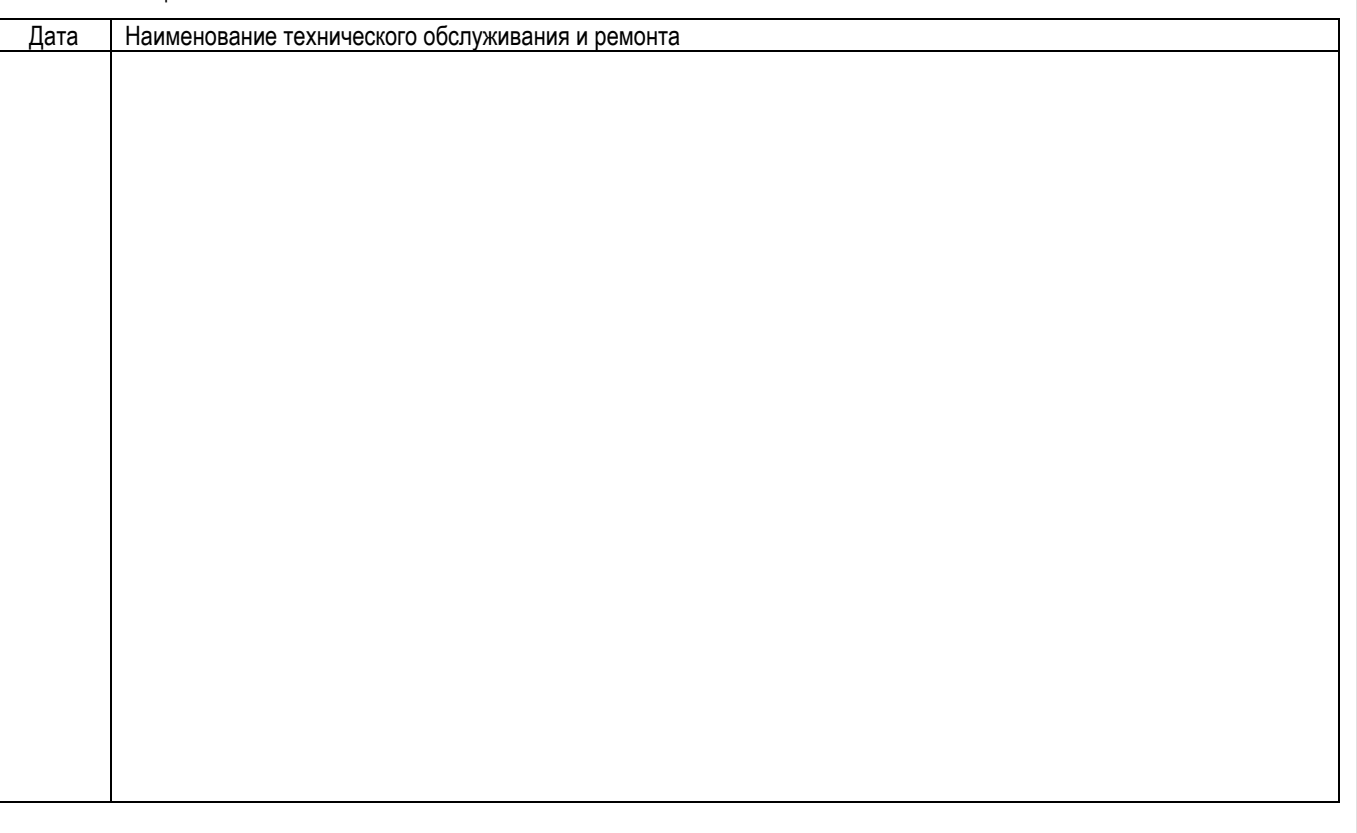

#### **6 Поверка**

Подп. и дата

Ne av6a

Inme.

罢

Взам. инв.

Подп. и дата

інв. № подд.

Поверка газоанализатора должна производиться лицами с квалификацией государственного поверителя в соответствии с документом «Методика поверки газоанализатора ДАГ-510» (Приложению А. к РЭ на газоанализатор ДАГ-510), утвержденной ГЦИ СИ «Нижегородский ЦСМ», с межповерочным интервалом 12 месяцев.

#### **7 Правила хранения и транспортировки**

Газоанализатор должен храниться в заводской упаковке в закрытых помещениях с температурой от плюс 5 до плюс 40 °С и относительной влажностью до 80 % при температуре 25 °С (условия хранения 2 по ГОСТ 15150). Данные условия хранения относятся к хранилищам изготовителя и потребителя. В помещении для хранения не должно быть пыли, паров кислот и щелочей, агрессивных газов и других вредных примесей, вызывающих коррозию.

Газоанализатор транспортируются в заводской упаковке любым видом крытого транспорта и в отапливаемых герметизированных отсеках самолетов без ограничения скорости на любые расстояния при температуре от минус 20 до плюс 50 °С и относительной влажности воздуха до 95 % при температуре 35 °С. При транспортировке тара должна быть надежно

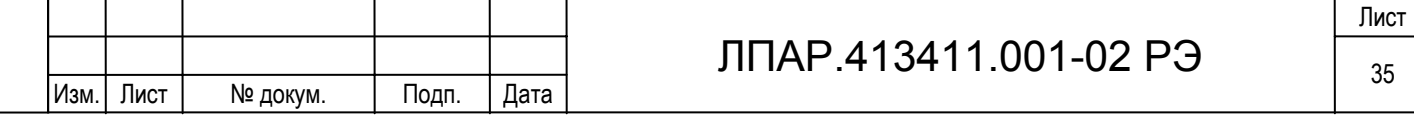

закреплена и защищена от воздействия солнечных лучей, осадков, пыли и химических веществ, уровень вибрации группа L1 по ГОСТ 12997-84.

#### **8 Утилизация**

Утилизация не требует специальных мер безопасности и производится обычным способом.

#### **9 Гарантийные обязательства**

1. Гарантия предусматривает бесплатный ремонт или замену запчастей, комплектующих в течение 12 месяцев, начиная со дня отгрузки прибора потребителю.

2. Изготовитель гарантирует соответствие характеристик изделия требованиям, изложенным в разделе «Технические характеристики», в течение гарантийного срока при соблюдении условий эксплуатации, изложенных в настоящем руководстве.

3. Гарантийное обслуживание выполняется на территории предприятия-изготовителя. Доставка неисправного прибора выполняется за счет и силами потребителя, если в договоре на поставку не указано иное.

4. Срок гарантийного ремонта не более 30 рабочих дней.

5. Замененные (сломанные) запасные части и комплектующие являются собственностью изготовителя. Для всех частей, которые устанавливаются в течении гарантийного срока, гарантия заканчивается вместе с гарантией прибора.

6. Гарантия действительна в том случае, если:

− прибор используется строго в соответствии с руководством по эксплуатации;

− не нарушена заводская пломбировка прибора;

Подп. и дата

№ дубл.

Inmer.

− если дефекты не связаны с внешними воздействиями;

− ремонт производился только представителями предприятия-изготовителя;

− если прибор после установления дефекта незамедлительно передан представителю предприятия-изготовителя.

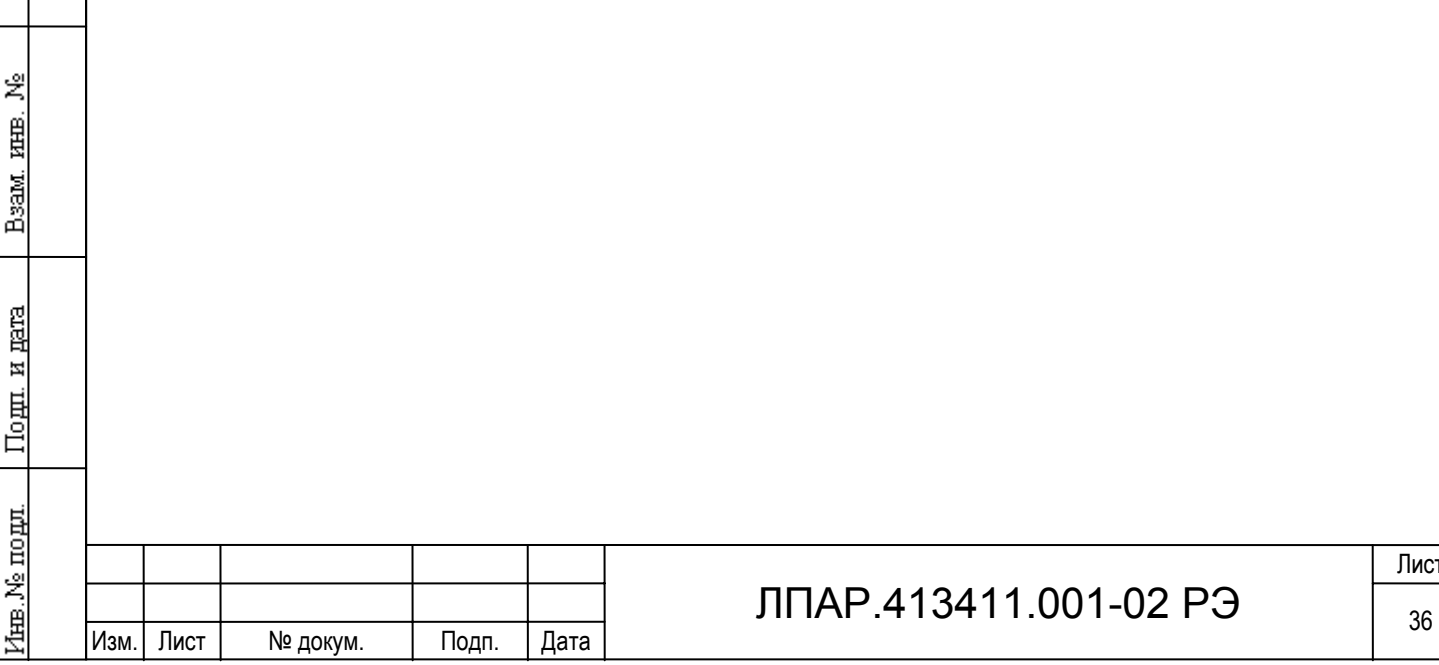

Лист

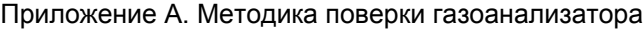

**УТВЕРЖДАЮ** Canadprisaung Руководитель ГЦИ СИ OLCHER Hein «Нижегородский ЦСМ» Line Trees  $\Gamma$ И. И. Решетник  $d\omega$ rach  $\mathbf{v}$ 

### **МЕТОДИКА ПОВЕРКИ**

газоанализатора ДАГ-510 ЛПАР. 413411.001 РЭ

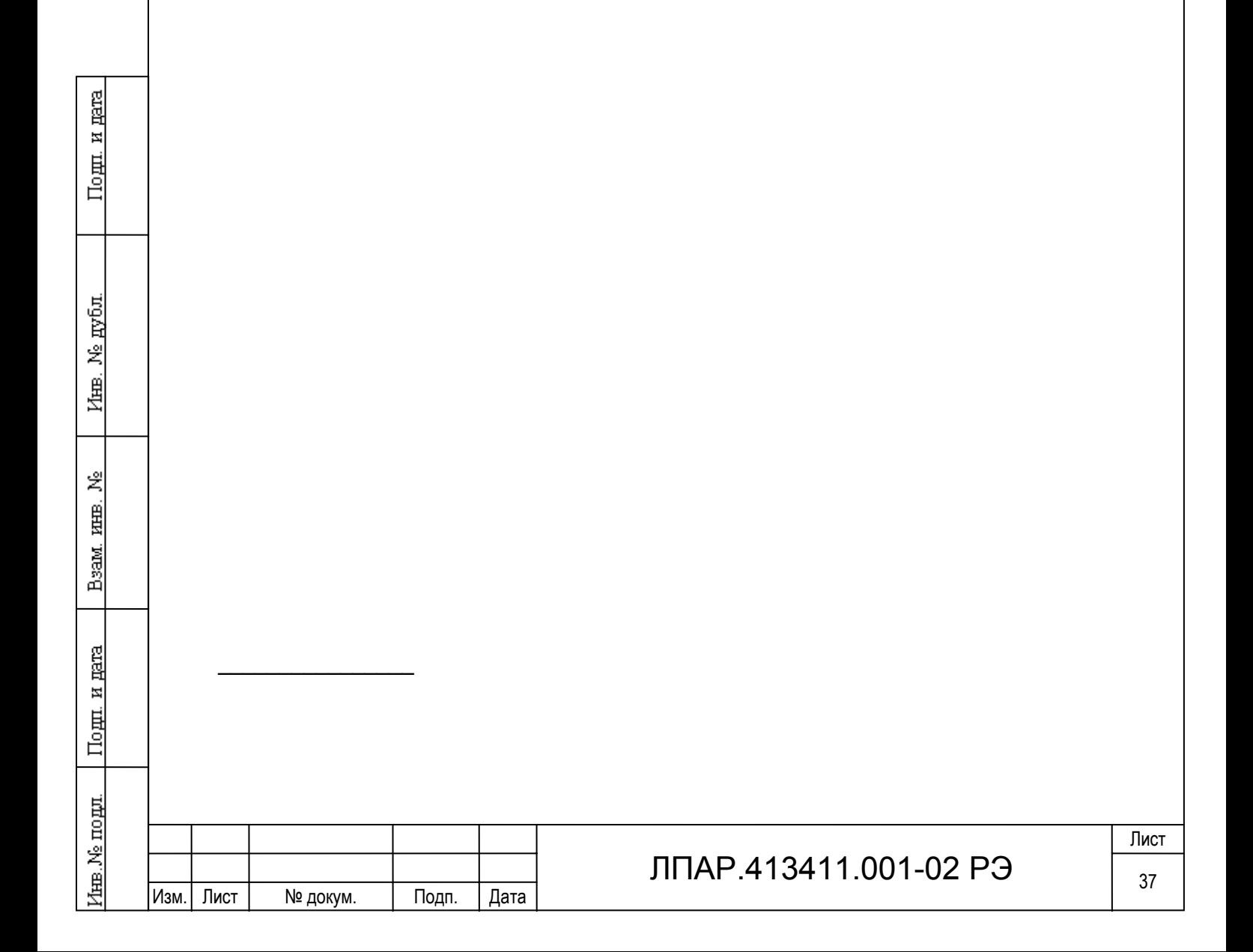

Настоящая методика поверки распространяется на все модификации газоанализатора ДАГ-510.

Газоанализатор ДАГ-510 (в дальнейшем газоанализатор), предназначен для контроля выбросов загрязняющих веществ и оптимизации процесса горения топлива в топливосжигающих установках путем измерения содержания в отходящих газах следующих компонентов: кислорода (O<sub>2</sub>), оксида углерода (CO), оксида азота (NO), сернистого ангидрида (SO<sub>2</sub>), диоксида азота (NO2), сероводорода (H2S) и углеводородов CxHy.

Периодичность поверки - 12 месяцев.

#### **А.1 Операции поверки**

1.1 При проведении поверки должны быть выполнены операции согласно таблице А.1.

Таблица А.1

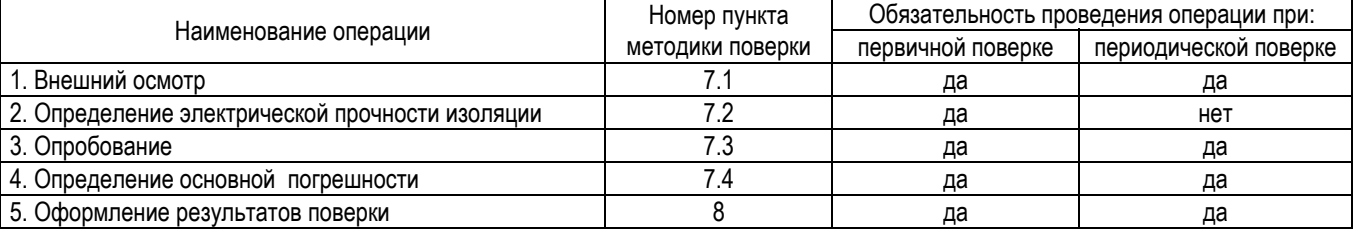

1.2 Если при проведении той или иной операции поверки получен отрицательный результат, поверка прекращается.

#### **А.2 Средства поверки**

2.1 Для проведения поверки газоанализатора должны быть применены средства, указанные в таблице А.2.

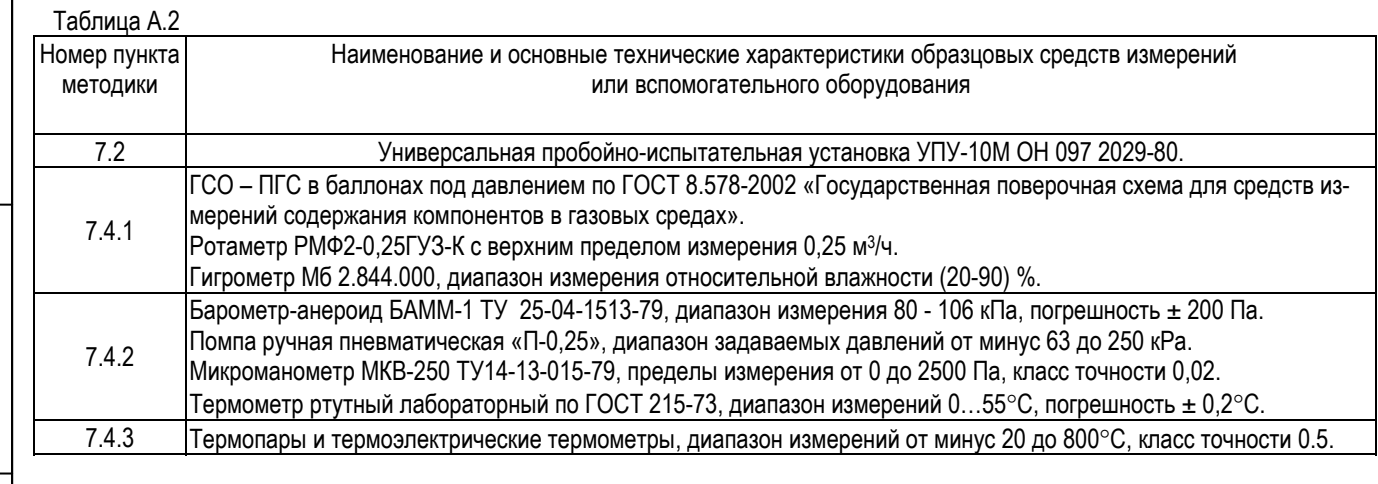

Примечание:

Подп. и дата

Ne gyfon.

Ишв.

罢

Взам. инв.

Подп. и дата

1нв. № подл.

Параметры ПГС приведены в таблице А.4 приложения.

Допускается применять другие средства поверки, удовлетворяющие условиям проведения поверки.

#### **А.3 Требования к квалификации поверителей**

Поверку газоанализаторов должны проводить лица, аттестованные Госстандартом России на право поверки. Все действия по проведению измерений при поверке газоанализатора и обработке результатов измерений должны проводить лица, изучившие настоящую методику и руководство по эксплуатации.

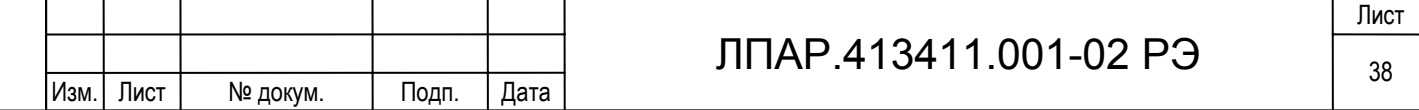

### **А.4 Требования безопасности**

4.1 При поверке газоанализаторов должны выполняться требования техники безопасности в соответствии с "Правилами устройства и безопасной эксплуатации сосудов, работающих под давлением", утвержденными Госгортехнадзором 25.12.78 г. и правила безопасной работы с электрооборудованием.

4.2 Помещение, в котором проводится поверка должно быть оборудовано приточно-вытяжной вентиляцией. Не допускается сбрасывать поверочные газовые смеси (в дальнейшем ПГС) в атмосферу рабочих помещений.

#### **А.5 Условия поверки**

5.1. При проведении поверки должны быть соблюдены следующие условия:

- температура окружающего воздуха 20 ±5°С;

- относительная влажность окружающего воздуха от 45 до 75 %;

- атмосферное давление от 86 до 106 кПа;

- механические воздействия и внешние электрические и магнитные поля должны находиться в пределах, не влияющих на работу газоанализатора;

- баллоны с ПГС должны быть выдержаны при температуре (20  $\pm$  5)°С не менее 24 ч.

#### **А.6 Подготовка к поверке**

6.1. Перед проведением поверки должны быть выполнены следующие подготовительные работы:

- газоанализатор установить в рабочее положение и подготовить к работе в соответствии с руководством по эксплуатации;

- выдержать прибор при температуре поверки не менее 2-х часов;

- средства измерений, применяемые при испытаниях, должны быть аттестованы, и иметь действующие свидетельства о поверке;

- поверочные газовые смеси и испытательное оборудование должны иметь паспорта и отметки, подтверждающие их годность;

- должна быть включена приточно-вытяжная вентиляция.

#### **А.7 Проведение поверки**

7.1. Внешний осмотр.

7.1.1 При внешнем осмотре должна быть проверена комплектность, наличие четкой маркировки заводского номера газоанализатора. Установлено отсутствие внешних повреждений, влияющих на работу газоанализатора.

Газоанализатор считается выдержавшим внешний осмотр, если он соответствует перечисленным требованиям.

7.2 Проверка электрической прочности изоляции.

7.2.1 Проверку проводить на универсальной пробойно-испытательной установке.

7.2.2 Испытанию подвергается отключенный от сети и газоанализатора адаптер.

7.2.3 Испытательное синусоидальное напряжение 1500 В с частотой 50 Гц прикладывать между соединенными между собой сетевыми контактами и выходными цепями адаптера. Испытательное напряжение изменять от нуля до заданного значения за время от 5 до 20 с, через одну минуту производить снижение испытательного напряжения от заданного значения до нуля в течение от 5 до 20 с.

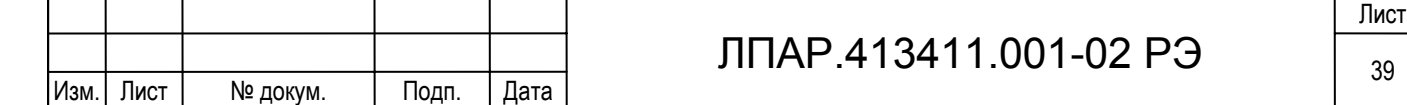

7.2.4 Адаптер считается выдержавшим испытание, если за время испытания не возникали разряды или повторяющиеся поверхностные пробои, сопровождающиеся резким возрастанием тока в испытуемой цепи.

7.3 Опробование.

7.3.1 При проведении опробования должны быть выполнены следующие операции:

- прогрев и проверка общего функционирования газоанализатора;

- автоматическая установка нулевых показаний газоанализатора.

Результаты опробования считаются удовлетворительными, если после автоматической установки нуля на дисплее газоанализатора устанавливаются следующие показания:

- по каналам CO, NO, NO<sub>2</sub>, SO<sub>2</sub> H<sub>2</sub>S от 0 до 1 ppm;

- по каналу О<sub>2</sub> от 20.85 до 20.95 об.%;

- по каналу углеводородов от 0 до 5 ppm.

#### 7.4 Определение метрологических характеристик

7.4.1 Определение основной погрешности канала измерения содержания газов

7.4.1.1 Соединить газоанализатор и испытательное оборудование в соответствии с рисунком А.1.

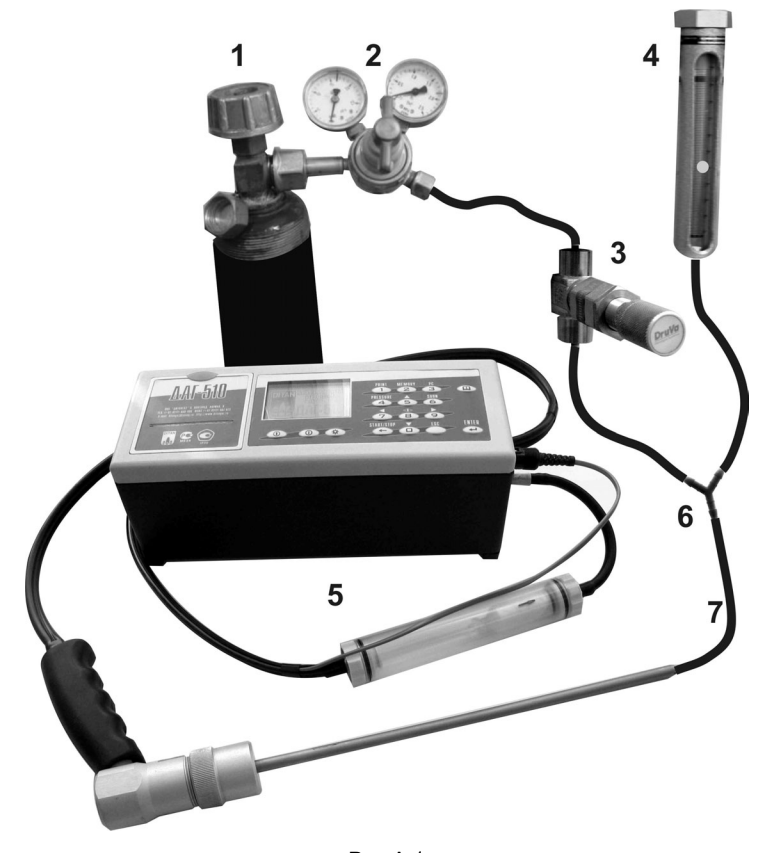

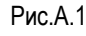

1. Баллон ПГС;

Подп. и дата

Ne av6a

通

罢 RШE.

BsaM.

Подп. и дата

- 2. Редуктор с давлением на выходе от 100 до 200 кПа;
- 3. Вентиль точной регулировки;
- 4. Ротаметр с потоком от 0,2 до 0,5 лит/мин в установившемся режиме при отборе пробы газоанализатором;
- 5. Газоанализатор ДАГ-510;
- 6. Тройник;

7. Трубка поливинилхлоридная 6х1,5.

7.4.1.2 Подготовить газоанализатор к измерению содержания газов согласно руководству по эксплуатации.

7.4.1.3 Подать на вход «ГАЗ» газоанализатора ПГС (таблица А.4 приложения) в последовательности: №№ 1-2-3-2-1-

3. Подачу каждой ПГС производить в течение 5 минут, после чего фиксировать показания газоанализатора.

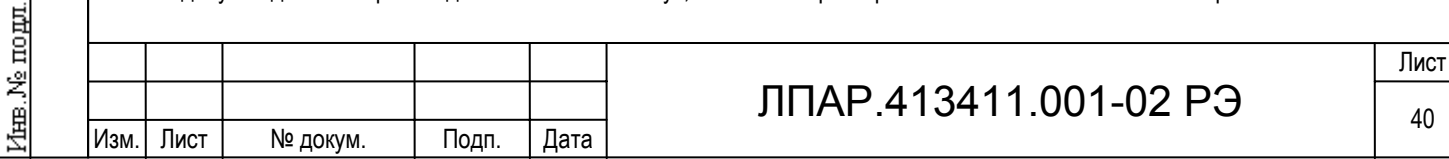

7.4.1.4 Повторить операции по п.7.4.2 для каждого измеряемого компонента.

7.4.1.5 Значение основной погрешности (D), в зависимости от части диапазона, определять по формуле:

$$
D = [A_i - A_o], (7.1)
$$

или  $D = [A_i - A_o] / A_o \times 100 \%$ , (7.2)

где: Ai - показания газоанализатора , %, (ppm);

 Ao - действительное значение концентрации измеряемого компонента в проверяемой точке, указанное в паспорте на ГСО-ПГС, %, (ppm).

Полученные значения основной погрешности для каждого определяемого компонента не должны превышать значения, указанные в таблице 3.1 РЭ.

7.4.2 Определение основной погрешности измерения абсолютного давления и разности давлений.

7.4.2.1 Подготовить газоанализатор к измерению давления согласно руководству по эксплуатации.

7.4.2.2 Изменение температуры в процессе проверки не должно превышать ±0,5°С.

7.4.2.3 Определение основной погрешности производить согласно методике поверки МИ 1997-89 «Преобразователи давления измерительные. Методика поверки».

Значения основной погрешности не должны превышать значений, указанных в таблице 3.1 РЭ.

7.4.3 Определение основной погрешности измерения температуры.

7.4.3.1 Подготовить газоанализатор к измерению температуры согласно руководству по эксплуатации.

7.4.3.2 Определение основной погрешности измерения температуры производится в соответствии с ГОСТ 8.338-78

«Термопреобразователи технических термоэлектрических термометров. Методы и средства поверки».

Значения основной погрешности не должны превышать значений, указанных в таблице 3.1 РЭ.

#### **А.8 Оформление результатов поверки.**

8.1 Результаты поверки заносятся в протокол, приведенный в таблице А.3;

Таблица А.3.

Подп. и дата

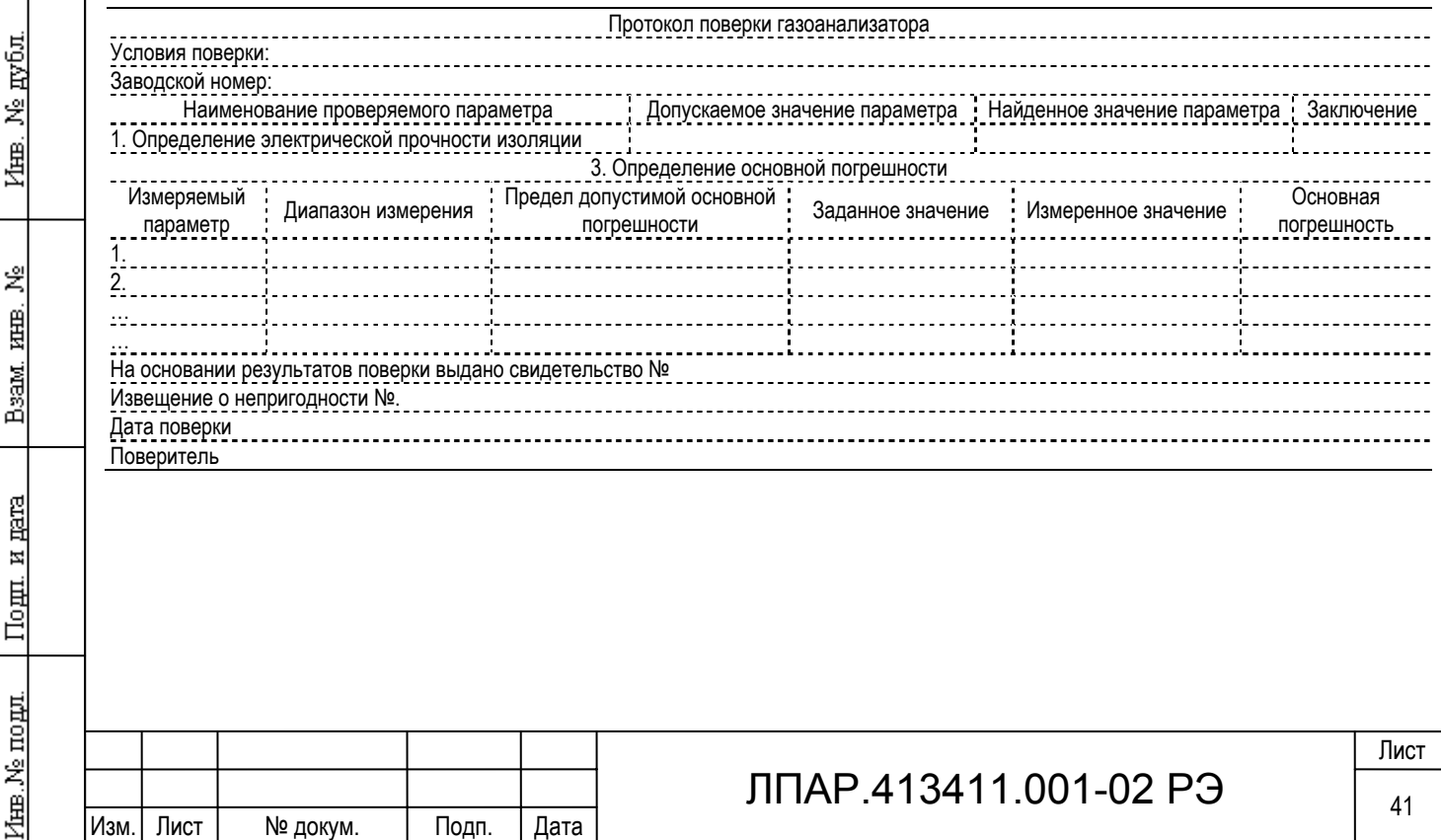

8.2 Положительные результаты поверки оформляются свидетельством о поверке установленной формы.

8.3 При отрицательных результатах поверки выпуск в обращение и применение газоанализатора запрещается и вы-

дается извещение о непригодности с указанием причин.

#### **Перечень газовых смесей по ГОСТ 8.578-2002 «Государственная поверочная схема для**

#### **средств измерений содержания компонентов в газовых средах»**

Таблица А.4

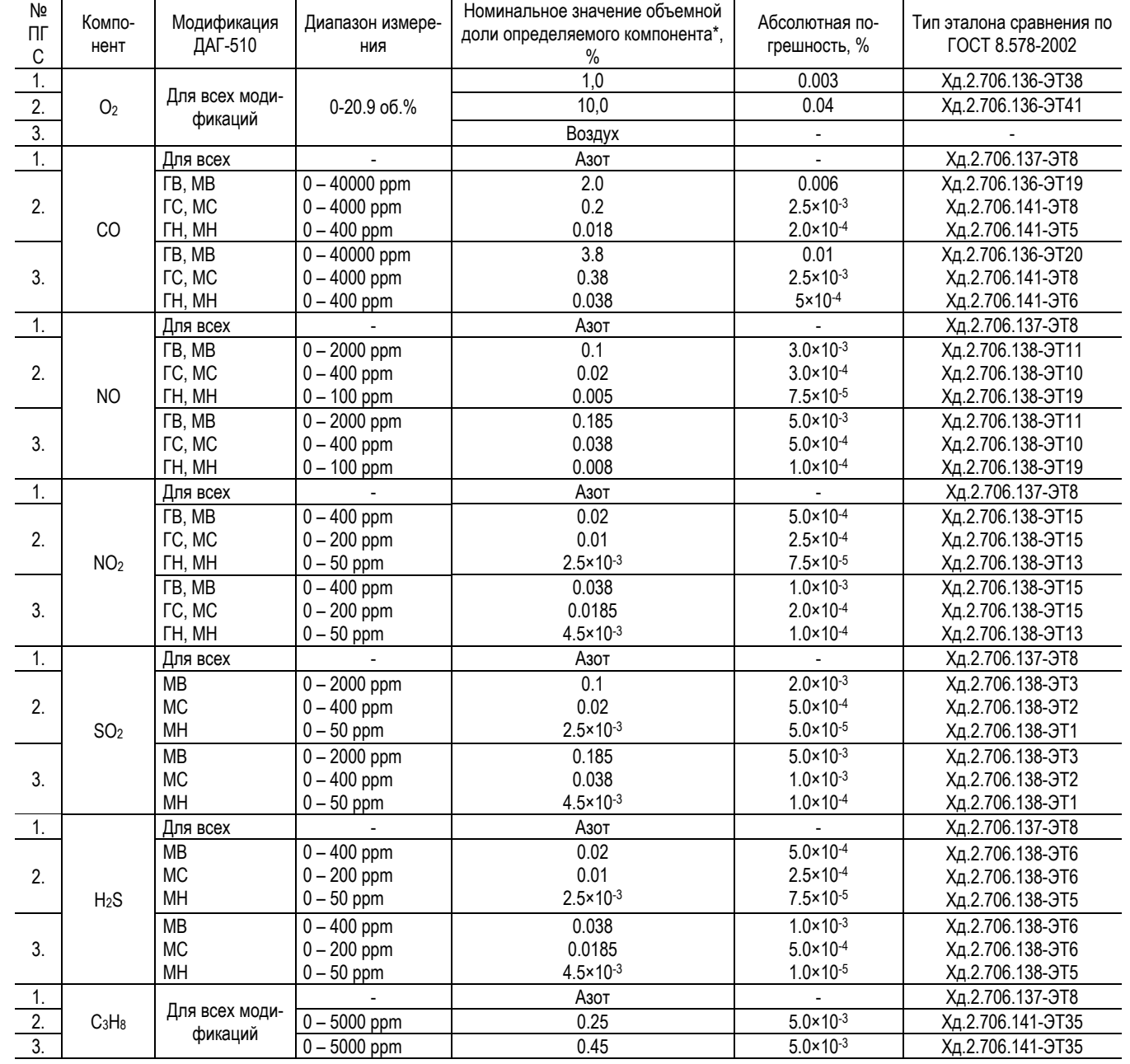

#### Примечание:

Подп. и дата

Инв. № дубл.

罢

Взам. инв.

Подп. и дата

⁄нв.№ подд.

\* приводится концентрация газа в азоте.

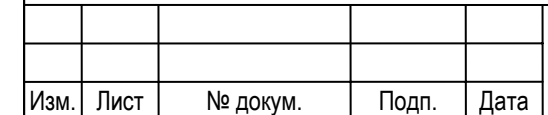

## ЛПАР.413411.001-02 РЭ  $\frac{1}{42}$

#### **Перечень документов, на которые даны ссылки в настоящей методике**

#### Таблица А.4

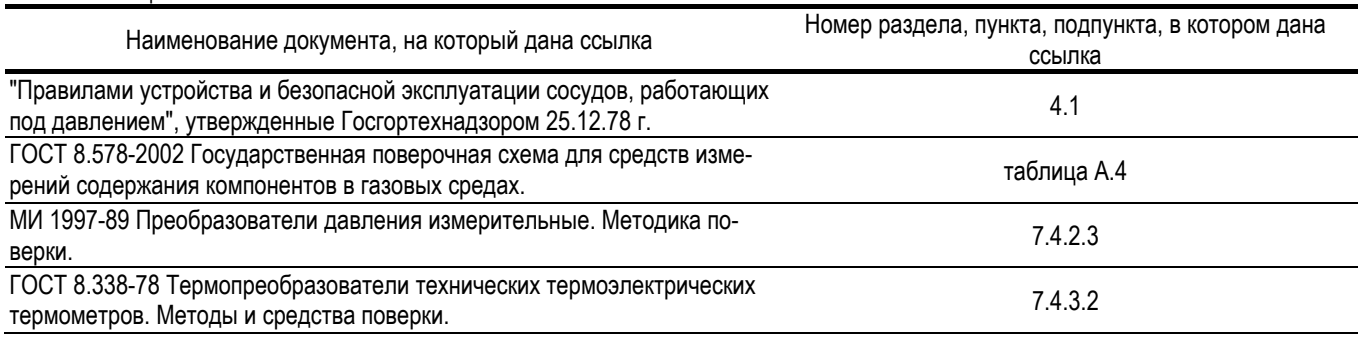

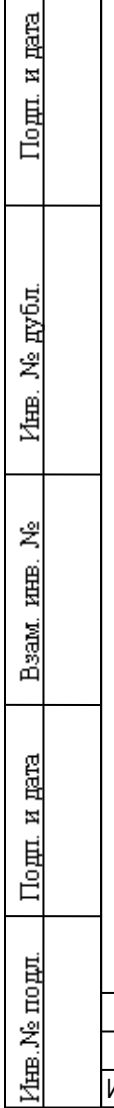

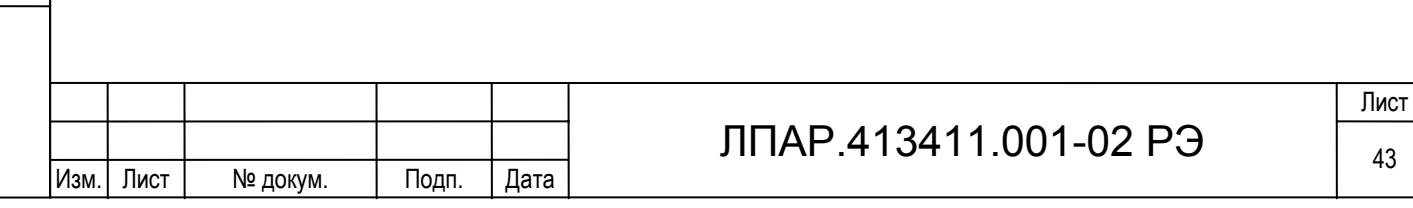

Приложение Б. Внешний вид газоанализатора, подключение периферии

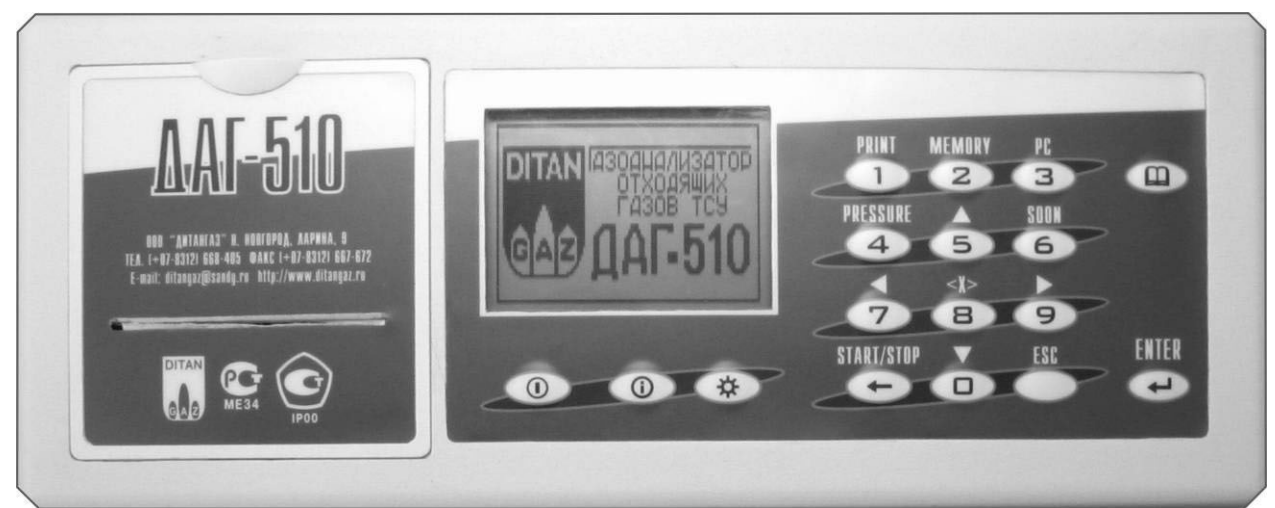

Рис Б.1. Газоанализатор ДАГ-510, лицевая панель.

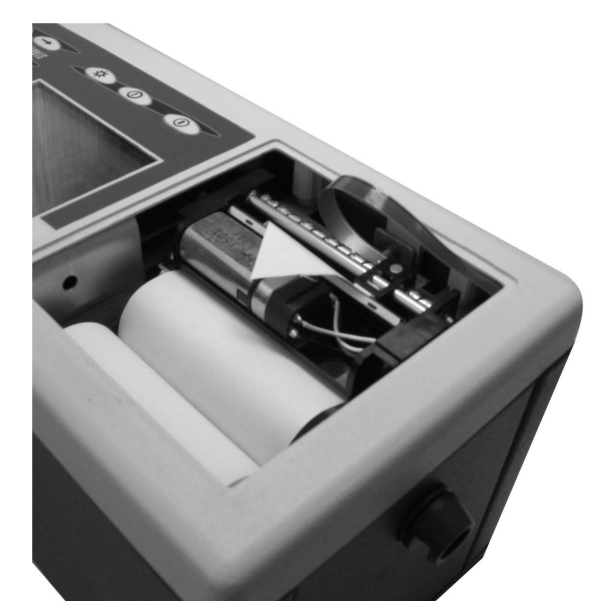

Подп. и дата

Инв. № дубл.

罢

Взам. инв.

Подп. и дата

Инв. № подл.

Рис Б.2. Газоанализатор ДАГ-510, замена бумаги в принтере.

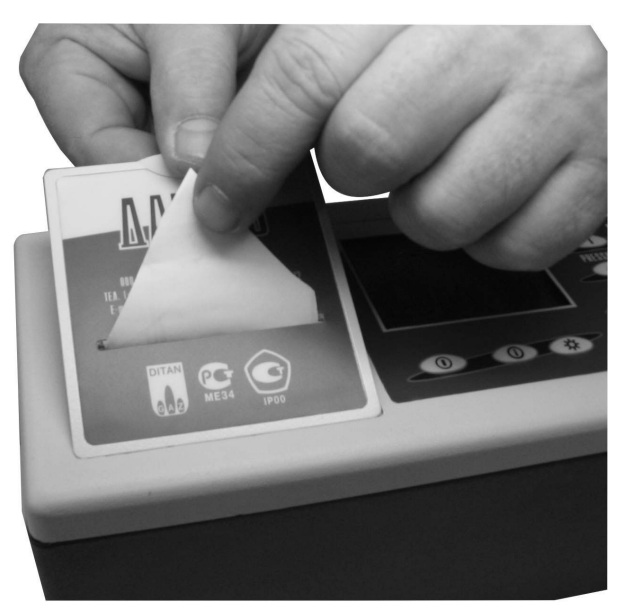

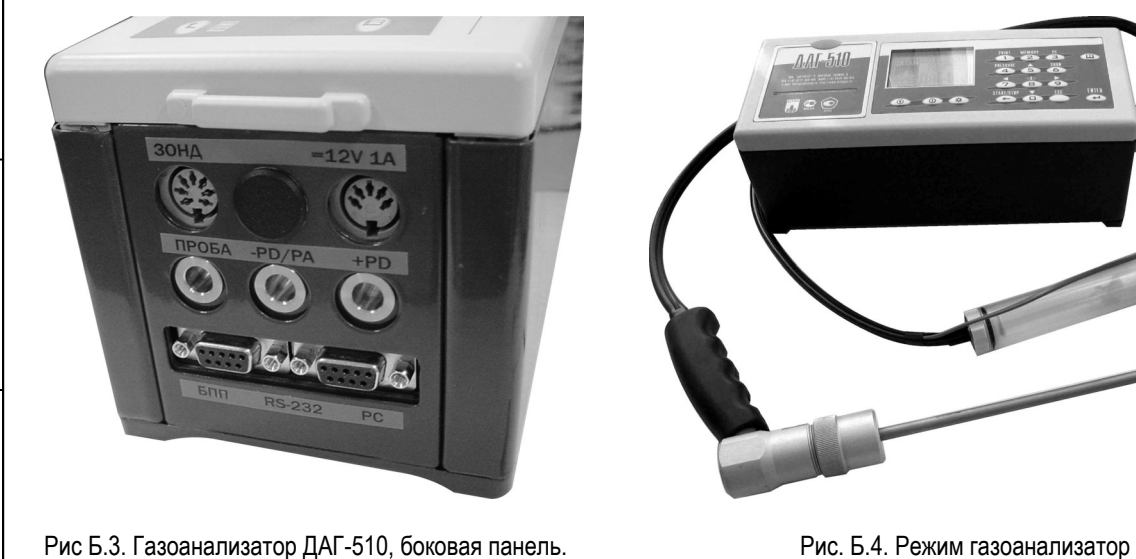

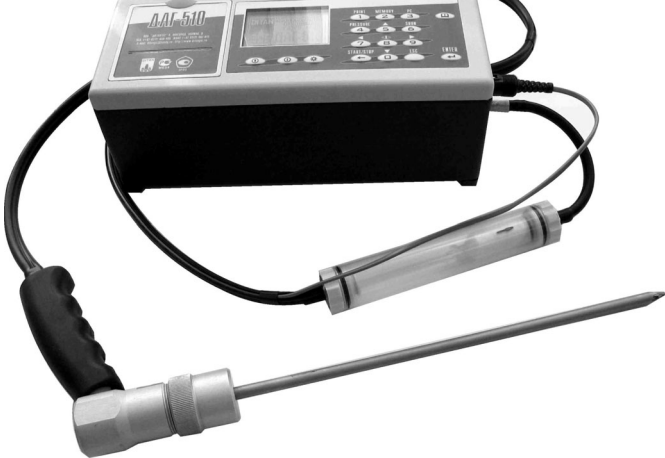

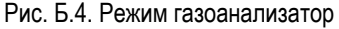

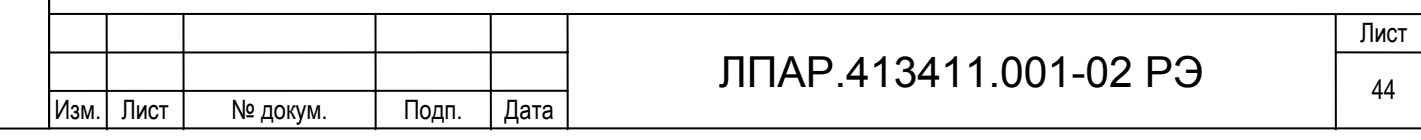

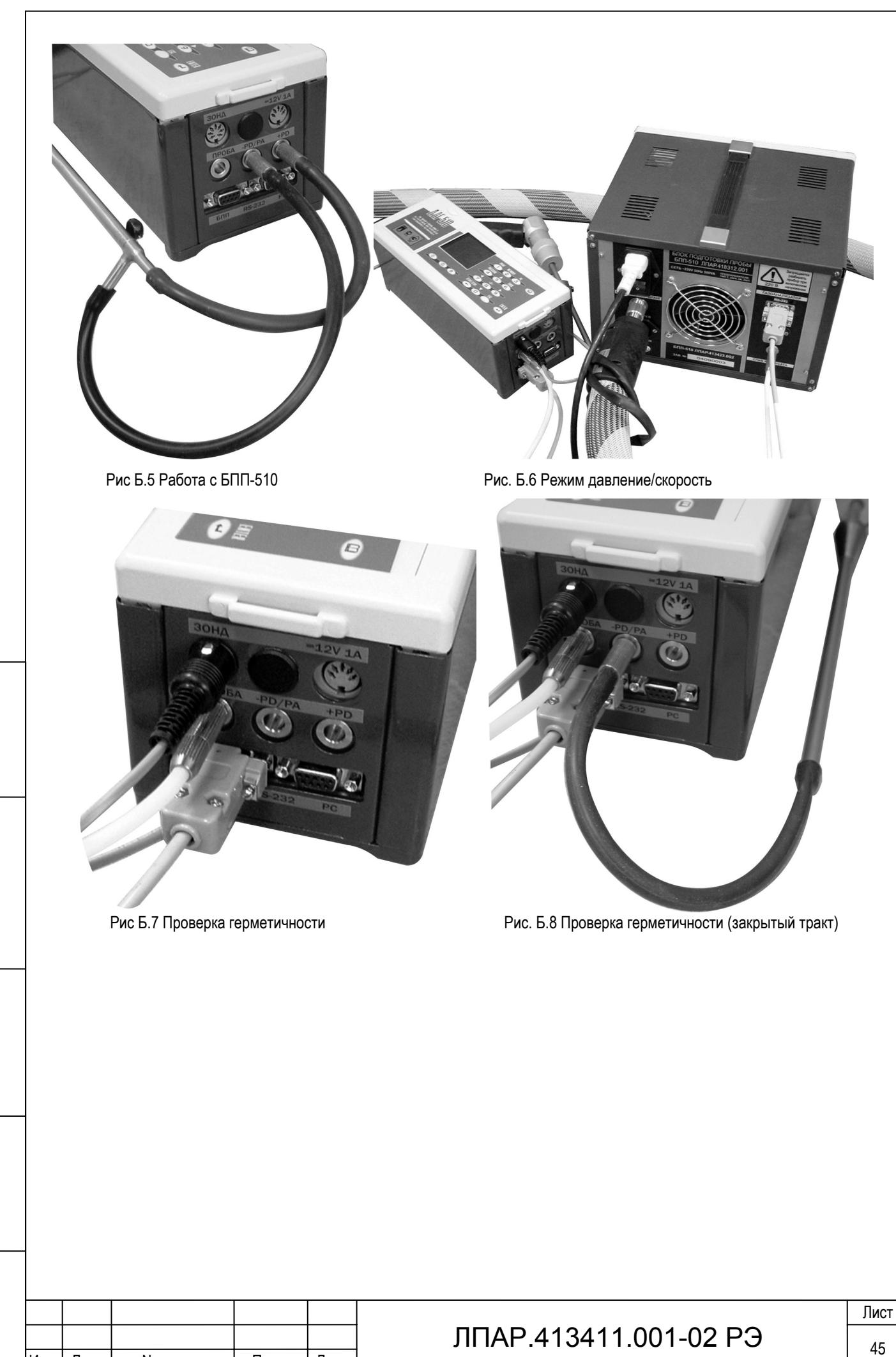

Изм. Лист № докум. Подп. Дата

Подп. и дата

Инв. № дубл.

Beam, HHB, No

Подп. и дата

Инв. № подл.

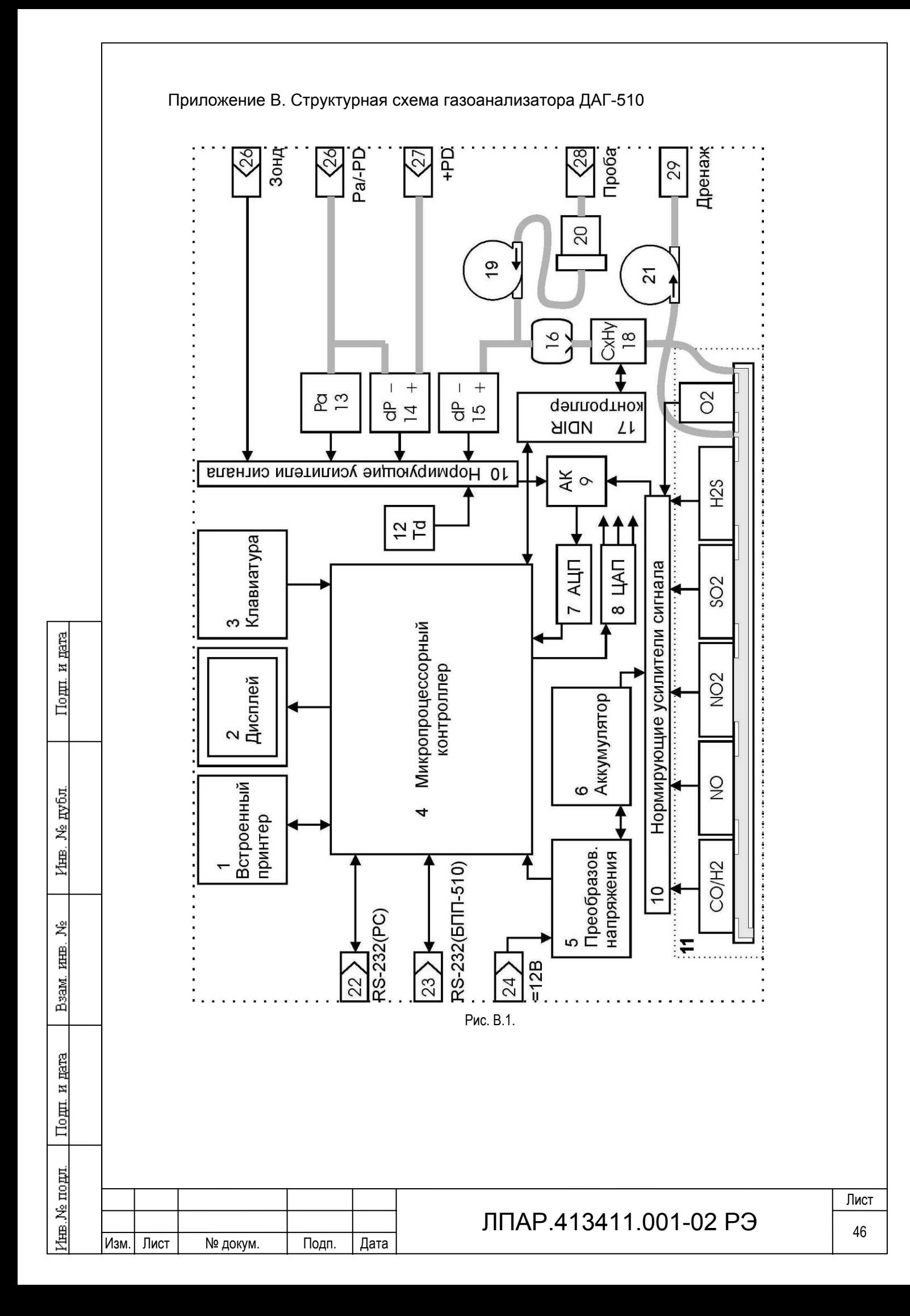

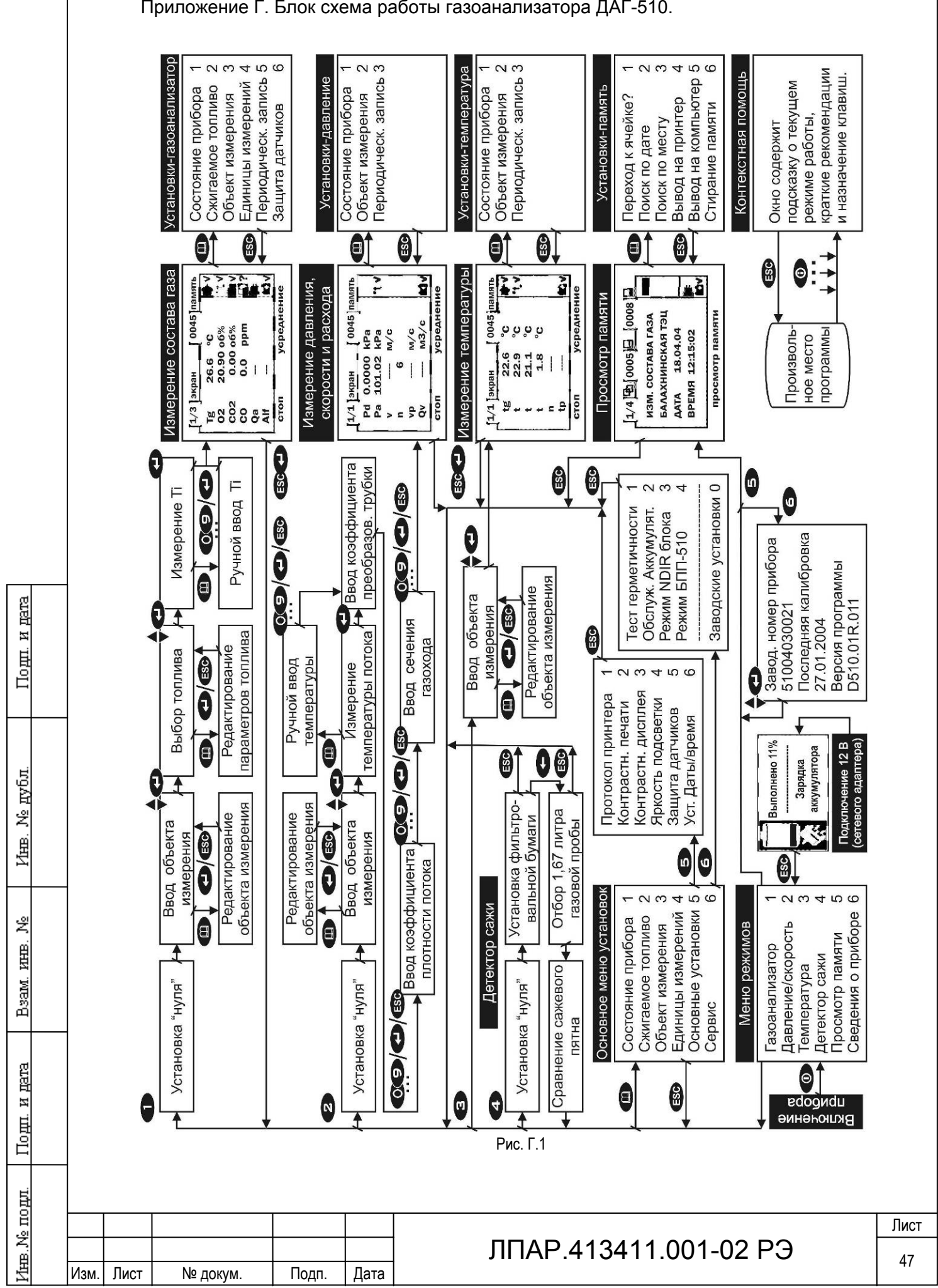

Приложение Г. Блок схема работы газоанализатора ДАГ-510.

#### Приложение Д. Примеры протоколов печати.

ı

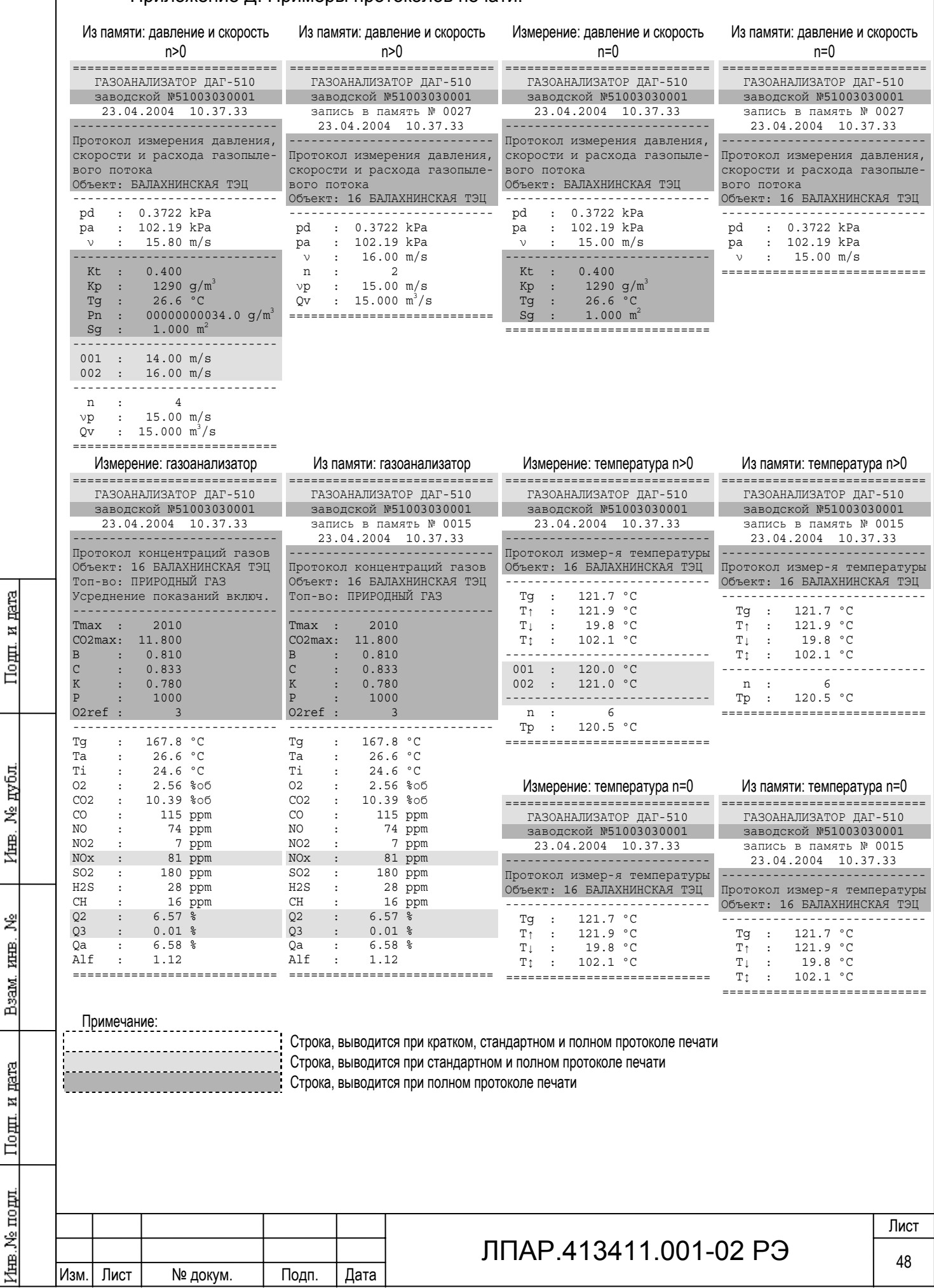

#### Приложение Е. Формат данных интерфейса RS-232

Назначение контактов разъемов и распайка кабеля для связи газоанализатора ДАГ-510 и персональным компьютером совместимым с IBM PC приведена в таблице E.1. Формат выходных данных у интерфейса RS-232: 9600 Бод, восемь бит плюс стоп-бит. Данные передаются в ASCII кодах блоками, построчно с окончаниями строки CR, LF (0DH, 0AH). Газоанализатор формирует различные выходные посылки в зависимости от режима измерения, в котором находится прибор или режима, из которого данные были записаны в память. Последовательность данных приведена в таблице Е.2.

Подп. и дата

№ дубл.

Ишв.

罢

Взам. инв.

Подп. и дата

7нв. № подл.

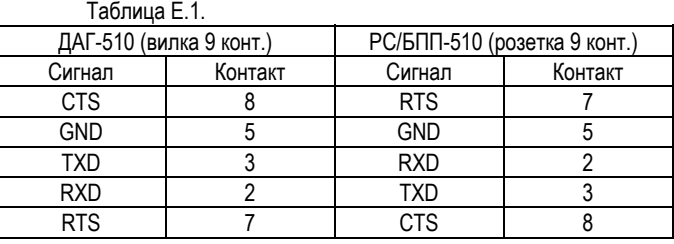

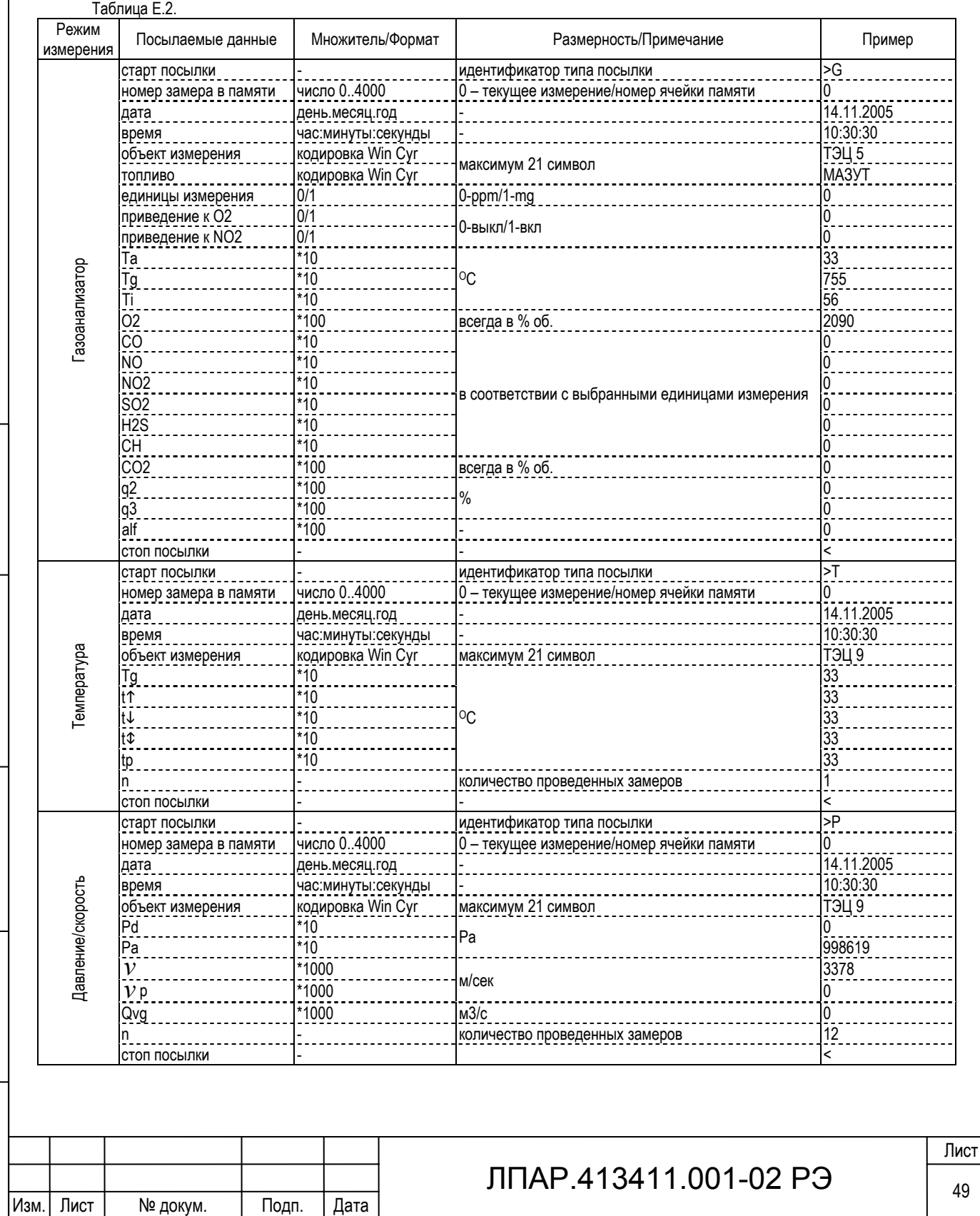

#### **Приложение Ж. Работа газоанализатора в режиме внешнего управления.**

#### **Ж.1 Подключение газоанализатора**

Ж.1.1 Работа газоанализатора ДАГ-510 в режиме внешнего управления осуществляется в составе со стационарным блоком подготовки пробы с GSM модемом БПП-510 ЛПАР.418312.009. Блок подготовки пробы должен быть установлен на объекте согласно разд. 9 «Указания по установке и проектной привязке» руководства по эксплуатации на БПП-510 ЛПАР.418312.003. Подключение газоанализатора к БПП-510 производится в соответствие разд. 4.2 «Подготовка блока к работе» и разд. 4.3 «Порядок работы для работы в автоматическом режиме». В данном разделе приводится описание работы газоанализатора ДАГ-510 совместно с БПП-510, если специально не говориться об ином.

Ж.1.2 Внешнее управление газоанализатора ДАГ-510 осуществляется:

- через GSM модем с использованием SMS сообщений;

- через GSM модем с использованием передачи данных при прямом вызове абонента в сети GSM;

- по интерфейсу RS-232 с дальностью связи не более 30 метров, протокол обмена Modbus, формат пакета RTU;

- по интерфейсу RS-485 с дальностью связи не более 1000 метров, протокол обмена Modbus, формат пакета RTU;

Подробное описание протоколов обмена и алгоритм работы газоанализатора приведены в п.Ж.3 и п.Ж.4.

Ж.1.3 Автоматический выбор режима внешнего управления происходит при каждом включении питания газоанализатора ДАГ-510, если произведено дополнительное подключение контакта 1 (TST) с контактом 5 (GND) разъема RS-232 «PC». При установке ДАГ-510 в БПП-510 ЛПАР.418312.009 это соединение выполняется автоматически при подключении разъемов в соответствии с рис. 9.2 руководства по эксплуатации БПП-510 ЛПАР.418312.009 РЭ. При включении питания сначала производится поиск GSM модема. Для работы через GSM модем его необходимо предварительно включить, переведя переключатель на передней панели управляющего адаптера (см. БПП-510, Руководство по эксплуатации ЛПАР.418312.009 РЭ рис. 3.4, поз. 10) в положение «МОДЕМ». Если модем должным образом отвечает на запрос газоанализатора ДАГ-510, активируется режим работы через GSM модем см. п. Ж.2.1, в противном случае активируется режим работы с использованием проводной связи по интерфейсам RS-232 или RS-485 см. п. Ж.2.2.

Ж.1.4 Для подключения к газоанализатору управляющего компьютера необходимо выполнить рекомендации и произвести соединение персонального компьютера (ведущего контроллера) в соответствии со схемой соединений, приведенной в разд. 9 «Указания по установке и проектной привязке» руководства по эксплуатации на БПП-510 ЛПАР.418312.009 или в соответствии со схемой, приведенной на рис. Ж.1.

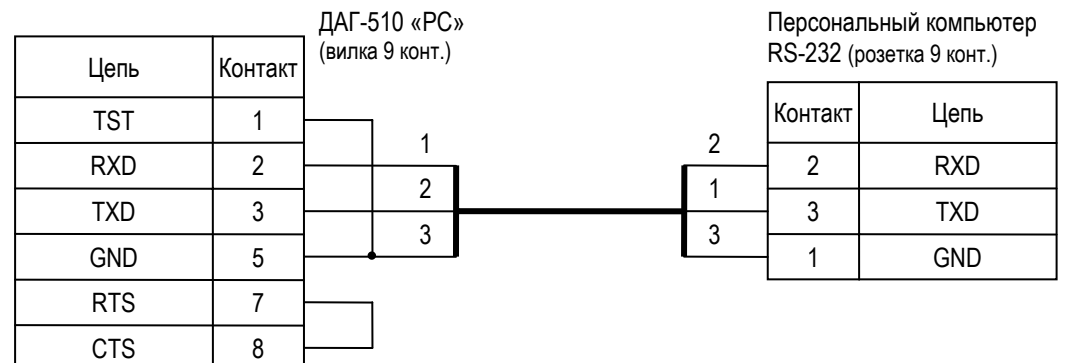

Рисунок Ж.1. Подключение персонального компьютера к ДАГ-510 в режиме внешнего управления

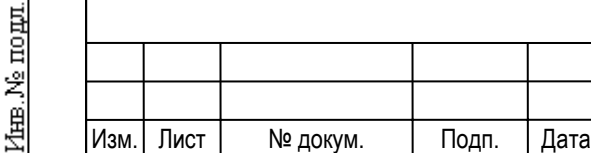

Подп. и дата

№ дубл

Inmer.

罢 EШER,

Взам.

Подп. и дата

### ЛПАР.413411.001-02 РЭ  $\frac{1}{50}$

Лист

#### **Ж.2 Порядок работы**

#### Ж.2.1 Работа с использованием канала связи GSM

Ж.2.1.1 Работа с использованием GSM модема позволяет обеспечить удаленное управление газоанализатором ДАГ-510 и получения информации о состоянии прибора и результатах измерения по каналу связи GSM. Возможен запуск измерения с мобильного телефона стандарта GSM или персонального компьютера оснащенного GSM модемом.

В GSM модемах газоанализатора и персонального компьютера должны быть установлены SIM карты с введенным в международном формате номером SMS центра, например, +79101000000, и снятой блокировкой PIN кодом. Для более надежной и устойчивой работы предпочтительно во всех модемах газоанализаторов и персональных компьютеров использовать SIM карты одного сотового оператора, причем данным оператором должна поддерживаться услуга двусторонней передачи данных при прямом вызове абонента. Эта услуга может быть отключена по умолчанию. В этом случае ее необходимо активировать у оператора связи либо отдельно, либо в пакете с другими дополнительными услугами.

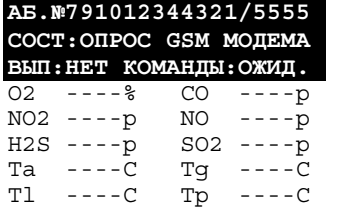

Для начала работы необходимо произвести включение питания сетевым двухфазным выключателем БПП-510 поз. 8 рис. 3.4 (см. БПП-510, Руководство по эксплуатации ЛПАР.418312.009 РЭ рис. 3.4, поз. 10) , переключатель на передней панели управляющего адаптера поз. 10 должен находиться в положение «МОДЕМ».

Газоанализатор ДАГ-510 производится поиск GSM модема, а затем его инициализа-

цию. Если в модеме не будет установлена SIM карта или снята блокировка SIM карты PIN кодом, тогда при включении выводится сообщение «SIM ОТСУТСТВУЕТ ИЛИ ЗАБЛОКИРОВ. PIN КОДОМ». При неправильно введенном номере SMS центра появиться сообщение «НЕПРАВИЛЬНО ВВЕДЕН НОМЕР SMS ЦЕНТРА!». В первой записи телефонного справочника SIM карты должен находиться номер абонента данной SIM карты в международном формате без знака «+» (11..12 цифр, например, 7910123321) и пароль доступа к газоанализатору по GSM каналу в качестве наименования абонента (4 цифры, например, 1234). Если первая запись телефонного справочника SIM не содержит нужных сведений, газоанализатор при включении последовательно запрашивает ввод номер абонента и пароля доступа. Рис. Ж.2

После инициализации модема газоанализатор выводит сообщение «МОДЕМ НАСТРОЕН, ПРОВЕРЕН И ГОТОВ К РАБОТЕ!» и переходит в состояние «ОПРОСА GSM МОДЕМА». Газоанализатор ожидает входящих звонков и SMS сообщений для получения команд управления.

В этом состоянии на дисплей выводится (рис. Ж.2) в первой строке параметры доступа к данному газоанализатору абонентский номер в международном формате и пароль. Во второй строке выводится состояние газоанализатора (СОСТ:):

- ОПРОС GSM МОДЕМА, газоанализатор находится в режиме ожидания команды;

- УСТАНОВКА '0', производиться продувка датчиков газоанализаторов чистым воздухом с последующей установкой «нуля»;

- ИЗМЕРЕНИЕ, выполняется измерение состава и температуры газовой пробы;

- ПРОДУВКА ДАТЧ-ОВ, производиться продувка датчиков газоанализаторов чистым воздухом после выполнения измерения;

- НАГР/ОХЛ.ПРОБ-РА, газоанализатор находится в режиме ожидания команды с включенным обогревом пробоотборной магистрали.

В третьей строке отображается выполняемая команда:

- НЕТ КОМАНДЫ:ОЖИДАНИЕ, команда не получена;

- ПОС.ИЗМ:7910001111, выполняется команда «выполнить непрерывное измерение», запрос от абонента с №7910001111;

- ОДН.ИЗМ:7910001111, выполняется команда «выполнить однократное измерение», запрос от абонента с №7910001111;

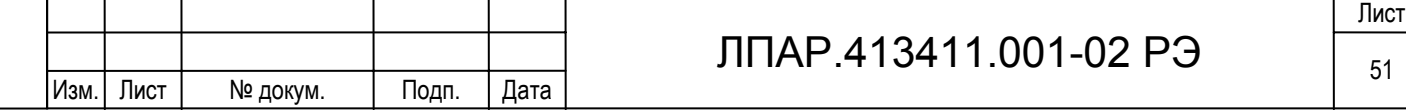

- ПЕРЕХОД В ОЖИДАНИЕ, прерывание измерения и при получении команды «переход в состояние ожидание»;

- РУЧНОЕ УПРАВЛ., запуск непрерывного измерения с клавиатуры.

С четвертой строки по шестую выводятся результаты измерения состава газа. Единицы измерения фиксированные: для О2 - % об., для остальных газов – ppm. Индикация производится только в режиме измерения и продувки датчиков.

В седьмой строке отображается температура воздуха Ta и температура в месте отбора газовой пробы Tg.

Если блок подготовки пробы БПП-510 оснащен электрическим обогревом пробоотборной магистрали и активным охладителем пробы в восьмой строке отображается температура пробоотборной магистрали Tl и температура охладителя пробы Tp.

Перед началом работы необходимо проверить уровень GSM сигнала базовой станции на месте установки ДАГ-510. Функция отображения уровня сигнала вызывается из меню установок управления по каналу GSM (рис. Ж.3) клавишей . Уровень сигнала индицируется в виде шкалы между минимальным и максимальным значением и в виде значения dBm (децибел на милливатт). При отсутствии сигнала разрешенной сети выводится сообщение «ВНЕ СЕТИ». При отсутствии сигнала необходимо прверить правильность подключения антенны и ее ориентацю, в случае применения направленной антенны.

СОСТОЯНИЕ ПРИБОРА 1 ВВОД НОМЕРА АБОН. 2 ВВОД ПАРОЛЯ ДОСТПА 3 УРОВЕНЬ СИГНАЛА GSM 4

Подп. и дата

Ne avon

Inmer.

罢 kная,

**B**saM.

Подп. и дата

fee. Ne no gut

 $\mathcal{L}_\text{max}$ 

Меню установок управления по каналу GSM доступно при нажетии на клавишу только в состоянии «ОПРОС GSM МОДЕМА». Назначение функции состояния прибора приведены в п.4.13.1.

Функции «ВВОД НОМЕРА АБОН.» служит для коррекции сведений о номере абонента данной SIM карты. Ввод этого номера нужен для идентификации SIM карты, при установке в GSM модем, т. к. SIM карта не содержит сведений о связанном с ней абонентском номере. Запись номера производится в первую запись телефонного справочника SIM карты. Формат записи в международном формате без знака «+» 11..12 цифр, например,  $79100000000$ . Ввод подтверждается клавишей  $\bigodot$ Рис. Ж.3

Функции ВВОД ПАРОЛЯ ДОСТУА служит для изменения пароля доступа к газоанализатору по GSM каналу. Формат записи 4 цифры, например, 1234. Запись номера производится в первую запись телефонного справочника SIM карты как имя абонента.

Доступ к газоанализатору по каналу GSM может производиться с персонального компьютера GSM модемом или мобильного телефона стандарта GSM. Для работы на персональном компьютере в комплект поставки входит программа Dag510\_GSM, на носителе с программой содержится руководство пользователя ЛПАР.413411.001-02 РП с описанием работы данного программного обеспечения.

Для запуска однократного измерения на удаленном газоанализаторе ДАГ-510 с помощью мобильного телефона стандарта GSM, необходимо отправить SMS сообщение на номер соответствующего GSM модема газоанализатора ДАГ-510 следующего формата: PASS:1234, где цифры – пароль доступа. В ответ будет получено два SMS сообщения, с подтверждением получением запроса и результатом измерения, описание которых приведено в п. Ж.3.1.

Рекомендуем выключать питание газоанализатора, если он продолжительное время не используется. Для этого сначала необходимо выключить кнопкой  $\circledcirc$  газоанализатор ДАГ-510, затем сетевым двухфазным выключателем блок подготовки пробы БПП-510.

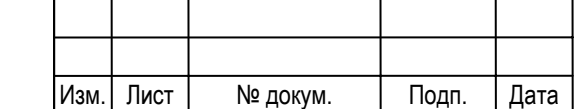

### ЛПАР.413411.001-02 РЭ $\frac{1}{52}$

#### Ж.2.2 Работа с использованием проводной связи

Ж.2.1.1 Режим внешнего управления газоанализатора ДАГ-510 с использованием проводной связи служит для

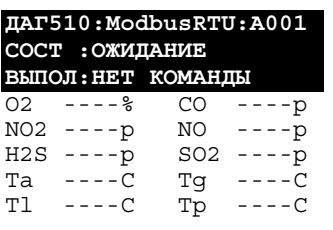

управления и получения информации о состоянии прибора и результатах измерения по интерфейсам RS-232 и RS-485 с использованием протокола обмена Modbus-RTU. Порядок работы с ДАГ-510 с персонального компьютера (ведущего контроллера) зависит от конкретного программного обеспечения. Для работы на персональном компьютере в комплект поставки входит программа Dag510\_MudbusRTU, на носителе с программой содержится руководство пользователя ЛПАР.413411.001-01 РП с описанием работы данного

программного обеспечения. Для начала работы необходимо произвести включение питания сетевым двухфазным выключателем БПП-510 поз. 8 рис. 3.4 (см. БПП-510, Руководство по эксплуатации ЛПАР.418312.009 РЭ рис. 3.4, поз. 10) , переключатель на передней панели управляющего адаптера поз. 10 должен находиться в положение «ЛИНИЯ».

После включения газоанализатора подключенного для работы в режиме внешнего управления на дисплей выводится информация в соответствии с рис. Ж.4. Перед началом работы необходимо выставить правильной сетевой адрес газо-

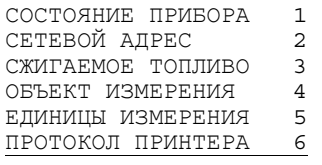

 $\mathcal{L}_\text{max}$ 

анализатора ДАГ-510. Ввод адреса производиться в соответствии с п. 4.13.2.4 настоящего РЭ. Функция установки сетевого адреса вызывается из меню установок внешнего управления (рис. Ж.5) клавишей  $\circled{2}$ . В соответствии с протоколом обмена адрес должен находиться в диапазоне от 001 до 247. Меню установок внешнего управления доступно при

Рис. Ж.5

Подп. и дата

дубд. Ž Inmer.

罢 kная,

B<sub>saM</sub>

Подп. и дата

nopr.

free.Ne

Рис. Ж.4

нажетии на клавишу  $\Box$  только при работе газоанализатора в режиме внешнего управления (рис. Ж.5) в режиме «ожидание». Назначение остальных функций меню установок внешнего управления

аналогичны приведены в п.4.13.

В режиме внештего управления с использованием проводной связи газоанализатор отображает на дисплее в первой строке активный протокол обмена (ModbusRTU) и адрес в сети в десятичной системе исчисления (A005).

Во второй строке выводится состояние газоанализатора (СОСТ:):

- ОЖИДАНИЕ, газоанализатор находится в режиме ожидания команды с клавиатуры или по интерфейсу;

- УСТАНОВКА '0', производиться продувка датчиков газоанализаторов чистым воздухом с последующей установкой «нуля»;

- ИЗМЕРЕНИЕ, выполняется измерение состава и температуры газовой пробы;

- ПРОДУВКА ДАТЧ., производиться продувка датчиков газоанализаторов чистым воздухом после выполнения измерения;

- НАГР/ОХЛ.ПРОБ., газоанализатор находится в режиме ожидания команды с включенным обогревом пробоотборной магистрали.

В третьей строке отображается выполняемая команда (ВЫПОЛ:):

- НЕТ КОМАНДЫ, команда не получена;

- ОДНОКР.ИЗМЕРЕН., выполняется команда «выполнить однократное измерение»;

- НЕПРЕРЫВ.ИЗМЕР., выполняется команда «выполнить непрерывное измерение»;

- ПЕРЕХ.В ОЖИДАН., прерывание измерения и при получении команды «переход в состояние ожидание»;

- РУЧНОЕ УПРАВЛ., запуск непрерывного измерения с клавиатуры.

С четвертой строки по шестую выводятся результаты измерения состава газа. Единицы измерения фиксированные:

для О2 - % об., для остальных газов – ppm. Индикация производится только в режиме измерения и продувки датчиков.

В седьмой строке отображается температура воздуха Ta и температура в месте отбора газовой пробы Tg.

Если блок подготовки пробы оснащен электрическим обогревом пробоотборной магистрали и активным охладите-

лем пробы, то в восьмой строке отображается температура пробоотборной магистрали Tl и температура охладителя пробы Tp.

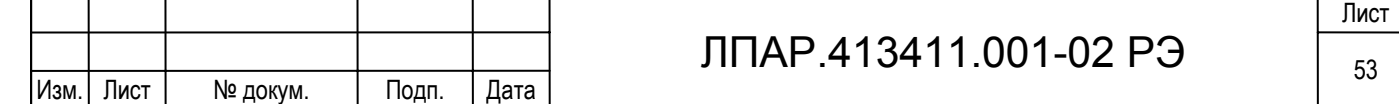

Рекомендуем выключать питание газоанализатора, если он продолжительное время не используется. Для этого сначала необходимо выключить кнопкой газоанализатор ДАГ-510, затем сетевым двухфазным выключателем блок подготовки пробы БПП-510.

#### Ж.2.3 Проведение измерения на месте установки газоанализатора

В режиме внештего управления при необходимости проверки работоспособности газоанализатора на месте его установки можно оперативно произвести измерение состава газа с выводом результатов на дисплей. Для этого необходимо при нахождении газоанализатора в состоянии «ожидания» нажать клавишу (+). При этом в третьей строке дисплея выводится сообщение о исполняемой команде - РУЧНОЕ УПРАВЛЕНИЕ. После выполнения фазы установки «нуля» электрохимических датчиков газоанализатор начинает производить непрерывнон измерение состава. Этот режим может прерывается дистанционно командой с персонального компьютера (ведущего котроллера) либо повторным нажатием клавиши $\left(\begin{matrix} \leftarrow \end{matrix}\right)$ .

Для выхода из режима внешнего управления и перехода к меню режимов работы (рисунок 4.2) необходимо нажать клавишу  $\text{ESC}$  и подтвердить выход клавишей  $\text{CD}$ .

#### **Ж.3 Реализация удаленного управления по сети GSM**

#### Ж.3.1 Управление с помощью SMS

При работе в режиме управления по сети GSM газоанализатор ДАГ-510 обеспечивает выполнение однократного измерения в автоматическом режиме. Отправка запроса на однократное измерение и получение результата измерения производится с использованием SMS сообщений по сети GSM. Запрос на проведение измерения формируется SMS сообщением следующего формата: "1234" или "PASS:1234", где цифры – пароль доступа к конкретному газоанализатору (он храниться в SIM карте модема газоанализатора). В первом случае в ответ от газоанализатора ДАГ-510 придет два SMS сообщения. Первое сообщение с подтверждением запуска измерения: "The inquiry is accepted. Measurement is started. A waiting time of result 7..15 minutes", второе сообщение непосредственно с результатом измерения. Во втором случае в ответ придет одно SMS сообщение с результатом измерения. Формат SMS сообщения с результатами измерения приведен в таблице Ж.1.Следует учесть, что если в настройках GSM модема или телефона установлена необходимость получения отчета о получении SMS, тогда в после отправки запроса должно прийти еще одно SMS сообщение с подтверждением получения SMS запроса модемом газоанализатора.

*Таблица Ж.1* 

Подп. и дата

Ne av6a

Inme.

ť

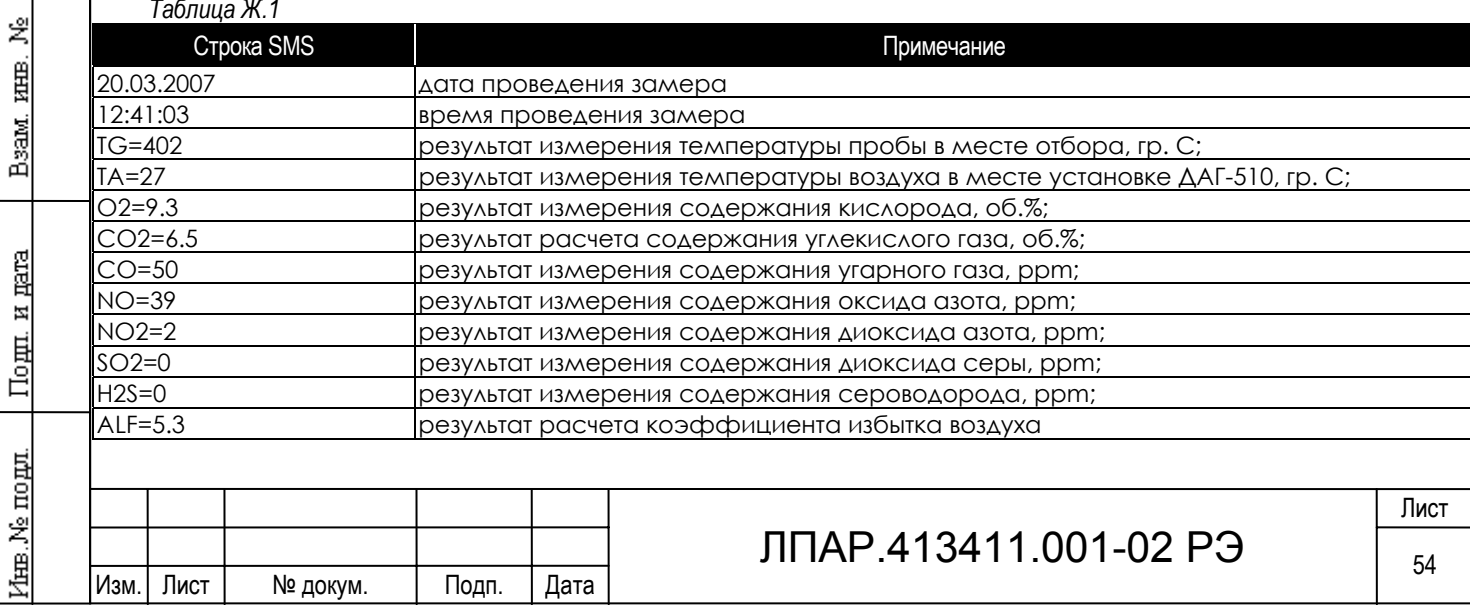

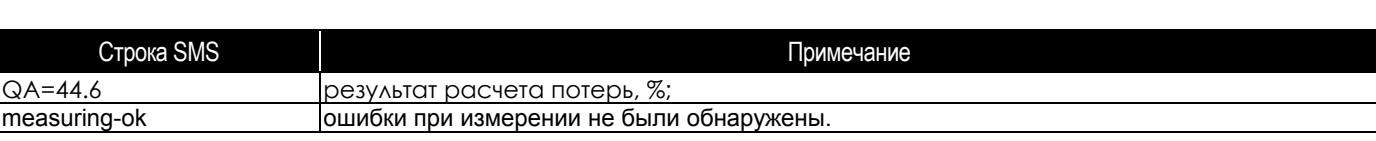

Каждая строка заканчивается символом "возврат каретки" (CR – ASCII, 0x0D - HEX).

Если в опрашиваемом газоанализаторе ДАГ-510 какой-либо датчик не установлен, то вместо результата измерения выводится "---", при обнаружении ошибки датчика выводится "err". Дополнительно при обнаружении ошибки датчика или неисправности прибора в конце SMS сообщения вместо сообщения "measuring-ok", будет выводиться сообщение "ХХ error code", где ХХ код ошибки в шестнадцатеричном виде (см. таб. Ж.3).

При выполнении измерения пробы с превышением содержания хотя бы одного из компонентов диапазона измерения по этому каналу, газоанализатор ДАГ-510 прерывает процесс измерения и сообщает о перегрузке соответствующим кодом ошибки.

При отправке SMS запроса газоанализатору, который уже не закончил измерение по ранее полученному SMS запросу с правильным паролем ДАГ-510, вместо результата измерения отправляет сообщение: "Measurement already works. Query is ignored."

#### Ж.3.2 Реализация управления по сети GSM при прямом вызове

При работе в режиме управления по сети GSM газоанализатор ДАГ-510 обеспечивает выполнение непрерывного измерения при прямой передаче данных по каналу GSM.

Алгоритм соединения с газоанализатором через модем с поддержкой АТ команд следующий:

- производится дозвон по номеру GSM модема газоанализатора в режиме передачи данных, например, ATD 79101234567 (без точки с запятой в конце строки);

- ожидается подтверждения соединения для передачи данных, например, CONNECT 9600;

- передается в текстовом виде пароль доступа (4 цифры в ASCII кодах);

- ожидается подтверждения пароля, WAITING COMMAND – пароль принят, PASSWORD ERROR - пароль отклонен;

- производится регулярная передача фрейма запроса состояния газоанализатора в соответствии с табл. Ж.3;

- ожидается фрейм ответа от газоанализатора, в соответствии с табл. Ж.3;

- после окончания работы с газоанализатором производится разрыв соединения между модемами, например, AT+CHUP. Фрейм сообщений начинается с "двоеточия" (":" – ASCII, 0x3A - HEX), и заканчивается последовательностью "возврат каретки - перевод строки" (CR и LF – ASCII, 0x0D и 0x0A HEX). Типичный фрейм сообщения показан в таблице Ж.2.

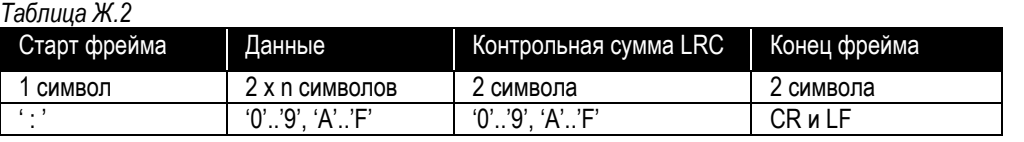

В поле данных каждый байт передается в шестнадцатеричном виде, допустимые символы для передачи - это ASCII символы 0-9, A-F. Передается сначала старший ASCII символ шестнадцатеричного числа, затем младший.

Контрольная сумма LRC (Longitudinal Redundancy Chek). Метод LRC проверяет содержание сообщения исключая начальный символ ":" и пару CR LF. Байт LRC вычисляется передающим устройством и добавляется в конец сообщения. Способ передачи аналогичен полю данных. Принимающее устройство вычисляет LRC в процессе приема сообщения и сравнивает его с принятым. Если есть несовпадение, то имеет место ошибка.

Максимальные интервалы между символами сообщения 1 сек. Если интервал больше, то принимающее устройство распознает это как ошибку. Опрос состояния газоанализатора должен производиться с интервалом от 2 до 10 секунд..

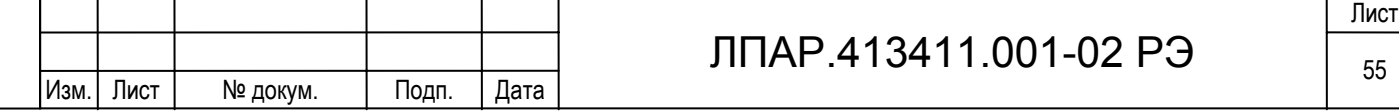

Подп. и дата Ne avon Inmer. 罢 kная, B<sub>saM</sub> Подп. и дата Ne nom. 里

Уменьшение интервала может привести к ошибкам синхронизации обмена, превышение интервала газоанализатор ДАГ-510 воспринимает сбой в сеансе измерения, отключает соединение модема с сетью GSM по своей инициативе, прерывает измерение, выполняет продувку датчиков и возвращается в состояние «Ожидание».

Диаграмма допустимых команд, переходов и состояний приведена на рис. Ж. 6. (заштрихованы промежуточные состояния при смене режима). Измерение обычно выполняется в следующей последовательности: подается запрос на запуск измерения (команда 01); ожидается окончание установки «нуля» (команда 00); считываются результаты и измерения необходимое время (команда 00); подается запрос на переход в состояние "ожидание " (команда 02). Время непрерывного измерения не должно превышать значений, указанных в таблице Ж.7.

*Таблица Ж.3* 

Подп. и дата

Инв. № дубл.

Beam, RHB, No

Подп. и дата

⁄нв.№ подл.

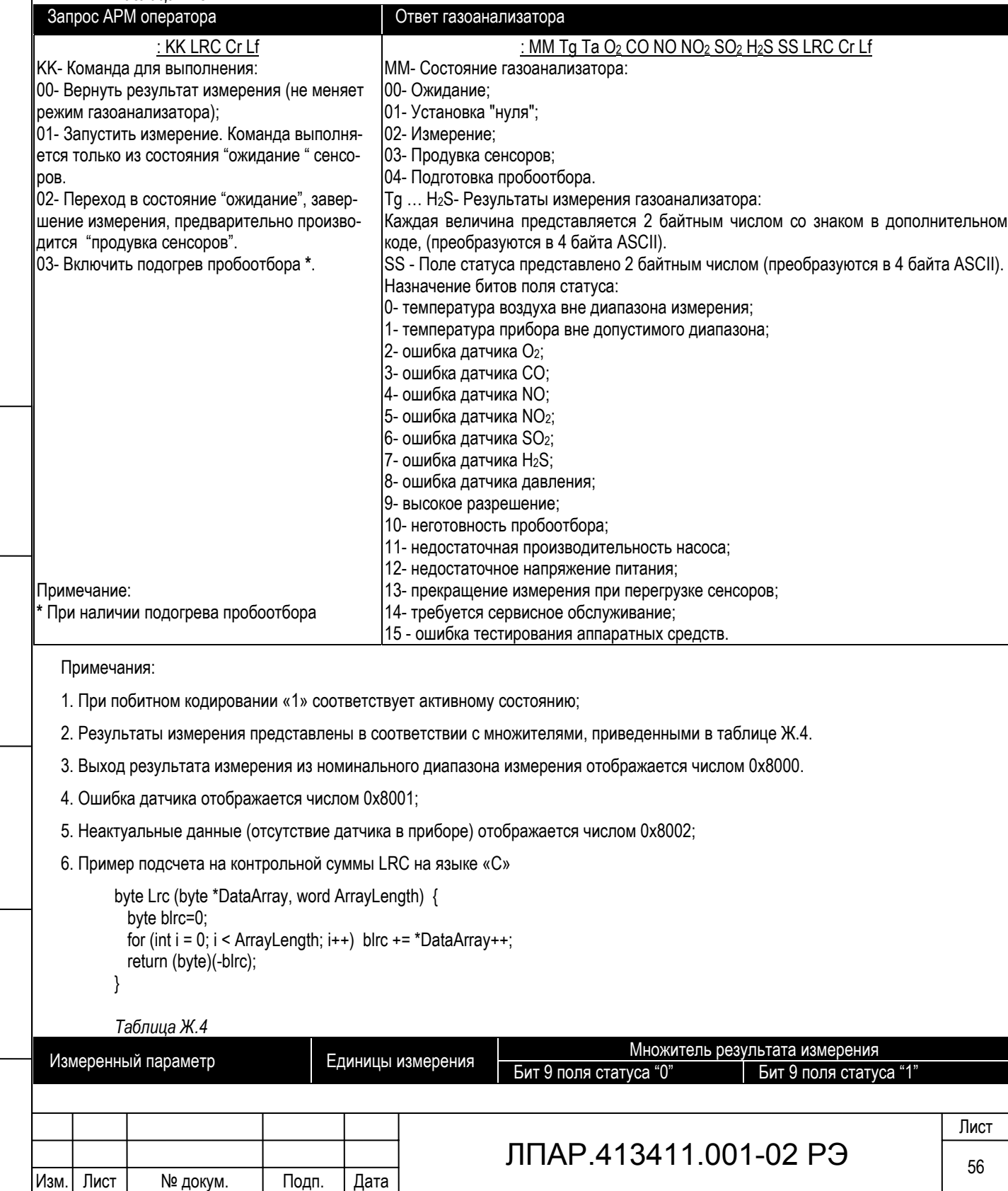

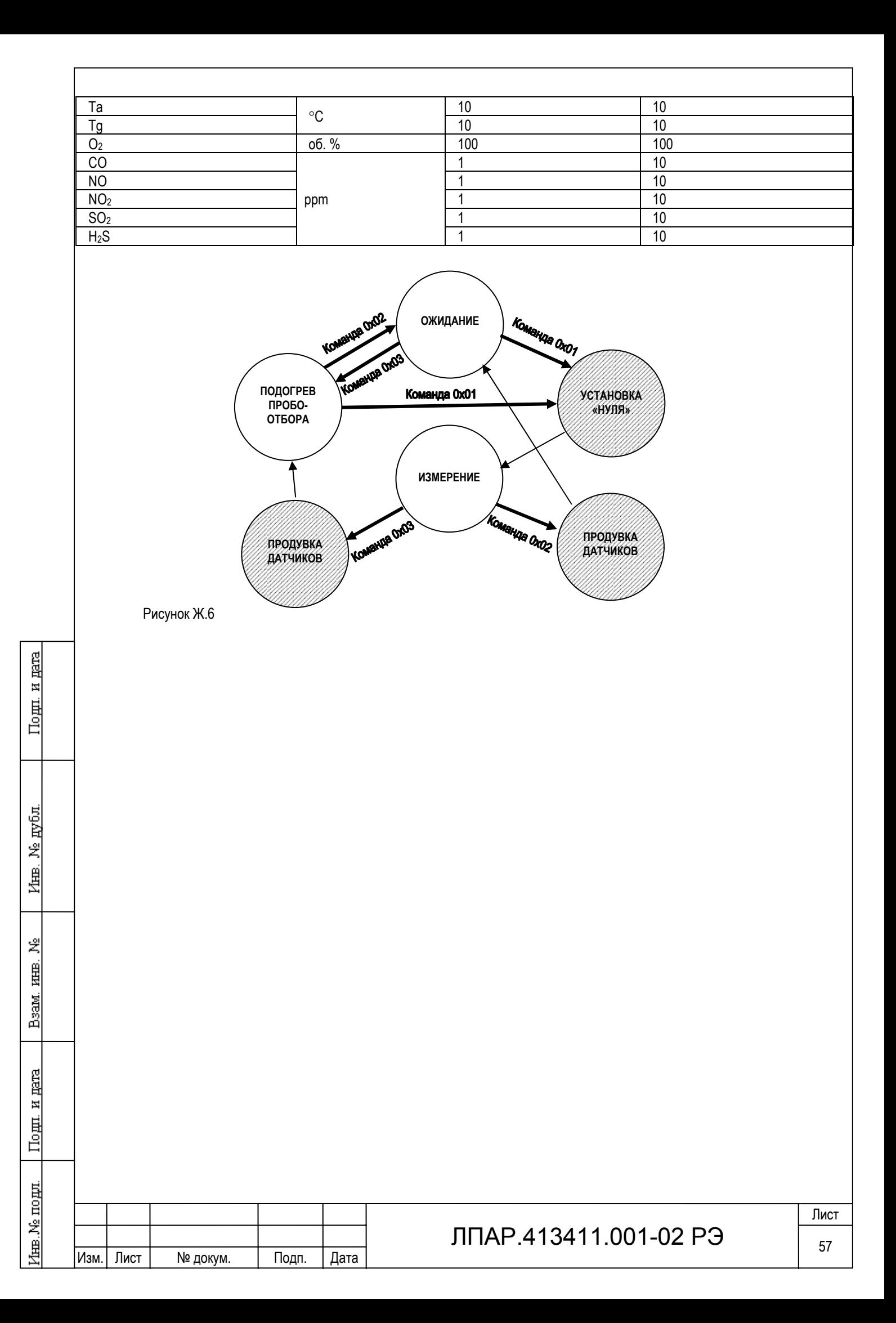

#### **Ж.4 Реализация протокола Modbus RTU газоанализатора ДАГ-510**

#### **Ж.4.1 Интерфейс**

По последовательному интерфейсу (RS-232 и RS-485) поддерживается протокол верхнего уровня Modbus с форматом пакета RTU в соответствии с документом «Modbus over Serial Line Specification & Implementation guide V1.0». Формат передачи данных фиксированный: скорость передачи 9600 бит/с, 8 бит, 2 стоп бита, без проверки на четность.

В режиме автономной работы (режим самостоятельного средства измерения) ДАГ-510 не обеспечивает телеуправление.

#### **Ж.5.2 Задержки между пакетами**

Временные задержки между пакетами и символами пакетов соответствуют «Modbus over Serial Line Specification & Implementation guide V1.0». Максимально допустимая задержка между символами одного пакета - время передачи 1,5 символа. Между пакетами должна быть задержка не менее 3,5 символов. Рекомендуется начать передавать следующий пакет не ранее чем через 4,5 символа после получения последнего бита предыдущего пакета. Если в интервале между 1,5 символами и 3,5 символами после прихода последнего символа, приходит первый символ следующего пакета, сбрасываются оба пакета.

Примечание: задержка длинной в символ - это время необходимое, для того чтобы передать 8 бит данных при дан*ной скорости передачи и параметрах соединения*

#### **Ж.4.3 Адреса устройств Modbus**

Газоанализатор ДАГ-510 поддерживают команды Modbus в соответствии с синтаксисом запроса и ответа определенным в документе «Modbus Application Protocol Specification v1.1а». Адрес устройства может быть от 01h до 0F7h. Диапазон адресов 0F8h-0FFh зарезервирован в стандарте Modbus. Широковещательные запросы (адрес устройства 00h) не поддерживаются.

#### **Ж.4.4 Модель данных и команды**

В связи с организацией регистров памяти при отсутствии дискретных входов и выходов, фиксированном алгоритме работы, газоанализатор ДАГ-510 поддерживают только следующие команды:

- 03h Чтение регистров (Read Holding Registers);
- 04h Чтение входных регистров (Read Input Registers);
- 06h Запись регистра (Write Single Register).

Команды 01h, 02h, 04h, 05h, 07h, 08h, 0Bh, 0Ch, 0Fh, 10h, 11h, 14h, 15h, 16h, 17h, 18h, 2Bh не поддерживаются. Результаты измерения доступны только для чтения и рассматриваются как входные регистры.

#### **Ж.4.5 Адресация**

Подп. и дата

Ne avon

Inmer.

罢 EШER,

Взам.

Подп. и дата

Основным способом передачи данных газоанализатора ДАГ-510 по протоколу Modbus RTU является чтение или запись регистров. Адреса запрашиваемых регистров и их назначение имеют однозначное табличное соответствие. Обращение возможно только к регистрам определенным в таблице Ж.5.

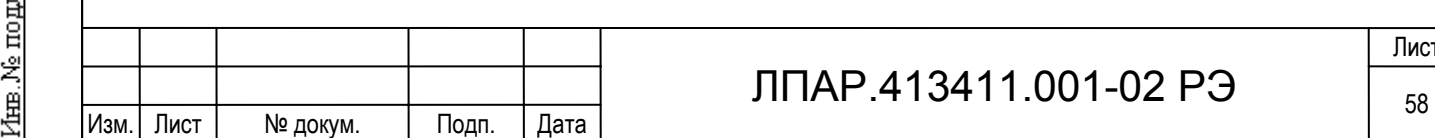

Лист

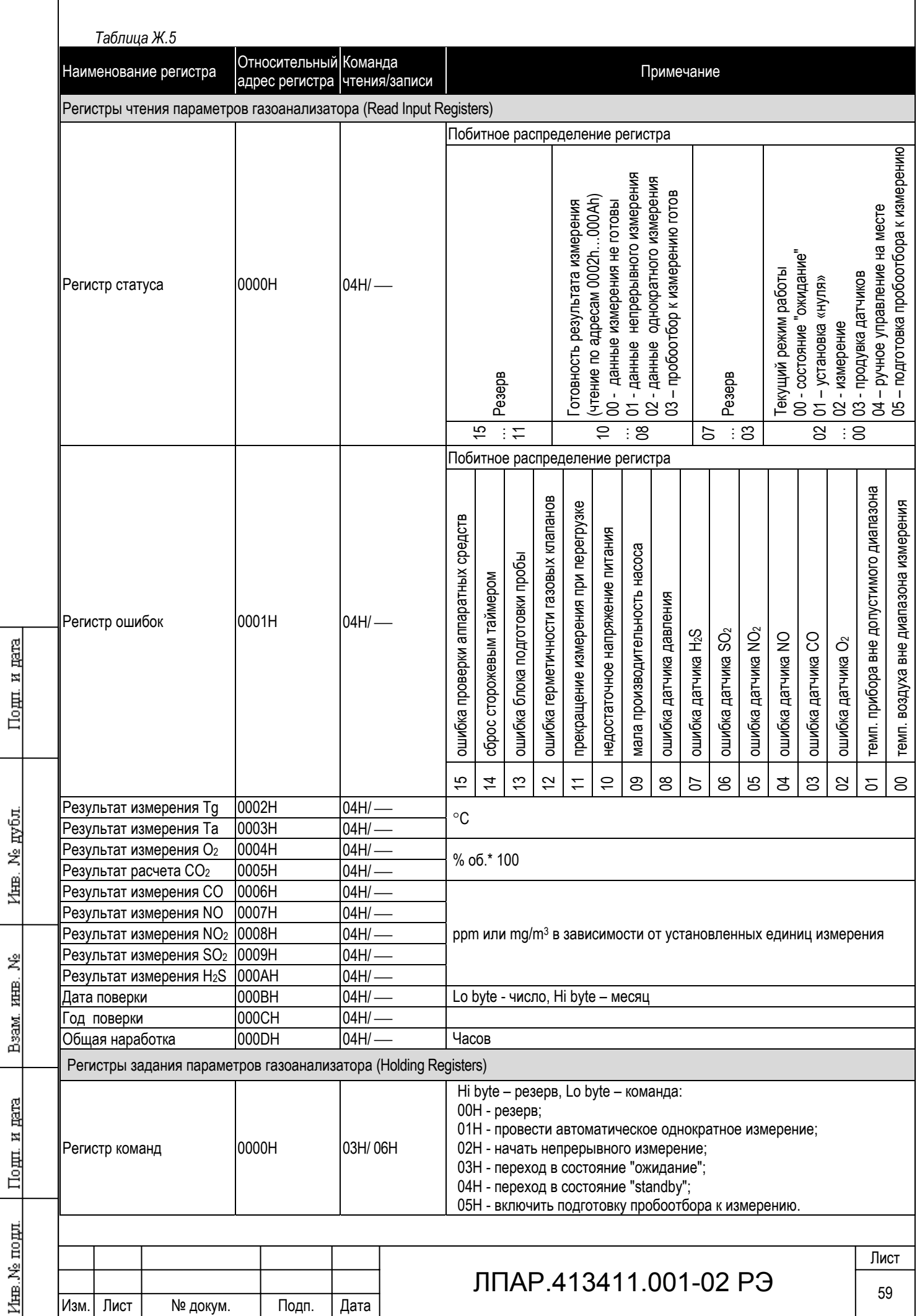

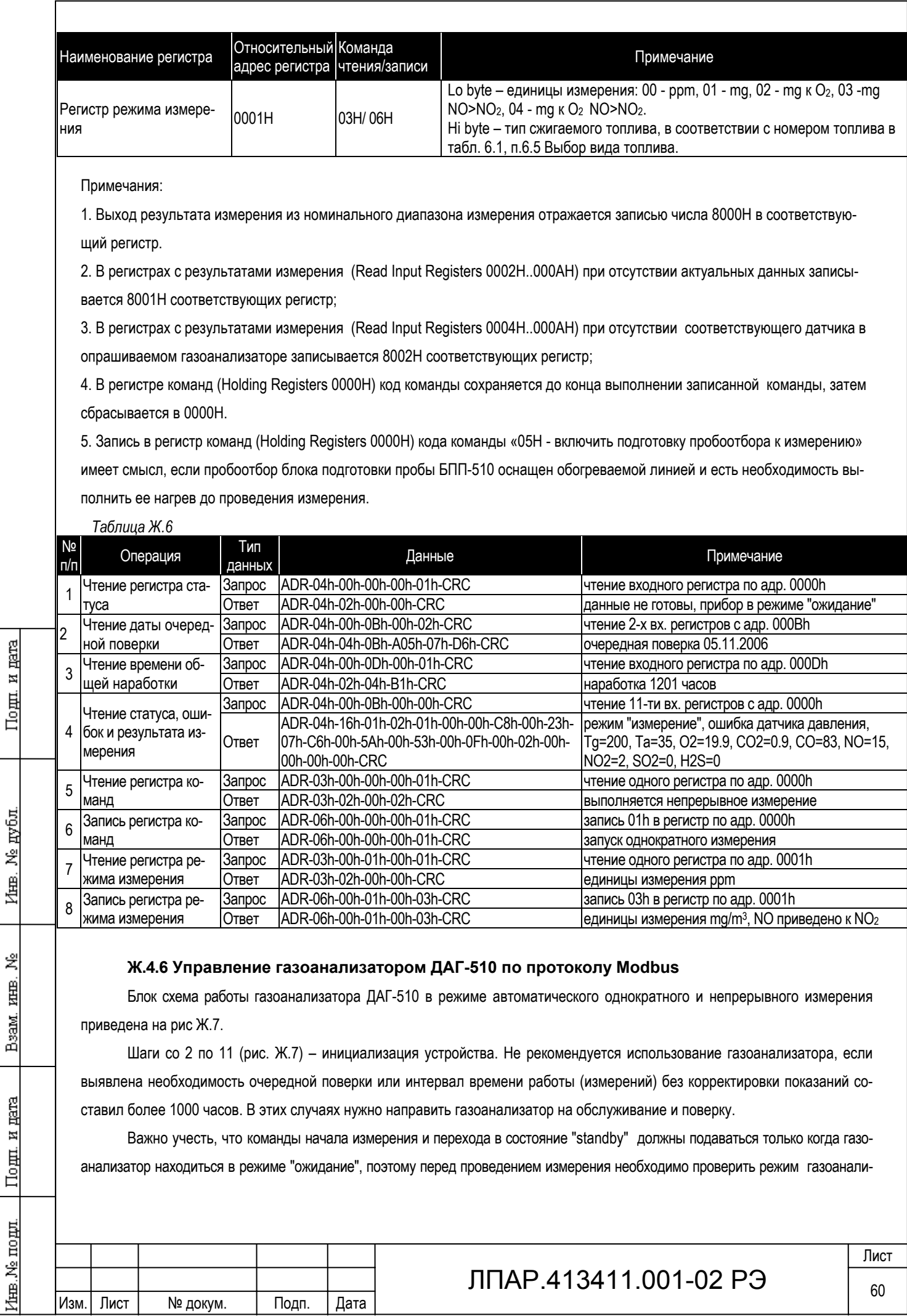

Инв. № дубл.

Beam, HHB, No

Подп. и дата

Инв. № подд.

затора и если от будет отличный от режима "ожидание", перевести его в режим "ожидание". В противном случае команда игнорируется, а ответ газоанализатора содержит ошибку 06.

Если пробоотбор блока подготовки пробы оснащен обогреваемой линией, то примерно за 10 минут до подачи команды на выполнение измерения необходимо подать команду «включить подготовку пробоотбора к измерению» (шаг с 31 рис. Ж.7). Время готовность зависит от температуры окружающего воздуха и установленной температуры термостатирования обогреваемой линии. Готовность пробоотбора к измерению можно узнать, прочитав регист\*/р статуса.

После записи команды автоматического однократного измерения (шаг со 26 рис. Ж.2) начинается полный цикл измерения, который включает в себя следующие этапы:

- установка нуля электрохимических датчиков;

- измерение пробы с последующим усреднением, после установления показаний;

- сохранение результата измерения;

- продувка электрохимических датчиков «чистым воздухом»;

- переход в состояние "ожидание".

Текущее состояние прибора можно узнать, прочитав регистр статуса. Время полного цикла измерения составляет от 5 до 20 минут. Чтение результата измерения должно выполняться после перехода газоанализатора в состояние "ожидание". Прервать цикл измерения можно командой перехода в состояние "ожидание". Команда прерывает цикл измерения, производится продувка электрохимических «чистым воздухом» с последующим переходом в состояние "ожидание".

Команда непрерывного измерения (шаг с 16 и далее рис. Ж.7) позволяет получать текущее содержание измеряемых компонентов в газовой смеси в точке отбора пробы. Цикл непрерывного измерения аналогичен однократному измерению за разницей того, что время измерения неограниченно, а усреднение показаний производится за интервал времени 1 сек. с регулярным сохранением результата, без ожидания установления показаний. При считывании данных следует учитывать время транспортирования пробы от точки замера (производительность насоса около 1 лит./мин.) и постоянную времени по уровню 0.9, которая составляет около 1 мин.

Для прекращения измерения нужно воспользоваться командой перехода в состояние "ожидание" (шаг со 23 рис. Ж.7). Продолжительность фазы измерения зависит от содержания токсичных измеряемых компонентов в пробе. Чем выше содержание токсичных газов, тем меньше доложено быть время непрерывного измерения. Рекомендуемая длительность измерения приведена в таблице Ж.7.

Прерывание цикла измерения с переходом в режим продувки датчиков, а затем в состояние "ожидание" может произойти автоматически при превышении результата номинального диапазона измерения по одному из газовых каналов при этом текущий результат отражается числом 8000Н в соответствующем регистре и устанавливаются биты 11 (прекращение измерения при перегрузке) и 2..7 (ошибка соответствующего датчика).

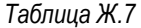

Подп. и дата

дубл Ž Йшв.

罢 kная.

Beam

Подп. и дата

інв. № подл.

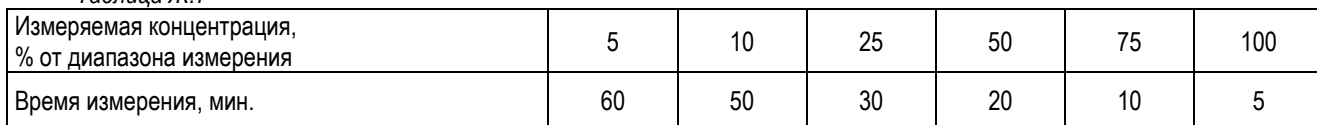

Команда переход в состояние "standby" (шаг с 13 рис. Ж.7) осуществляет выключение прибора, производится только подзарядка аккумулятора. Включение питания и продолжение работы возможно путем выключения и повторного включения через 2…5 секунд выключателя питания газоанализатора.

Примеры формирования запросов и соответствующих им ответов приведены в таблице Ж.6.

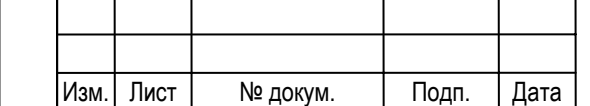

### ЛПАР.413411.001-02 РЭ $\frac{1}{61}$

Лист

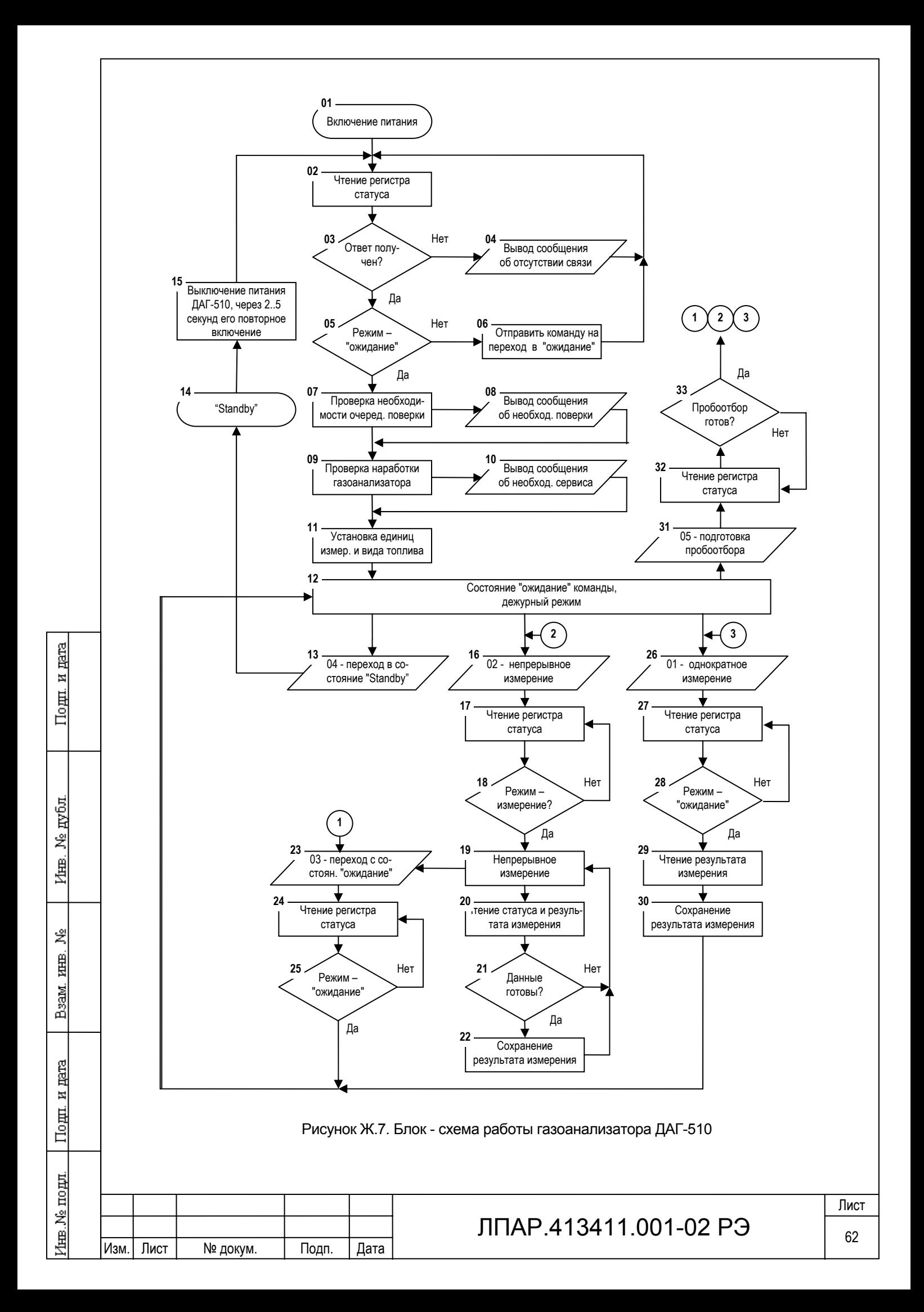

#### **Ж.4.7 Исключительные ситуации**

Сообщения об исключительных ситуациях возникают только на запросы, адресованные данному устройству с правильным значениями CRC пакета. Коды ошибок приведены в таблице Ж.8. При обнаружении ДАГ-510 одной из этих ошибок высылается ответное сообщение – уведомление об ошибке, в котором старший бит кода функции устанавливается в "1", затем следует код исключительной ситуации.

#### *Таблица Ж.8*

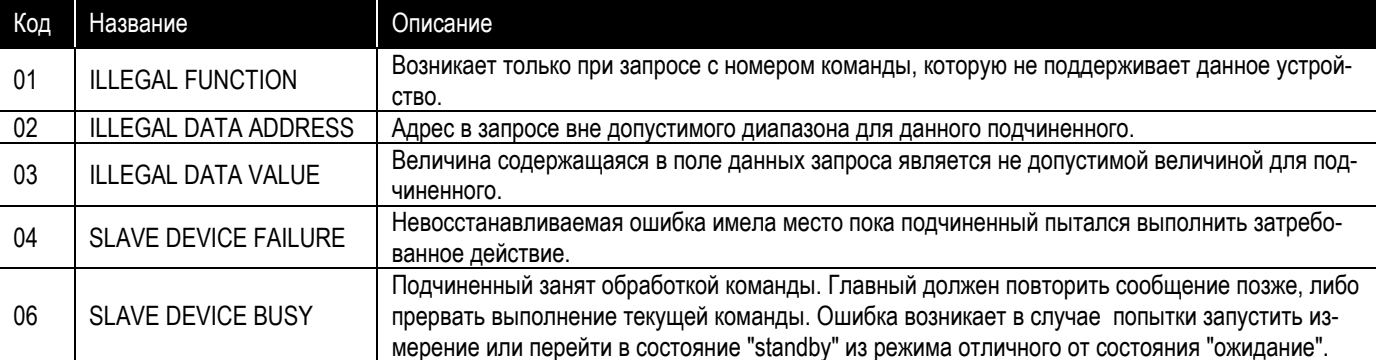

Пример формирования ответа на запрос чтения входного регистра с несуществующим адресом приведен в таблице Ж.9.

#### *Таблица Ж.9*

뽜

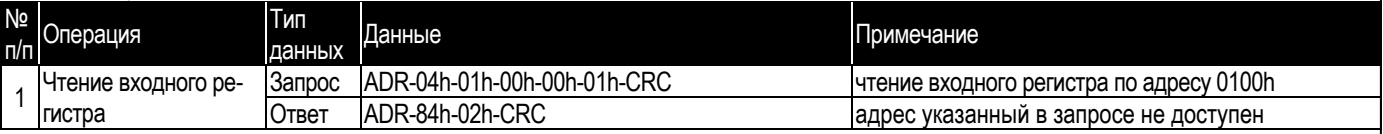

#### **Ж.4.8 Назначение контактов разъемов RS-232 "РС" и "БПП"**

Назначение контактов разъемов приведено в таблице Ж.10.

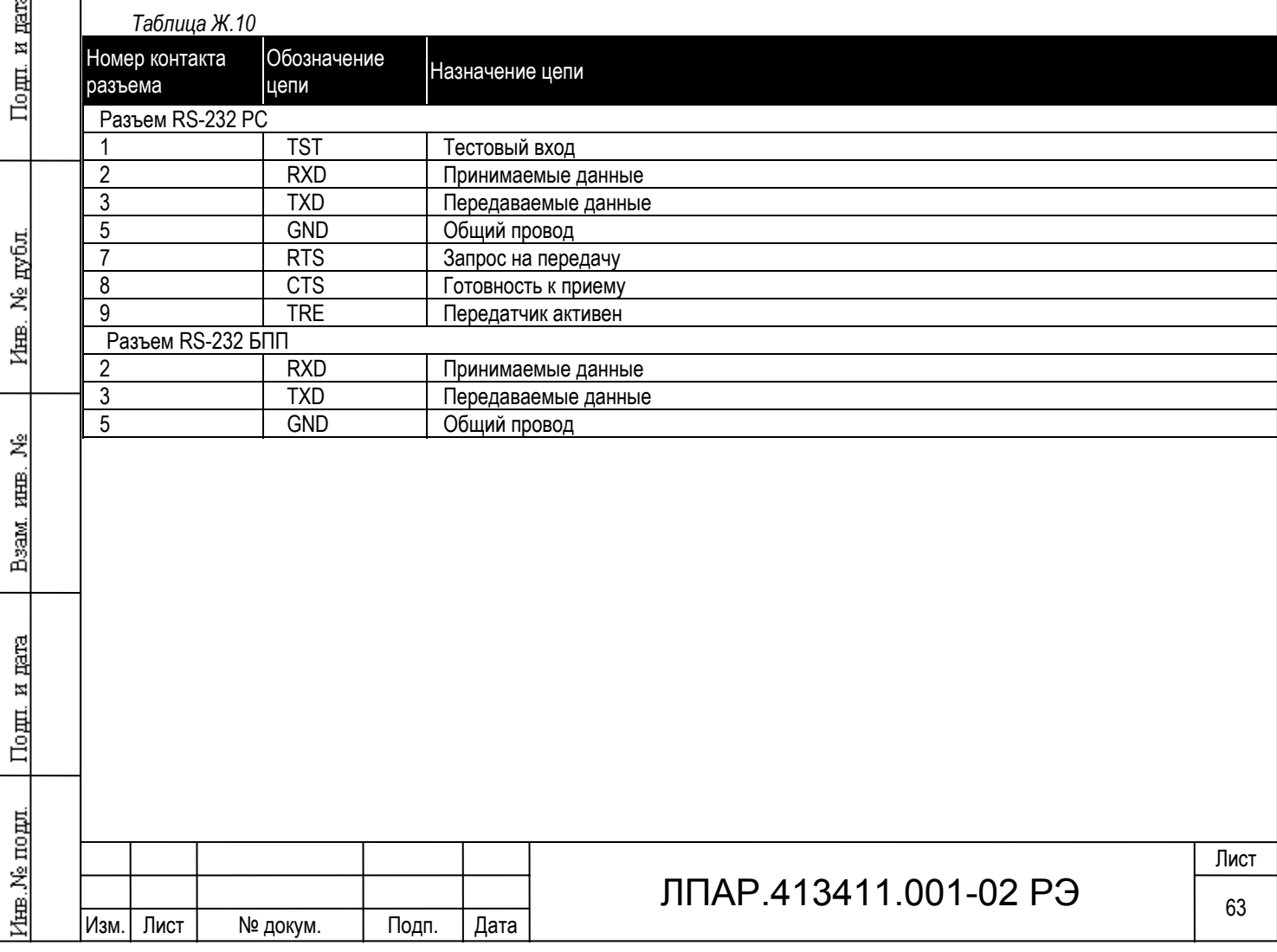